# SMELL PHISHY: A 2D PLATFORM GAME for Phishing Awareness

# NG MAN TENG

Bachelor of Computer Science (Graphics and Multimedia Technology)

UNIVERSITI MALAYSIA PAHANG universiti malaysia pahang

# DECLARATION OF THESIS AND COPYRIGHT Author's Full Name :NG MAN TENG Date of Birth Title: SMELL PHISHY: 2D PLATFORM GAME ON PHISHING **AWARENESS** Academic Session : 2022/2023 I declare that this thesis is classified as: I acknowledge that Universiti Malaysia Pahang reserves the following rights: 1. The Thesis is the Property of Universiti Malaysia Pahang The Library of Universiti Malaysia Pahang has the right 2. to make copies of the thesis for the purpose of research only. The Library has the right to make copies of the thesis 3. for academic exchange. Certified by:

NOTE: \* If the thesis is CONFIDENTIAL or RESTRICTED, please attach a thesis declaration letter.

(Supervisor's Signature)
Dr.Nor Saradatul Akmar Binti Zulkifli

Name of supervisor

Date: 27/2/2023

(Student's Signature)

New IC/Passport Number

Date: 20 January 2022

# THESIS DECLARATION LETTER (OPTIONAL)

Librarian,

Perpustakaan Universiti Malaysia Pahang,

Unversiti Malaysia Pahang,

Lebuhraya Tun Razak,

26300, Gambang, Kuantan

Dear Sir,

# CLASSIFICATION OF THESIS AS RESTRICTED

Please be informed that the following thesis is classified as RESTRICTED for a period of three (3) years from the date of this letter. The reasons for this classification are as listed below.

Author's Name Ng Man Teng

Thesis Title SMELL PHISHY: A 2D platform game for phishing awareness

Reasons (i)

(ii)

(iii)

Thank you,

Yours faithfully,

(Supervisor'

Date: 27/2/2023 OR SARADATUL AKMAR BINTI ZULKIFLI

**FACULTY OF COMPUTING** Stamp:

COLLEGE OF COMPUTING & APPLIED SCIENCES

UNIVERSITI MALAYSIA PAHANG 26600 PEKAN, PAHANG DARUL MAKMUR

Note: This letter should be written by the supervisor, addressed to the Librarian,

Perpustakaan Universiti Malaysia Pahang with its copy attached to the thesis.

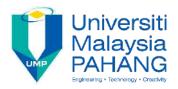

# **SUPERVISOR'S DECLARATION**

I hereby declare that I have checked this thesis and in my opinion, this thesis is adequate in terms of scope and quality for the award of the degree of Bachelor of Computer Science in Graphics and Multimedia Technology

(Supervisor's Signature)

Full Name : Ts. Dr. Nor Saradatul Akmar Binti Zulkifli

Position : Senior Lecturer

Date : 14/3/2022

\_\_\_\_

(Co-supervisor's Signature)

Full Name :

Position :

Date :

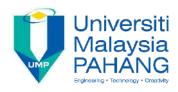

# STUDENT'S DECLARATION

I hereby declare that the work in this thesis is based on my original work except for quotations and citations which have been duly acknowledged. I also declare that it has not been previously or concurrently submitted for any other degree at Universiti Malaysia Pahang or any other institutions.

(Student's Signature)

Full Name : NG MAN TENG

ID Number : CD19101

Date : 14/3/2022

# SMELL PHISHY 2D GAME: 2D PLATFORM PHISHING AWARENESS GAME

# NG MAN TENG

Thesis submitted in fulfillment of the requirements

for the award of the degree of

Bachelor of Computer Science (Graphic & Multimedia Technology)

Faculty of Computing
UNIVERSITI MALAYSIA PAHANG

JANUARY 2023

#### **ACKNOWLEDGEMENTS**

First of all, I want to say thank you to Universiti Malaysia Pahang and Faculty of Computing for providing support for equipment such as the library for doing research on the project and approving this project. Next, I would like to thank my project supervisor, Dr.Nor Saradatul Akmar Binti Zulkifli for providing support, ideas, and advice on this project while I was facing problems with my project. I also like to thank my family for mental support when I was struggling with some project. I also want to thank my friends that provide me with some ideas and technical support while I am facing coding problems during my development process. Finally, thank you to everyone who might have helped me indirectly and I did not mention during the development of Smell Phishy: 2D platform game, for phishing awareness.

#### **ABSTRAK**

Projek ini membincangkan pembinaan permainan platform Smell Phishy: 2D. Permainan ini adalah untuk kesedaran phishing data dan ia boleh dimainkan pada komputer atau komputer riba, dengan papan kekinci dan tetikus. Masalah projek adalah, terdapat pelbagai kaedah untuk mengajar kesedaran phishing tidak cekap. Jadi, permainan platform 2D boleh menjadi satu cara yang menarik dan ia membenarkan pemain melibatkan diri mereka di dalam permainan tersebut. Kelebihan pemainan platform 2D tersebut adalah pemainan platform 2D mempunyai interaksi dengan pemain. Ini membenarkan pemain memahami kepentingan kesedaran phishing dengan mudah dan seronok. Objektif projek ini adalah untuk mengkaji teknologi yang digunakan semasa pelaksanaan permainan platform 2D, untuk membangunkan permainan platform 2D untuk kesedaran phishing, dan untuk menilai fungsi permainan platform 2D yang dibinakan untuk kesedaran phishing. Metodologi yang dipilih ialah Pembinaan Aplikasi Rapid. Permainan ini dibina dengan menggunakan Kod Unity dan Visual Studio. Terdapat 20 respons terhadap UAT(User Acceptance Test) dan kebanyakan mereka menganggap permainan ini bagus tetapi masih perlu diperbaiki.

#### **ABSTRACT**

This project is discussing development of the Smell Phishy: 2d platform game for phishing awareness which can be played using a computer or laptop with keyboard and mouse. The problem statement of the project is that many methods to teach phishing awareness are inefficient. So, the 2D platform game can become an interesting way and can let players involve themselves inside the game. The 2D platform game can bring advantages which can have an interaction with the player. This can let players understand the importance of phishing awareness with fun and ease. The objective of this project is to study the technology behind the implementation of a 2D platform game, to design and develop a 2D platform game for phishing awareness, and to evaluate the functionality of the developed 2D platform game for the phishing awareness. The methodology selected is Rapid Application Development. The game was developed by using Unity and Visual Studio Code. There are 20 responses to the User Acceptance Test and most of them think the game is good but still need to improve.

# TABLE OF CONTENT

| ACK  | NOWL   | EDGEMENTS                                       | 7     |
|------|--------|-------------------------------------------------|-------|
| ABST | RAK    |                                                 | 8     |
| ABST | RACT   |                                                 | 9     |
| TABL | E OF ( | CONTENT                                         | 10-12 |
| LIST | OF TA  | BLES                                            | 12    |
| LIST | OF FIC | GURES                                           | 13-18 |
| CHAI | PTER 1 | INTRODUCTION                                    |       |
| 1.1  | INTRO  | DDUCTION                                        | 19-20 |
| 1.2  | PROB   | LEM STATEMENTS                                  | 21-22 |
| 1.3  | OBJE   | CTIVE                                           | 23    |
| 1.4  | SCOP   | E                                               | 23    |
| 1.5  | SIGNI  | FICANCE OF PROJECT                              | 24    |
| 1.6  | REPO   | RT ORGANIZATION                                 | 24    |
| CHAI | PTER 2 | LITERATURE REVIEW                               |       |
| 2.1  | INTRO  | DDUCTION                                        | 25    |
| 2.2  | PHISH  | IING ATTACK AWARENESS                           | 25    |
| 2.3  | REVII  | EW OF EXISTING SYSTEM                           | 26    |
|      | 2.3.1  | MEGA MAN X                                      | 26-28 |
|      | 2.3.2  | SUPER MARIO BROS                                | 29-31 |
|      | 2.3.3  | METAL SLUG                                      | 32-35 |
|      | 2.3.4  | ANTI-PHISHING PHIL                              | 36-39 |
|      | 2.3.5  | KEEP TRADITION SECURE                           | 39-41 |
|      | 2.3.6  | TARGETED ATTACK: THE GAME                       | 42-43 |
| 2.4  | COMI   | PARISON OF EXISTING SYSTEMS                     |       |
|      | 2.4.1  | COMPARISON OF EXISTING SYSTEMS                  | 44-45 |
|      | 2.4.2  | ADVANTAGES AND DISADVANTAGES OF EXISTING SYSTEM | 46-47 |
|      | 2.5    | SUMMARY OF REVIEW EXISTING SYSTEM               | 48-49 |

# **CHAPTER 3 METHODOLOGY**

| 3.1 | INTR                            | INTRODUCTION                               |       |  |  |
|-----|---------------------------------|--------------------------------------------|-------|--|--|
| 3.2 | PHASE 1 - ANALYSIS QUICK DESIGN |                                            |       |  |  |
|     | 3.2.1                           | ANALYSIS OF EXISTING GAMES                 | 52    |  |  |
|     | 3.2.2                           | PROJECT REQUIREMENT                        | 52    |  |  |
|     | 3.2.3                           | FUNCTION AND NON-FUNCTIONAL REQUIREMENT    | 53    |  |  |
|     | 3.2.4                           | CONSTRAINTS AND LIMITATIONS                | 54    |  |  |
|     | 3.2.5                           | CONTEXT DIAGRAM                            | 55    |  |  |
|     | 3.2.6                           | USE CASE DIAGRAM                           | 56    |  |  |
|     | 3.2.7                           | ACTIVITY DIAGRAM                           | 57-58 |  |  |
|     | 3.2.8                           | GAME DESIGN                                |       |  |  |
|     |                                 | 3.2.8.1 GAME MECHANICS                     | 59    |  |  |
|     |                                 | 3.2.8.2 PLAYER CONTROL                     | 59    |  |  |
|     |                                 | 3.2.8.3 GAME CHARACTER                     |       |  |  |
|     |                                 | A. MAIN CHARACTER                          | 59    |  |  |
|     |                                 | B. NON PLAYER CHARACTER                    | 60    |  |  |
|     |                                 | C. ENEMY                                   | 60    |  |  |
|     |                                 | 3.2.9 LEVEL DESIGN                         | 60    |  |  |
|     |                                 | 3.2.10 REWARD AND PUNISHMENT               | 61    |  |  |
|     |                                 | A. REWARD                                  | 61    |  |  |
|     |                                 | B. PUNISHMENT                              | 61    |  |  |
|     |                                 | 3.2.11 CHALLENGES AND OBJECTIVES           | 61    |  |  |
|     |                                 | 3.2.12 STORYBOARD                          | 62-70 |  |  |
|     | 3.3                             | PHASE 2 - PROTOTYPING                      | 71    |  |  |
|     |                                 | 3.3.1 BUILD PROTOTYPE                      | 71    |  |  |
|     |                                 | 3.3.2 DEMONSTRATE                          | 71    |  |  |
|     |                                 | A. DEMONSTRATE PROTOTYPE                   | 71    |  |  |
|     |                                 | B. GATHER FEEDBACKS                        | 71    |  |  |
|     |                                 | 3.3.3 REFINE                               | 71    |  |  |
|     |                                 | A. UPDATE THE REQUIREMENT OF PROPOSED GAME | 71    |  |  |
|     |                                 | B. FIX THE BUG                             | 72-73 |  |  |
|     | 3.4                             | PHASE 3 - TESTING                          | 73    |  |  |
|     |                                 | A. USER ACCEPTANCE TEST                    | 74    |  |  |
|     | 3.5                             | PHASE 4 - IMPLEMENTATION                   | 74    |  |  |
|     | 3.6                             | CONCLUSION                                 | 75    |  |  |

# **CHAPTER 4 DEVELOPMENT PROGRESS**

|            | 4.1    | INTR                         | ODUC          | CTION                                 | 75      |
|------------|--------|------------------------------|---------------|---------------------------------------|---------|
|            | 4.2    | 4.2 PROTOTYPE CYCLES PROCESS |               | 75-76                                 |         |
|            |        | 4.2.1                        | BUII          | LD                                    | 76-77   |
|            |        |                              | A.            | DEVELOPMENT TOOLS                     | 77      |
|            |        |                              | B.            | DESIGNING GRAPHIC AND MULTIMEDIA CONT | ΓENTS   |
|            |        |                              |               |                                       | 77-80   |
|            |        |                              | C.            | LEVEL DESIGN                          | 81      |
|            |        |                              | D.            | DEVELOPMENT OF THE GAME APPLICATION   | 81      |
|            |        |                              | E.            | USER INTERFACE                        | 82-103  |
|            |        |                              | F.            | GAME MECHANIC                         | 104-136 |
|            |        | 4.2.2                        | DEM           | IONSTRATE                             | 137     |
|            |        |                              | A.            | DEMONSTRATE PROTYPE                   | 137     |
|            |        |                              | B.            | GAIN FEEDBACK                         | 137     |
|            |        | 4.2.3                        | REFI          | INE                                   | 137     |
|            |        |                              | A.            | UPDATE REQUIREMENT OF PROPOSED GAME   | 137     |
|            |        |                              | B.            | FIX THE BUG                           | 138-141 |
|            | 4.3    | TEST                         | ING (U        | UAT)                                  | 142-157 |
|            | 4.4    | IMPL                         | MPLEMENTATION |                                       | 158     |
| СНА        | PTER 4 | 4 DEVE                       | ELOPI         | MENT PROGRESS                         |         |
|            | 5.1    | OBJE                         | CTIVE         | E REVISITED                           | 159     |
|            | 5.2    | LIMITATION                   |               |                                       | 159-160 |
|            | 5.3    | FUTU                         | JRE W         | ORK                                   | 160     |
| REF        | ERENC  | CES                          |               |                                       | 161-162 |
| APPENDIXES |        | 163-229                      |               |                                       |         |
|            |        |                              |               |                                       |         |

# LIST OF TABLES

| Table 2.1: Comparison of existing 2D platform games                                | 44  |
|------------------------------------------------------------------------------------|-----|
| Table 2.2: Comparison of existing cybersecurity awareness games                    | 45  |
| Table 2.3: Advantages and Disadvantages of existing 2D platform games.             | 46  |
| Table 2.4: Advantages and disadvantages of existing cybersecurity awareness games. | 47  |
| Table 3.0 The functional and non-functional requirements                           | 53  |
| Table 3.1 Constraints and Limitations                                              | 54  |
| Table 3.2 : Storyboard of main menu                                                | 62  |
| Table 3.3 : Storyboard of Game UI                                                  | 64  |
| Table 3.4 : Storyboard of Credits UI                                               | 65  |
| Table 3.5 : Storyboard of Level UI                                                 | 66  |
| Table 3.6 : Storyboard of Game Complete UI                                         | 67  |
| Table 3.7 : Storyboard of Pause menu UI                                            | 68  |
| Table 3.8: Storyboard of health bar of player character                            | 69  |
| Table 3.9 : Storyboard of ladder                                                   | 69  |
| Table 3.10: Storyboard of player character with the coin                           | 70  |
| Table 3.11 : Storyboard of question about phishing                                 | 70  |
| Table 3.12: Requirement form                                                       | 72  |
| Table 3.13: Template of Functional acceptance testing                              | 73  |
| Table 4.2.1: Prototype cycles process                                              | 75  |
| Table 4.2.2: Tools used for the development of game application                    | 77  |
| Table 4.2.2 : Level design                                                         | 81  |
| Table 4.2.3.1: Requirement form                                                    | 138 |

# LIST OF FIGURES

| Figure 2.1 : 2D platform game name "Mega man X"                                  | 26 |
|----------------------------------------------------------------------------------|----|
| Figure 2.2 : Game controls of the Mega Man X                                     | 27 |
| Figure 2.3 : Player character shooting the enemy                                 | 27 |
| Figure 2.4 : Wall slide in Mega Man X                                            | 28 |
| Figure 2.5: The boss of the level in Mega Man X.                                 | 28 |
| Figure 2.6: Screenshots of Super Mario Bros                                      | 29 |
| Figure 2.7: The mushroom pop out after the player character collide with the box | 30 |
| Figure 2.8: The coin pops out when the player character collides with the box.   | 30 |
| Figure 2.9: The player character kills the enemy by jumping on top of the enemy. | 30 |
| Figure 2.10: Game over UI pops out when the player character becomes 0.          | 31 |
| Figure 2.11 : 2D platform game name "Metal Slug"                                 | 32 |
| Figure 2.12: The UI when the game starts.                                        | 33 |
| Figure 2.13: UI of soldier selection.                                            | 33 |
| Figure 2.14: UI of the game and the character shooting the enemy.                | 34 |
| Figure 2.15: Player character gets a powerful weapon.                            | 34 |
| Figure 2.16: Player character saves the victim and gets a reward.                | 35 |
| Figure 2.17 : Game over UI                                                       | 35 |
| Figure 2.18 : Cover of Anti-Phishing Phil                                        | 36 |
| Figure 2.19: the instruction of the game.                                        | 37 |
| Figure 2.20: UI of the game and the fish is the player character                 | 37 |
| Figure 2.21: The player character gets the correct worm.                         | 38 |
| Figure 2.22: The player character gets the wrong worm and the answer.            | 38 |
| Figure 2.23: The page explains the URL after round 1.                            | 39 |
| Figure 2.24: The tutorial before next round.                                     | 39 |
| Figure 2.25: the cover of the keep tradition secure                              | 40 |
| Figure 2.26: the question about cybersecurity.                                   | 40 |
| Figure 2.27: Page shows after answering the question correctly.                  | 41 |
| Figure 2.28: Gotcha page after answering the question wrongly.                   | 41 |
| Figure 2.29: Opening video of the game                                           | 42 |
| Figure 2.30: Selection page after the opening video                              | 42 |
| Figure 2.31: the decision page                                                   | 43 |
| Figure 3.0: The phases of RAD                                                    | 50 |
| Figure 3.1: The process of the RAD is used for game development.                 | 51 |
| Figure 3.2 : Context Diagram of Smell Phishy, 2D platform game                   | 55 |
| Figure 3.3 : Use Case Diagram of "Smell Phishy"                                  | 56 |
| Figure 3.4 : Activity diagram of "Smell Phishy"                                  | 57 |
| Figure 3.5 : Main Character of the game                                          | 59 |
| Figure 3.6 : Non Player Character (NPC)                                          | 60 |
| Figure 3.7 : Enemy                                                               | 60 |

| Figure 4.2.1.1: Example of editing Npc in Adobe Photoshop                     | 78  |
|-------------------------------------------------------------------------------|-----|
| Figure 4.2.1.2: Example of editing image arrow as trap in Adobe Photoshop     | 78  |
| Figure 4.2.1.3: Animation of enemy editing in Adobe photoshop                 | 79  |
| Figure 4.2.1.4 : Some example of 2D sprites that used in the game application | 79  |
| Figure 4.2.1.5 : Text "PressStart2P-Regular" used as the game UI              | 80  |
| Figure 4.2.1.6 : Audio editing in Kawing                                      | 80  |
| Figure 4.2.1.7 : Main Menu Scene                                              | 82  |
| Figure 4.2.1.8: Inspector of Start button                                     | 83  |
| Figure 4.2.1.9: Inspector of level button                                     | 84  |
| Figure 4.2.1.10: Inspector of Credit button                                   | 85  |
| Figure 4.2.1.11: Inspector of Quit button                                     | 85  |
| Figure 4.2.1.12: Script of Main menu                                          | 86  |
| Figure 4.2.1.13 : Confirmation message.                                       | 87  |
| Figure 4.2.1.14: Inspector of "Yes" button in confirmation page               | 88  |
| Figure 4.2.1.15: Inspector of "NO" button.                                    | 88  |
| Figure 4.2.1.16: Credits page.                                                | 89  |
| Figure 4.2.1.17: Inspector of back button.                                    | 89  |
| Figure 4.2.1.18: Level page                                                   | 90  |
| Figure 4.2.1.19: Inspector of the Level.                                      | 91  |
| Figure 4.2.1.20: Mask Inspector                                               | 91  |
| Figure 4.2.1.21: Inspector of the Reset button                                | 92  |
| Figure 4.2.1.22: Inspector of the Back button of level page                   | 92  |
| Figure 4.2.1.23: Inspector of the level management.                           | 93  |
| Figure 4.2.1.24: LevelSelection Script.                                       | 93  |
| Figure 4.2.25: Pause menu page                                                | 94  |
| Figure 4.2.1.26: Pause Menu Script.                                           | 95  |
| Figure 4.2.1.27: Game complete.                                               | 96  |
| Figure 4.2.1.28: Interface of the tutorial                                    | 97  |
| Figure 4.2.1.29: Dialog of the NPC                                            | 97  |
| Figure 4.2.1.30: Inspector of Signbox.                                        | 98  |
| Figure 4.2.1.31: Script of Sign.                                              | 99  |
| Figure 4.2.1.32: Script of SignNotDestroy                                     | 99  |
| Figure 4.2.1.33: Loading Scene                                                | 100 |
| Figure 4.2.1.34: Script of Loading Scene.                                     | 101 |
| Figure 4.2.1.35: Game over panel                                              | 102 |
| Figure 4.2.1.36: Inspector of the game over panel                             | 102 |
| Figure 4.2.1.37: Insufficient coins panel                                     | 103 |
| Figure 4.2.1.38: Inspector of the insufficient coins panel.                   | 103 |
| Figure 4.2.1.39: Phishing Awareness Question Page                             | 104 |
| Figure 4.2.1.40: After answering the question wrongly.                        | 105 |
| Figure 4.2.1.41: After answering the question correctly.                      | 105 |

| Figure 4.2.1.42: The question panel disappears.                  | 106 |
|------------------------------------------------------------------|-----|
| Figure 4.2.1.43: The computer disappears.                        | 106 |
| Figure 4.2.1.44: The inspector of Quiz Manager.                  | 107 |
| Figure 4.2.1.45: Script of Quiz Answer and Question.             | 107 |
| Figure 4.2.1.46: Script of Answer                                | 108 |
| Figure 4.2.1.47: Script of Quiz Manager.                         | 109 |
| Figure 4.2.1.49: Inspector of computer                           | 110 |
| Figure 4.2.1.50: Script of pop out.                              | 111 |
| Figure 4.2.1.51: Enemies and traps in tutorial and Level 2.      | 112 |
| Figure 4.2.1.52: Enemies and traps in Level 3 and Level 4.       | 113 |
| Figure 4.2.1.53: Enemies and traps in Level 5 and 6.             | 113 |
| Figure 4.2.1.54: Enemies and traps move following the waypoints. | 113 |
| Figure 4.2.1.55: Inspector of enemies and traps that can move.   | 114 |
| Figure 4.2.1.56: Script of Enemy                                 | 114 |
| Figure 4.2.1.57: Script of Enemy AI                              | 115 |
| Figure 4.2.1.58: Traps without moving.                           | 115 |
| Figure 4.2.1.59: Inspector of the traps                          | 116 |
| Figure 4.2.1.60: Script of traps.                                | 116 |
| Figure 4.2.1.61: Virus enemy                                     | 117 |
| Figure 4.2.1.62: Inspector of virus enemy                        | 118 |
| Figure 4.2.1.63: Script of Chase Player                          | 119 |
| Figure 4.2.1.64: Script of reset position.                       | 120 |
| Figure 4.2.1.65: Arrow trap.                                     | 120 |
| Figure 4.2.1.66: Inspector of arrow traps.                       | 121 |
| Figure 4.2.1.67: Script of Arrow Trap.                           | 121 |
| Figure 4.2.1.68: Inspector of arrow.                             | 122 |
| Figure 4.2.1.69: Script of Enemy projectile.                     | 123 |
| Figure 4.2.1.70: Falling platform.                               | 123 |
| Figure 4.2.1.71: Script of falling platform                      | 124 |
| Figure 4.2.1.71: Rotating cube.                                  | 124 |
| Figure 4.2.1.72. Inspector of cubes.                             | 124 |
| Figure 4.2.1.73: The moving platform and ladder                  | 125 |
| Figure 4.2.1.74: Three box collider 2D and inspector.            | 125 |
| Figure 4.2.1.75: Inspector of moving platform                    | 126 |
| Figure 4.2.1.76: Script of waypoint.                             | 126 |
| Figure 4.2.1.77: Inspector of player character.                  | 127 |
| Figure 4.2.1.78: Script of Climb.                                | 128 |
| Figure 4.2.1.80: Script of Player movement.                      | 129 |
| Figure 4.2.1.81: Script of Player Life                           | 130 |
| Figure 4.2.1.82: Script of Health Bar                            | 130 |
| Figure 4.2.1.83: Script of item collect                          | 131 |

| Figure 4.2.1.84: Coins, and Checkpoint.                                        | 131 |
|--------------------------------------------------------------------------------|-----|
| Figure 4.2.1.85: Inspector of coins                                            | 132 |
| Figure 4.2.1.86: Inspector of checkpoint                                       | 133 |
| Figure 4.2.1.87: Script of Checkpoint tutorial.                                | 134 |
| Figure 4.2.1.88: Script of Not Enough Coin                                     | 134 |
| Figure 4.2.1.89: Inspector of Camera                                           | 135 |
| Figure 4.2.1.90: Script of Camera Controller                                   | 135 |
| Figure 4.2.1.91: NPC                                                           | 135 |
| Figure 4.2.1.92: Inspector of NPC.                                             | 136 |
| Figure 4.2.1.93: Script of NPC                                                 | 136 |
| Figure 4.3.1: Result for the Institution.                                      | 142 |
| Figure 4.3.2: Result of Institution name.                                      | 142 |
| Figure 4.3.3: Result of Role of survey                                         | 143 |
| Figure 4.3.4: Result of gender.                                                | 143 |
| Figure 4.3.5: Result of age of survey.                                         | 144 |
| Figure 4.3.6: Result of Have You Studied Phishing Awareness.                   | 144 |
| Figure 4.3.7: Result of the rate of main menu function                         | 145 |
| Figure 4.3.8: Rate of the Level page function.                                 | 145 |
| Figure 4.3.9: Rate of function of the Credits page.                            | 146 |
| Figure 4.3.10: Rate of the function of the Question page.                      | 147 |
| Figure 4.3.11: Rate of the function of player character                        | 147 |
| Figure 4.3.12: Rate of the function of the NPC.                                | 148 |
| Figure 4.3.13: Rate of the function of the question panel.                     | 148 |
| Figure 4.3.14: Rate of the function of the health bar of the player character. | 149 |
| Figure 4.3.15: Rate of function of coin.                                       | 149 |
| Figure 4.3.16: Rate of function of the enemies and traps.                      | 150 |
| Figure 4.3.17: Rate of function of light and neon system.                      | 151 |
| Figure 4.3.18:Rate of the function of the moving platform.                     | 151 |
| Figure 4.3.19: Rate of the function of the falling platform.                   | 152 |
| Figure 4.3.20: Rate of the function of the checkpoint.                         | 152 |
| Figure 4.3.21: Rate of function of ladder.                                     | 153 |
| Figure 4.3.22: Comment of the function of the game.                            | 154 |
| Figure 4.3.23: Rate of the likes of the game.                                  | 154 |
| Figure 4.3.24: Rate of game enjoyment.                                         | 155 |
| Figure 4.3.25: Rate of did player gain knowledge from the game.                | 155 |
| Figure 4.3.26: Rate of Do players want to play the game again.                 | 156 |
| Figure 4.3.27: Rate of marketability of the game.                              | 156 |
| Figure 4.3.28: Comments of the game.                                           | 157 |

# LIST OF APPENDIXES

| Appendix 1: User Acceptance Testing Form              | 163-166   |
|-------------------------------------------------------|-----------|
| Appendix 2: Script of Main menu                       | 167-168   |
| Appendix 3: Script of Level Selection                 | 169       |
| Appendix 4: Script of Pause menu                      | 170       |
| Appendix 5: Script of Quiz answer and question        | 171       |
| Appendix 6: Script of Answer                          | 171       |
| Appendix 7: Script of Quiz manager                    | 172-173   |
| Appendix 8: Script of Sign                            | 174       |
| Appendix 9: Script of Pop out                         | 175       |
| Appendix 10: Script of Waypoint                       | 176       |
| Appendix 11: Script of Enemy                          | 176       |
| Appendix 12: Script of Enemy AI                       | 177-178   |
| Appendix 13: Script of Trap Object                    | 179       |
| Appendix 14: Script of Chase Player                   | 180-181   |
| Appendix 15: Script of Reset position                 | 182       |
| Appendix 16: Script of Arrow trap                     | 183       |
| Appendix 17: Script of Enemy projectile               | 184       |
| Appendix 18: Script of Falling platform               | 185       |
| Appendix 19: Script of Climb                          | 186       |
| Appendix 20: Script of Sticky platform                | 187       |
| Appendix 21: Script of Player Movement                | 188-189   |
| Appendix 22: Script of Player life                    | 190-191   |
| Appendix 23: Script of Health bar                     | 192       |
| Appendix 24: Script of Item collect                   | 193       |
| Appendix 25: Script of Checkpoint tutorial            | 194-195   |
| Appendix 26: Script of Not enough coin                | 195       |
| Appendix 27: Script of Camera Controller              | 196       |
| Appendix 28: Script of NPC                            | 197       |
| Appendix 29: Script of Sign Not destroy               | 198       |
| Appendix 30: Script of Loading Scene                  | 199       |
| Appendix 31: Table Function Acceptance Test           | 200 - 221 |
| Appendix 32: User Acceptance Test                     | 222 - 228 |
| Appendix 33: Page in Itchi.io and QR code to download | 229       |

#### **CHAPTER 1**

#### INTRODUCTION

### 1.1 INTRODUCTION

In this digital world, there are many phishing attacks happening in this world. This is because the hackers will try to gain access to any account by trying to let the people click in the link to install malware into the computer. After the malware is installed, they are able to access the device and gain the information they want. There are also many types of the phishing attack such as email phishing ,vishing(voice phishing), Spear phishing and Smishing (SMS phishing). There are many conventional methods to spread the phishing awareness such as having a talk, some interactive video or powerpoint and quizzes. However, spreading the phishing awareness by using a 2D platform game will be more interesting and players can learn and remember the phishing awareness in a fun way.

2D platform games are a video game genre. It is a game that needs the player to move the character to the destination and move the character to avoid the obstacles. Players also can use the character to fight or shoot the enemy to get the rewards or reach their goal to complete the level. 2D platform games originated in the early 1980s. There is a new arcade game created by Nintendo and named it "Donkey Kong". It was released in July 1981 and it was the first game to allow players to jump to avoid obstacles. and it became the first popular game being 1982's Pitfall Years. The 2D platform game DavidCrane's Pitfall became one of the best-selling games. Donkey Kong was ported to numerous comforts and computers at the same time and system-selling-pack-in for ColecoVision (second generation home video game console) (Jmelicantafe, James Melican, 2017). The game "Donkey Kong Jr" and " Mario Bros" are the first 2D platform game with two-player cooperative play. (Jmelicantafe, James Melican, 2017).

2D platform games have been applied in the education field to create an interesting, unique and attractive education learning for the people. 2D platform games can become one of the methods for teaching and learning. 2D platform games can be used as a tool to improve the learning experience of learners and also learn some skills such as following the rules of the game, interaction, creativity, teamwork and so on. This can make

the learner participants inside the game and learn easily compared to the traditional teaching methods. Bringing 2D platform games in teaching can let learners learn and understand the things easily with fun.

Phishing awareness is very important to prevent phishing attacks from happening in this digital world. This is because they can get the important information by accessing the computer after the victim clicks on the link and install the malware in the victim's computer. For example, they can get the password and number of bank accounts to transfer money to their account. This will cause the money to be gone and important information leaked.

So, the proposal of the 2D game "Smell Phishy" is to let the user gain knowledge on phishing awareness and alert on the phishing attack. There are many levels and the difficulty of the game will increase level by level. In the game, the player will need to control the character to avoid colliding with the obstacle or enemy and answer some questions about the phishing awareness. By answering the question, players can understand phishing awareness and remember the need to be alert on the spam email, SMS, and unknown telephone call. The reason for using games to teach players about phishing awareness is that most people love to play some interesting and fun games to relax themselves compared to learning from studying. So, games are a way to teach people about phishing awareness from fun and they will more easily remember and understand the knowledge compared to studying.

#### 1.2 PROBLEM STATEMENTS

Nowadays, a smartphone has become an essential thing for everyone and a computer or a laptop also became an important item for the student to study. All of it has brought many advantages for the people in this digital world. For example, people can contact each other by using a smartphone or computer and transfer the money by scanning the Qr code or having the bank account of the receiver. This makes the life of people easier and convenient compared to the old generation. However, there also have many disadvantages such as the phishing attack will happen. In this digital generation, a game will be more effective to teach people about the importance of phishing awareness.

There are many existing ways to learn about phishing awareness and joining a talk is one of the ways to learn about phishing attacks. An expert speaker can speak out about their experience and important notes they learn in their life. This is a way to share profound knowledge on phishing awareness to the people. However, still many people do not alert the importance of phishing awareness and this causes them not interested in joining the talk. They also have phishing simulation training that is carried out by the experienced teacher to teach the people how to use the best way to solve the phishing attack. However, the people also lack the knowledge about the importance of the phishing attack and they lack interest in the training if they need to pay for it.

There are also interactive video and powerpoint presentations about phishing awareness. This was making the teaching method more interesting compared to the traditional teaching method. People will watch the video to gain knowledge. However, it is not really effective compared to using a game. People will not remember or understand the video easily and need to repeat to watch the video until they understand the video.

There are also many quizzes about phishing awareness. The people can learn the importance of phishing awareness by answering the quizzes. However, the people were not aware of the importance of the phishing awareness and not interested in answering the quizzes even though the quizzes are free for the people to answer.

Therefore, there needs to be a method to solve the problem to let the people understand the importance of the phishing awareness and remember the phishing awareness

in an easy way with fun. An educational game can provide effective teaching because it is attractive and motivated. So, this project decided to develop a 2D platform game to raise the phishing awareness of the people.

#### 1.3 OBJECTIVE

There are three objectives in this project, which are:

- To study the existing 2D platform game and game about phishing awareness.
- To design and develop a 2D platform game for phishing awareness.
- To evaluate the functionality of the developed 2D platform game for the phishing awareness

### **1.4 SCOPE**

The scopes of "Smell Phishy" 2D platform game are as follows:

User Scope:

I. This game is available for players above 18 years old and have knowledge about phishing awareness.

# System Scope:

- I. This game is a 2D platform game.
- II. This game is available for pc and it is an offline game. .
- III. This game only supports single player mode.
- IV. The player needs to control the character by using the keyboard and mouse.
- V. The player can control the character to collect the coins in the game.
- VI. The player can control the character to avoid the obstacles and enemy by pressing the jump button to let the character jump and jump on top of the enemy to kill them.
- VII. There are some questions about phishing awareness pop out in the game and money will be lost when players answer it incorrectly.
- VIII. The player needs to complete the level by reaching the objective in the level of the game.
  - IX. There are 6 levels in the game.

# Development Scope:

- I. This game is using Unity Software to develop it.
- II. This game contains multimedia elements such as 2D animation, text, music, sound and graphics.

#### 1.5 SIGNIFICANCE OF PROJECT

## I. People

The people can have a process of learning in an interactive way and gain the phishing awareness easily compared to the transitional teaching. They can learn about phishing awareness in an interesting way and help them to avoid phishing attacks.

### 1.6 REPORT ORGANIZATION

This report contains five chapters. Chapter 1 is about the overview of the project including introduction, problem statements, objective, scope, significance of project.

Chapter 2 is literature review on 3 existing 2D platform games that were available in the market. These 3 existing 2D platform games and 3 existing cybersecurity awareness games will be used to do comparison with the proposed application. The comparison between the proposed application and 3 existing games and 3 existing cybersecurity awareness games based on the platform that supports the game, the features of the game, weaknesses of the game, advantages and disadvantages of the game and the way to teach cybersecurity awareness and the way to perform in the game.

Chapter 3 is methodology and it is used to develop the application. This chapter discusses the design and interface of the game. This chapter also discusses the hardware and software specification of the game and the flow of the game.

Chapter 4 explains the development process and implementation of the project. All the output and the result of the project were discussed in this chapter. Software development, testing, data collection and the result of the project also were explained in this chapter.

Chapter 5 is about the conclusion of the project and summarizes the result of the project. The limitation and the further works also were discussed in this chapter.

#### **CHAPTER 2**

#### LITERATURE REVIEW

#### 2.1 INTRODUCTION

Chapter 2 is about the review on the existing game applications for this project. In this project, the three existing 2D platform games and three existing cybersecurity awareness games were explained and compared. Advantages and disadvantages of the three existing 2D platform games and three cybersecurity awareness games also were discussed in this chapter. The comparison of the existing games are used to ensure this project will be developed in a better version.

#### 2.2 PHISHING ATTACK AWARENESS

There are many different types of phishing attacks such as vishing(Voice phishing), email phishing, and smishing (SMS phishing). Vishing is attacked by using voice call, email phishing is really common and it uses spam email to attack the victim, and Smishing is attacked by sending SMS to the receiver. The phishing attack will happen because the people have a lack of phishing awareness. There are also many existing ways to teach phishing awareness such as interaction video, powerpoint, phishing simulation training, a talk and so on. However, all of them are not really effective and cause an increase in the case of phishing attacks. After playing some awareness games, the awareness game inspired me to make a 2D platform game to spread phishing awareness. This method can let players play, learn and test their phishing awareness knowledge in a fun and interesting way.

### 2.3 REVIEW OF EXISTING SYSTEMS

There are three existing games in 2D platform that will be reviewed which are Mega Man X, Super Mario Bros, and Metal Slug. There are three existing games in cybersecurity awareness that also will be reviewed which are Anti-Phishing Phil, Keep Tradition Secure, and Targeted Attack: The Game. This existing game application will be a research and help to develop this project.

# 2.3.1 Application 1 - Mega Man X

Figure 2.1 shows the cover of a 2D platform game named "Mega Man X". Mega Man X is a 2D platform game and it is a run-and -gun gameplay known as Rockman X.

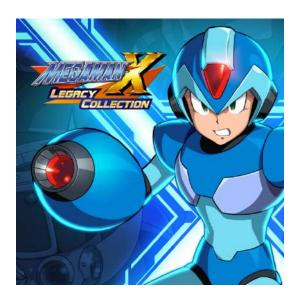

Figure 2.1 : 2D platform game name "Mega man X"

It is the first game of the Mega Man X series and was released from 1993-1995. This game is available on PC. It was developed and published by Capcom. In the game, players need to kill the enemy to increase and jump to avoid the obstacles. If the life of the character becomes 0, players need to restart the level. Players also will go to many different game environments to save the world by fighting with the enemy and boss of every level.

Mega Man X is a 2D platform game and Figure 2.2 shows the game controls of Mega Man X are simple to let the player understand. There are some basic movements by pressing the basic movement to move left, right, backward and forward. The character also can shoot the enemy by pressing the "F" button. Players also can change the game control to make them have a better game experience.

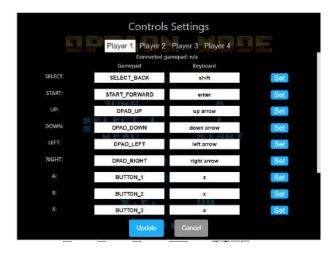

Figure 2.2 : Game controls of the Mega Man X

Figure 2.3 shows the player character shooting the enemy. The player character needs to kill the enemy by shooting to pass through the level. There are also many types of enemy in each level and the enemy can fly, walk or roll.

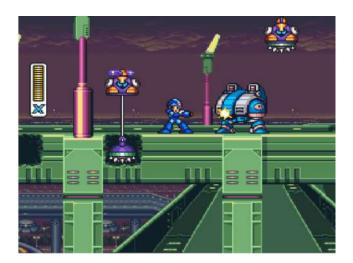

Figure 2.3: Player character shooting the enemy

Figure 2.4 shows the player character is wall slide animation when the player character jumps near the wall. The player character will fall slowly and the player character can jump again to move up.

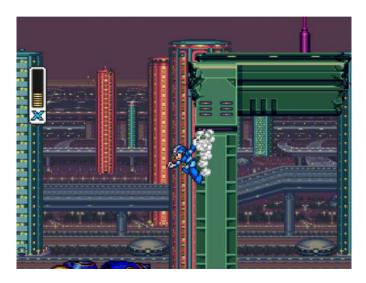

Figure 2.4: Wall slide in Mega Man X

The figure 2.5 shows the boss of the level. There are many enemies in the game and this is one of the bosses in the level. Players need to kill the enemy to pass the level. If the health bar of the character becomes 0, the player character will play the dead animation and the player needs to restart the level. Player needs to be alert to avoid colliding with the enemy and kill them by shooting.

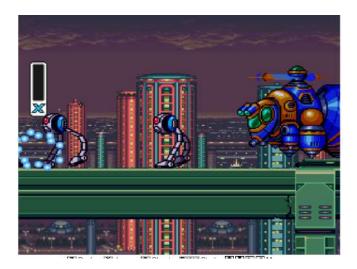

Figure 2.5: The boss of the level in Mega Man X.

### 2.3.2 Application 2 - Super Mario Bros

The figure 2.6 is a screenshot of Super Mario Bros and the instruction to teach the player how to control the player character when the game started. Super Mario Bros is a platform game developed and published by Nintendo. It was released in 1983 and became the first game in the Super Mario series. This game is available on PC and Nintendo. The UI of the game is simple and easy to understand.

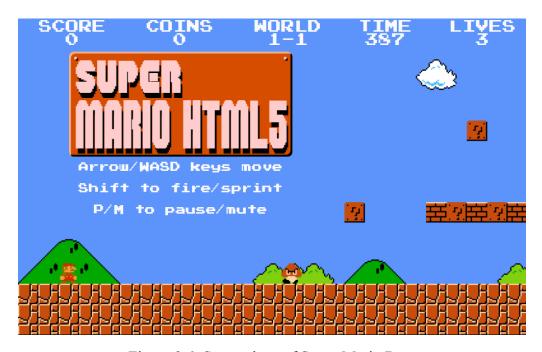

Figure 2.6: Screenshots of Super Mario Bros

The game also includes some special bricks marked with questions as shown in Figure 2.7 and 2.8. This will pop out some coins or special items. The figure 2.7 shows the mushroom pop out when the player character collides with the special bricks. The character of the game is named Mario and the player needs to control this character to collect the mushroom and let the character become bigger to get a free life. The figure 2.8 also shows the coin popping out when the character collides with the special brick. The coin will be a reward and the number of the coins will increase that show in figure 2.8.

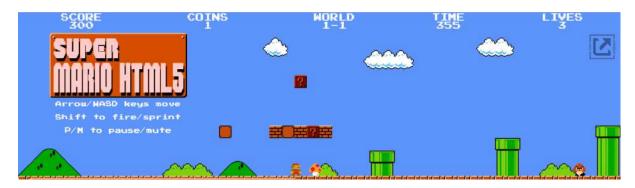

Figure 2.7: The mushroom pop out after the player character collide with the box

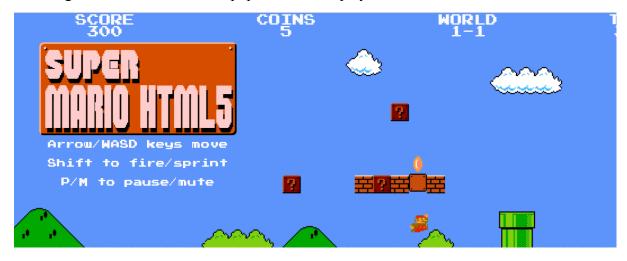

Figure 2.8: The coin pops out when the player character collides with the box.

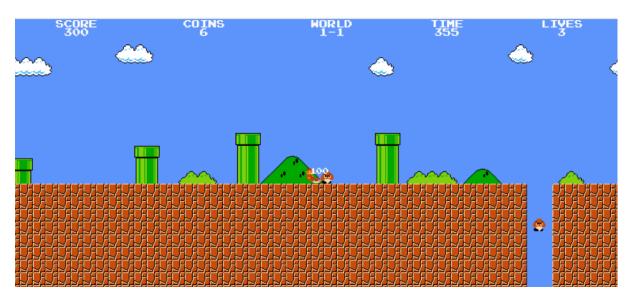

Figure 2.9: The player character kills the enemy by jumping on top of the enemy.

The figure 2.9 shows the player character killing the enemy by jumping on top of the enemy. Players can jump though the enemy but the score would not increase. So, the benefit of

killing an enemy can increase the score and the score will be the reward. Players also need to jump and walk to avoid the obstacles.

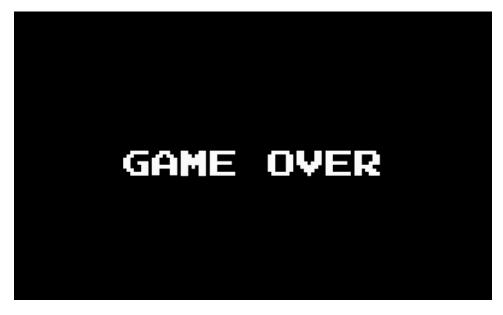

Figure 2.10: Game over UI pops out when the player character becomes 0.

Figure 2.10 shows the game over UI. The game over UI will pop out when the player character becomes 0. After a few seconds, the player will need to replay the level.

# 2.3.3 Application 3 - Metal Slug

The figure 2.11 shows the cover of the 2D platform game named "Metal Slug". Metal slug is a 2D platform game and it is a Japanese run-and-gun video game developed by Nazca Corporation in 1996. This game is available on PC and PlayStation.

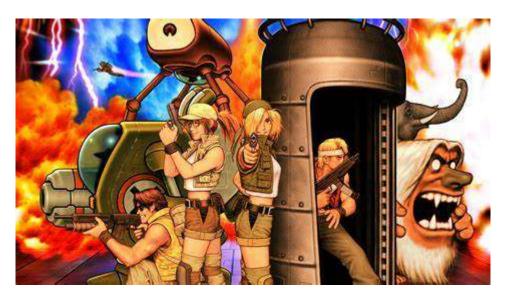

Figure 2.11: 2D platform game name "Metal Slug"

The figure 2.12 shows the start UI of the game. The player can choose the arcade mission to start the game and combat school for tutorial of combat skill. The art gallery is used to show the model of the character that is inside the game and the option is used to show the game control of the game. The UI is simple and clean to let players feel comfortable.

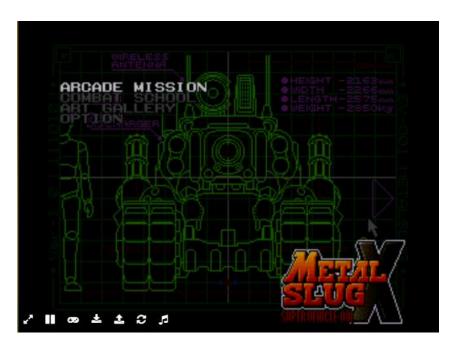

Figure 2.12: The UI when the game starts.

Figure 2.13 shows 4 characters and one of them to become a player character and start the game. The player can choose one of the characters who wants to destroy the governments and set up a new order and all of the character's family are dead because the Regular Army was corrupt as shown in Figure 2.13.

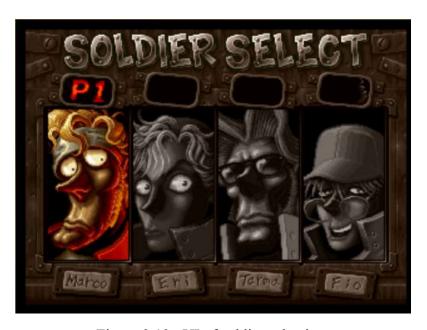

Figure 2.13: UI of soldier selection.

Figure 2.14 shows the UI of the game and there is a player character shooting the enemy, The UI of the game is simple and can let players easily understand. The "2500" that

show in the figure 2.14 is the score of the game, the arms is the ammo of gun, bomb is the number of bomb, the "57" show in the figure 2.14 is the time left of the game and the "1UP" is the power of the weapon. The number of "1UP" will increase as shown in the figure 2.15.

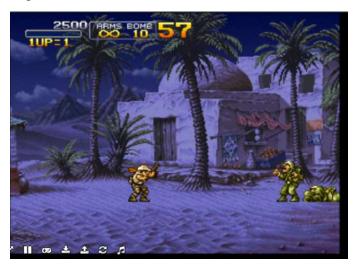

Figure 2.14: UI of the game and the character shooting the enemy.

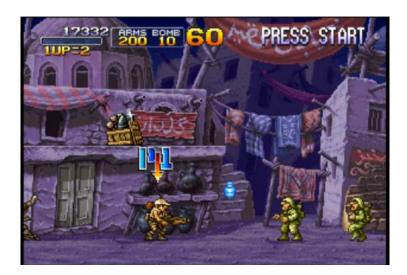

Figure 2.15: Player character gets a powerful weapon.

Figure 2.16 shows the player character saving the victim and getting a reward from the victim to increase the score. On the way to the game, players also can save the victim in the game to receive some rewards to increase the score or get a powerful weapon.

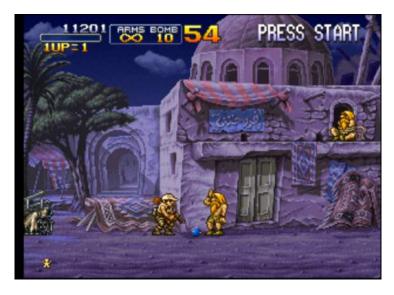

Figure 2.16: Player character saves the victim and gets a reward.

Figure 2.17 shows the game over UI. The player can press any button to continue the game or wait for the countdown to become 0 and the player needs to restart the level of the game.

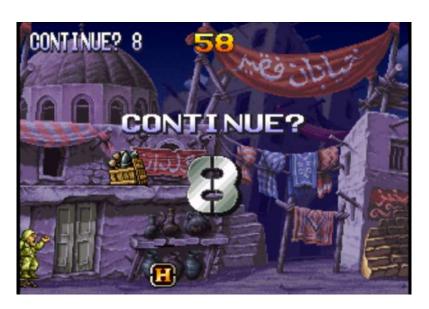

Figure 2.17: Game over UI

### 2.3.4 Application - Anti-Phishing Phil

The figure 2.18 shows the cover of the 2D game about phishing awareness named "Anti-Phishing Phil". Anti-Phishing Phil is a 2D phishing awareness game and it is an easy game for employees and customers on how to spot phishing attacks.

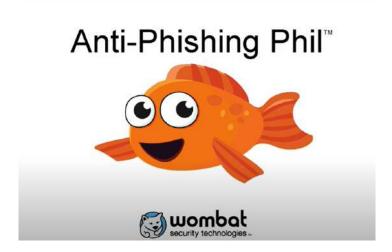

Figure 2.18: Cover of Anti-Phishing Phil

The figure 2.19 shows the instruction of the game to let players understand the rules of the game before starting the game. The player character is a fish named "Phil". The player can control the player character by using the mouse. There are also some worms as food for the player character. However, players need to alert the worms because some of it will be a trap. So, players need to differentiate the URL that shows after the player character near to the worms. The player can press "E" to eat the worm or "R" to reject the worm or "T" to teach the father fish to differentiate if the URL is legitimate or fake. There also will be some enemies swimming in the bay and players to avoid them to prevent losing life.

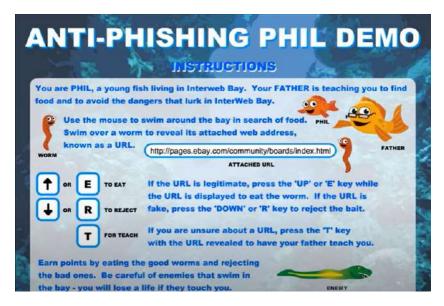

Figure 2.19: the instruction of the game.

The figure 2.20 shows the URL after the player character which is the fish "Phil" collides with the worms. The player needs to differentiate whether the URL is a legitimate or fake URL to earn the score and win the game.

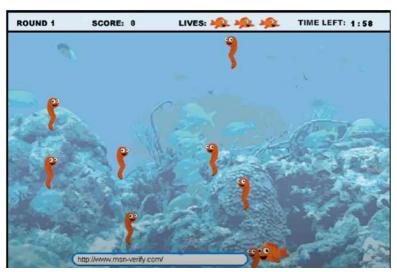

Figure 2.20: UI of the game and the fish is the player character

The figure 2.21 shows the player character gets the correct worm with the legitimate URL. When the player gets the legitimate URL, the score of the player will increase and the game also will show a word "Yummy" to let the player know the answer is correct.

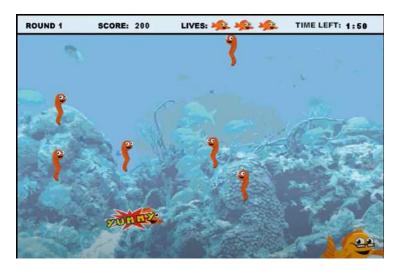

Figure 2.21: The player character gets the correct worm.

The figure 2.22 shows the player character get the wrong answer and lose the life of the player character. After that, the father fish will teach the player why it is the fake URL. The UI of the game also deduct the life of the player character.

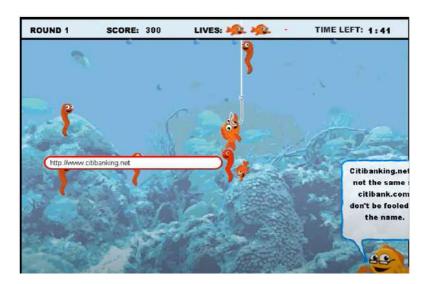

Figure 2.22: The player character gets the wrong worm and the answer.

The figure 2.23 shows the page that explains the reason for the legitimate URL and fake URl after one round. This can help players understand and know how to avoid the phishing attack by getting knowledge about the legitimate and fake URl.

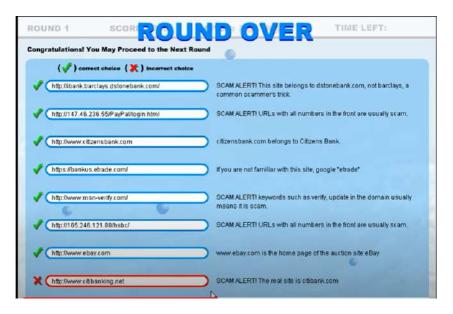

Figure 2.23: The page explains the URL after round 1.

The figure 2.24 shows the tutorial page before the next round. This can let players gain some knowledge about phishing awareness and become alert on the URL.

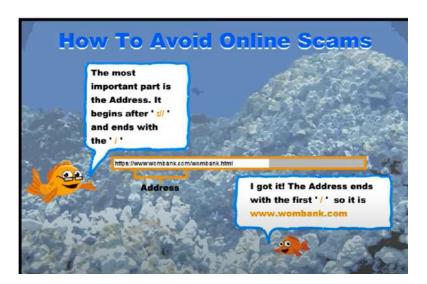

Figure 2.24: The tutorial before next round.

## 2.3.5 Application 5 - Keep Tradition Secure

The figure 2.25 shows the cover of the game named "Keep Tradition Secure". The game is about a hacker named "Bad Bull" who is threatening Texas A&M's campus traditions and tracking this threat monger down needs to answer a series of cybersecurity questions.

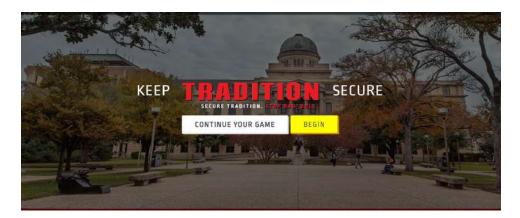

Figure 2.25: the cover of the keep tradition secure

The figure 2.26 shows the question about cybersecurity and players need to answer the question correctly. Players need to answer the question correctly based on the knowledge that they learned before.

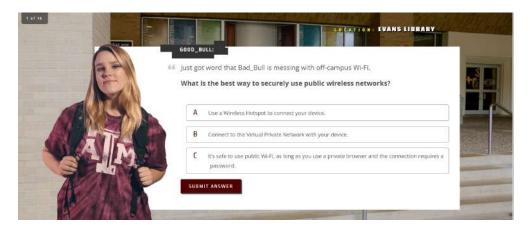

Figure 2.26: the question about cybersecurity.

The figure 2.27 shows the explanation page after the player answers the question correctly. The character in the game will show the congratulatory pose and explain the reason for the answer.

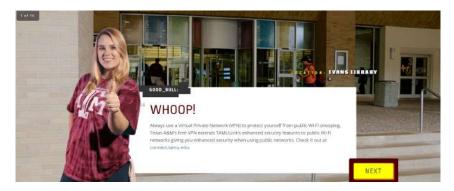

Figure 2.27: Page shows after answering the question correctly.

The figure 2.28 shows the gotcha page after the player answers the question wrongly. This figure shows that the computer has installed the malware and the computer has been hacked and the important information of the computer will be lost.

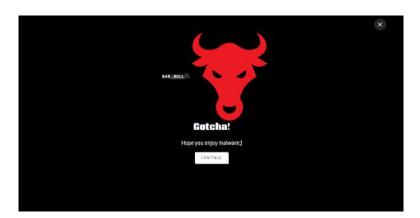

Figure 2.28: Gotcha page after answering the question wrongly.

#### 2.3.6 Application 6 - Targeted Attack: The Game

"Targeted attack: the game" is a game about the company to be always alert and keep aware of the environment. So, the boss can protect the information of the company. The figure 2.29 shows the opening video of the game to let players understand the storyline of the game before the game starts. The bottom left corner shows the subtitles. It can let the player understand the video by showing the subtitles and the player also can skip sections.

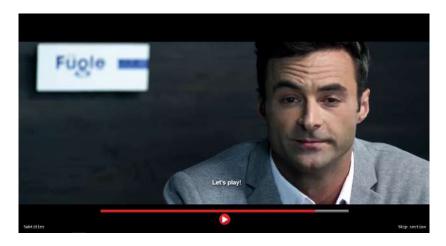

Figure 2.29: Opening video of the game

The figure 2.30 shows the selection page of the game after the video. The player can select the choice to decide to protect sensitive company information in light of potential security issues. The decisions that are made by the player are important because the decision can protect the important information of the company.

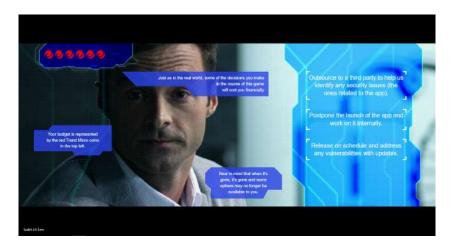

Figure 2.30: Selection page after the opening video

The figure 2.31 shows the decision page to make a decision to be prepared from the phishing attack. The top left corner shows the red coins used to choose to install the anti-virus application or the effective way to be used. The more effective way or the higher quality of the application install, more red coins will be used.

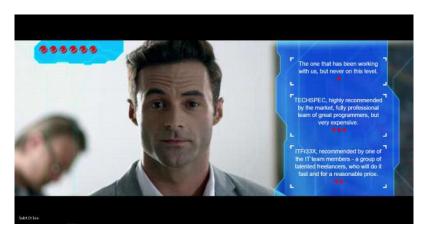

Figure 2.31: the decision page

## 2.4 COMPARISON OF EXISTING SYSTEMS

# 2.4.1 Comparison of existing systems

# 2.4.1.1 Comparison of existing 2D platform games

The specifications of the three existing 2D platform games are depicted in Table 2.1.

Table 2.1: Comparison of existing 2D platform games

| Specification/                 | Related work / existing systems                                                                                   |                                             |                                             |
|--------------------------------|----------------------------------------------------------------------------------------------------|---------------------------------------------|---------------------------------------------|
| Features                       | Mega Man X                                                                                                    | Super Mario Bros                            | Metal Slug                                  |
| Platform                       | PC                                                                                                    | PC , Nintendo                               | PC, PlayStation                             |
| Graphical User Interface (GUI) | The interface is simple and well organised. However, the UI of the game does not show the score of the character. | The interface is simple and well organised. | The interface is simple and well organised. |
| Operating System (OS)          | Windows, Android, IOS                                                                                             | Windows, Android, IOS                       | Windows, Android, IOS                       |
| Game Genre                     | Platform                                                                                                    | Platform                                    | Platform                                    |
| Type of Connection             | Offline                                                                                                    | Offline                                     | Offline                                     |
| Game Type                      | 2D                                                                                                    | 2D                                          | 2D                                          |
| Control                        | Controller / Keyboard                                                                                             | Controller / Keyboard                       | Controller / Keyboard                       |
| Game Engine                    | Mega Engine                                                                                                    | Unreal Engine 4                             | Unity                                       |
| Total Player                   | Single                                                                                                    | Single                                      | Single/ Multiple                            |
| Price                          | RM45.00                                                                                                    | \$4.99<br>RM 21.06                          | RM19.00                                     |

# 2.4.1.2 Comparison of existing cybersecurity awareness game

The specifications of the three existing cybersecurity awareness games are depicted in Table 2.2.

Table 2.2: Comparison of existing cybersecurity awareness games

| Specification/                           | Related work / existing systems                                                                                    |                                                                                                    |                                                                                                    |
|------------------------------------------|----------------------------------------------------------------------------------------------------|----------------------------------------------------------------------------------------------------|----------------------------------------------------------------------------------------------------|
| Features                                 | Anti-Phishing Phil                                                                                                 | Keep Tradition Secure                                                                                                    | Targeted Attack: The Game                                                                                               |
| Platform                                 | PC                                                                                                    | PC                                                                                                    | PC                                                                                                    |
| Game Genre                               | 2D game                                                                                                    | Question answering game.                                                                                                    | Making a decision game.                                                                                                 |
| Control                                  | Keyboard/ Mouse                                                                                                    | Mouse                                                                                                    | Mouse                                                                                                    |
| The way to teach cybersecurity awareness | The player will need to control Phil to get the correct worm with the legitimate URL to prevent a phishing attack. | The player needs to answer the question about cybersecurity awareness in the game correctly to chase the hacker "Bad Bull". | The player needs to help the player character to make the decision to protect the important information of the company. |
| Total player                             | Single                                                                                                    | Single                                                                                                    | Single                                                                                                    |

# 2.4.2 Advantages and disadvantages of existing systems

## 2.4.2.1 Advantages and disadvantages of existing 2D platform games

All the related works have their advantages and disadvantages as depicted in Table 2.3.

Table 2.3: Advantages and Disadvantages of existing 2D platform games.

| Related Works    | Advantages                                                                                                    | Disadvantages                                                                                                    |
|------------------|----------------------------------------------------------------------------------------------------|----------------------------------------------------------------------------------------------------|
| Mega Man X       | Classic design and interface Beautiful graphics and different environments                                                               | Monotonous gameplay UI do not show the score of the player character. Lack of game tutorial. Expensive on steam.                                                                                 |
| Super Mario Bros | Classic design and interface Cheap pricing                                                                                               | Monotonous gameplay No storyline                                                                                                    |
| Metal Slug       | Classic design and interface Cheap pricing Beautiful graphics and different environments Interesting gameplay Can play with other player | The UI of the game did not show the number of lives of characters.  The player will lose the powerful weapon easily after colliding with the enemy one time. This makes the game more difficult. |

# 2.4.2.2 Advantages and disadvantages of existing 2D platform games

All the related works have their advantages and disadvantages as depicted in Table 2.4.

Table 2.4: Advantages and disadvantages of existing cybersecurity awareness games.

| Related Works             | Advantages                                                                                                    | Disadvantages                                                   |
|---------------------------|----------------------------------------------------------------------------------------------------|-----------------------------------------------------------------|
| Anti-Phishing Phil        | Have tutorials and teach the knowledge about the way to spot the fake URL. Hint given when the player presses the "T" button. Have an explanation after choosing the worm with the URL. Interesting gameplay | No storyline                                                    |
| Keep Tradition Secure     | Have answers and explanations after the player answers the question.                                                                                                    | Monotonous gameplay                                             |
| Targeted Attack: The Game | Have a video to show the storyline to let the player understand and make the decision for the player character.                                                                                              | Monotonous gameplay No explanation after the decision was made. |

#### 2.5 SUMMARY OF REVIEW EXISTING SYSTEMS

Table 2.1 shows the comparison of the three existing games which are Mega Man X, Super Mario Bros and Metal Slug. Table 2.2 shows the comparison of existing phishing games which are Anti-Phishing Phil, Keep Tradition Secure, and Targeted Attack: The Game. Table 2.3 also shows advantages and disadvantages of the existing games and table 2.4 shows the advantages and disadvantages of the existing cybersecurity awareness games.

A clean, simple and beautiful graphical User Interface (GUI) is very important for a game to attract the players and make the player easily understand. The graphical user interface (GUI) of the existing games are simple and well organised to let players understand it easily based on their previous game experience. The proposed 2D platform game of the project "Smell Phishy" will make a simple, clean, interesting and user friendly graphical user interface (GUI) to make the players easily understand and attract the players. The game genre of three existing games are 2D platform games and the proposed project will be a 2D platform game. All of the existing games can be played offline and the proposed game also will be an offline game. The three existing games are controlled with a keyboard or controller and the proposed game also will be played by using a keyboard and mouse. The game engine that was used by Mega Man X was Mega Engine, super mario bros was Unreal Engine 4 and Metal Slug was using Unity. The proposed 2D platform game also will use the Unity game engine to develop the game.

The way to teach phishing awareness is also very important and the way to implement it into the 2D platform game. So, table 2.2 shows the comparison of the three existing cybersecurity awareness games and this table is used to investigate the way to teach the phishing awareness in the game. The way to teach in the Anti-Phishing Phil is the player needs to control the player character to get the correct worm with the legitimate URL. The father of the player character will give some tutorial, explanation, and hint to let the player understand the way to spot the phishing attack. Keep Tradition Secure and Targeted Attack: The Game also are games to teach phishing awareness but the way to teach is different with Anti-Phishing Phil. The way to teach the phishing awareness in Keep Tradition Secure is a question answering game and explanation will come out after the player answer the question and the player need to make the decision for the player character in the Targeted Attack: The Game after watch the video to understand the story in Targeted Attack: The Game. The way

to teach phishing awareness in the proposed game will be like Anti-Phishing Phil and Keep Tradition Secure, the proposed game will let the player identify the URL and some questions about the way to prevent phishing attacks in the way of question answering.

Table 2.3 and 2.4 shows some advantages and disadvantages for each of the existing 2D platform games and cybersecurity awareness games. The graphics and environment of Mega Man X and Metal Slug are beautiful and interesting compared to Super Mario Bros. The proposed game will use different types of environments to make the game more interesting. The proposed game will insert some interesting gameplay such as the player character colliding something on the way to answer the question to increase the coin. The advantages of the Anti-Phishing Phil and Keep Tradition Secure are the explanation and the answer given to let the player understand. The proposed game will ask the player some questions about cybersecurity awareness and the explanation will be given after the player chooses the answer. The disadvantages of the game is monotonous gameplay and it is a common disadvantage of Mega Man X, Super Mario Bros, Keep Tradition Secure, and Targeted Attack: The Game. This will cause the game to become boring. So, the proposed game needs to have an interesting gameplay such as wall slide. Mega Man X, Metal Slug, Keep Tradition Secure, and Targeted Attack: The Game also do not provide tutorials to practice the game control. So, the proposed game will have a tutorial level to let the player familiarize themselves with the game.

#### **CHAPTER 3**

#### **METHODOLOGY**

#### 3.1 Introduction

This section is used to discuss the methodology for this project. The methodology selected for this project shown in figure 3.0 is Rapid application development (RAD). This is because rapid application development is flexible and adaptable during the development process. This project can be adjusted quickly when facing some problem in the development process. After that, rapid application development also does iterations quickly to reduce the time to develop and speed up the delivery.

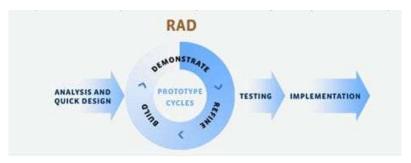

Figure 3.0: The phases of RAD

The process of the game development was developed based on the figure 3.1.

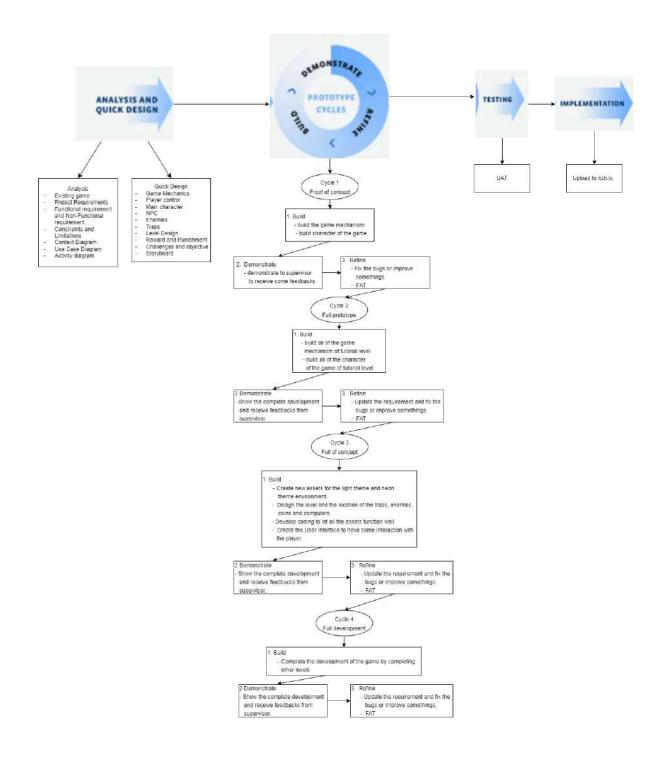

Figure 3.1: The process of the RAD is used for game development.

## 3.2 Phase 1 - Analysis and Quick Design

This is the first phase of the Rapid application development (RAD) and it is important before starting to develop the proposed game. For the analysis and quick design, there will be

some things to do such as find the requirements of the proposed game, storyboard, context diagram and so on.

#### 3.2.1 Analysis of Existing Games

As a developer, analysis of existing is also important. This is because analysis of the existing game can provide some interesting ideas or game mechanisms to make the game more interesting and provide a help in how to let the player understand the importance of phishing awareness. For example, the wall slide animation shown in Figure 2.4 in section 2.3.1 "Mega Man X" is one of the interesting game mechanisms and can be used in the proposed game to make the game more interesting. (have discuss in chapter 2)

## 3.2.2 Project Requirement

As a developer, identifying the requirements and carrying out some of the research to develop the 2D platform game about phishing awareness is needed and important. The requirement of the proposed game is to design a clean and simple graphical user interface (GUI) to let the player understand easily. The graphical user interface (GUI) of the proposed game needs to include important information such as score, health bar, and number of coins. The second requirement of the proposed game is the game will be a 2D platform game. The third requirement of the game is there will be a tutorial level to let the player understand and familiar the game rules and the game control. The fourth requirement of the proposed game is there will be some UI pop out about the question of phishing awareness and players need to based on the knowledge learned about the phishing awareness to answer the question correctly. This can increase the knowledge about phishing awareness of the player by answering the question in the game of each level. The fifth requirement of the proposed game is to make the gameplay of the game more interesting such as including the wall slide into the proposed game.

# 3.2.3 Functional and Non-Functional Requirement

Table 3.0 The functional and non-functional requirements

| Functional Requirements                                                                                         | Non-Functional Requirements                                                                                                    |
|----------------------------------------------------------------------------------------------------|----------------------------------------------------------------------------------------------------|
| • There are more than 5 game levels.                                                                            | User interface should be clean,     beautiful and simple to let players     understand it easily.                                                                                                    |
| The life of the character will decrease when colliding with the enemy.                                          | The game does not need the player to key in the personal information and store it.                                                                                                    |
| The game will be controlled by using keyboard and mouse.                                                        | • The reaction and the speed of the character need to be fast enough after the player presses on the button. For example, players need to move forward fast enough within 3 seconds after the player pressed the W button. |
| The game can use the basic button to control the character which is using W,A,S and D buttons to move and jump. | The music of the game needs to match the environment of the level.                                                                                                    |
| The player should answer the question about phishing awareness.                                                 | The question of the game needs to be asked about phishing awareness.                                                                                                    |
| The player needs to collect the coin to install some extension or application.                                  |                                                                                                    |

# 3.2.4 Constraints and Limitations

**Table 3.1 Constraints and Limitations** 

| Contraints                                                                                                    | Limitations                                                 |
|----------------------------------------------------------------------------------------------------|-------------------------------------------------------------|
| When the character collides with the enemy, the life of character will be deducted.                                                        | The platform is limited because it is only available on PC. |
| When the character gets attacked by<br>the phishing attack because they<br>answer the question incorrectly, the<br>money will be deducted. | Only enough money can go to the next level.                 |

#### 3.2.5 Context Diagram

In this section, the game design and the flow of the game are discussed.

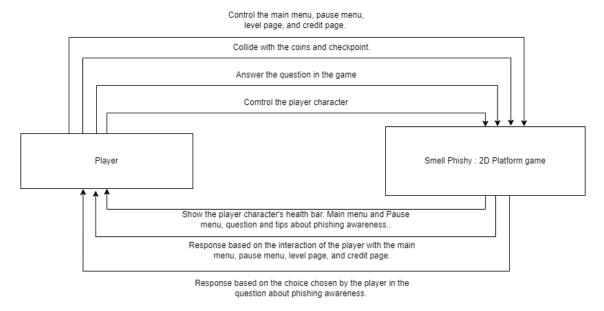

Figure 3.2: Context Diagram of Smell Phishy, 2D platform game

The figure 3.2 shown context diagram of the proposed game and the context diagram shown 3 major components which are player and the game "Smell Phishy". Player can interact with the proposed game "Smell Phishy" by using mouse and keyboard. The player can go to the main menu of the game and choose a level, start the game by pressing start game or quit the game. After the player starts the game, the player can press "ESC" to go to the pause menu and the player also can choose to go back to the main menu, restart the level or quit the game. The player can press "W", "S", "A", and "D" to move the character. In the game, there will be some questions about phishing awareness that will pop out to let the player answer and the player can use the mouse to answer the question.

After that, the "Smell Phishy" will show the health bar of the character to let the player know the health left of the player character and the number of the coin collected also will shown in the game UI. The main menu will be shown when the player starts to have an interaction with the game by choosing the level, quit the game and start the game. The game also shows the question after the character collides with some of the NPC and the player needs to answer the question to understand the phishing awareness. Pause menu will pop out after the player presses the "ESC" button and there also some NPC will pop out some tips for the questions that will pop out in the game.

## 3.2.6 Use Case Diagram

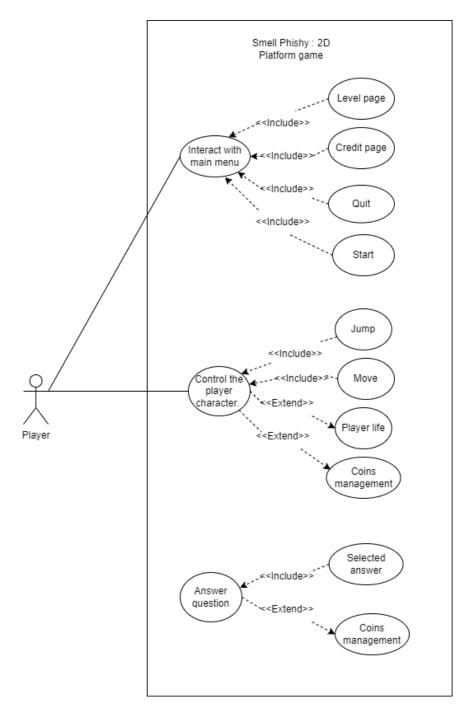

Figure 3.3: Use Case Diagram of "Smell Phishy"

The figure 3.3 shown the use case diagram of the "Smell Phishy". In this figure, there is only one player since the game is single player. Players can have some interaction with the game which are start game, quit game, restart game, next level, choose level, pause game, move character, collect coin, answer question, and interact with checkpoint to pass to next level.

# 3.2.7 Activity Diagram

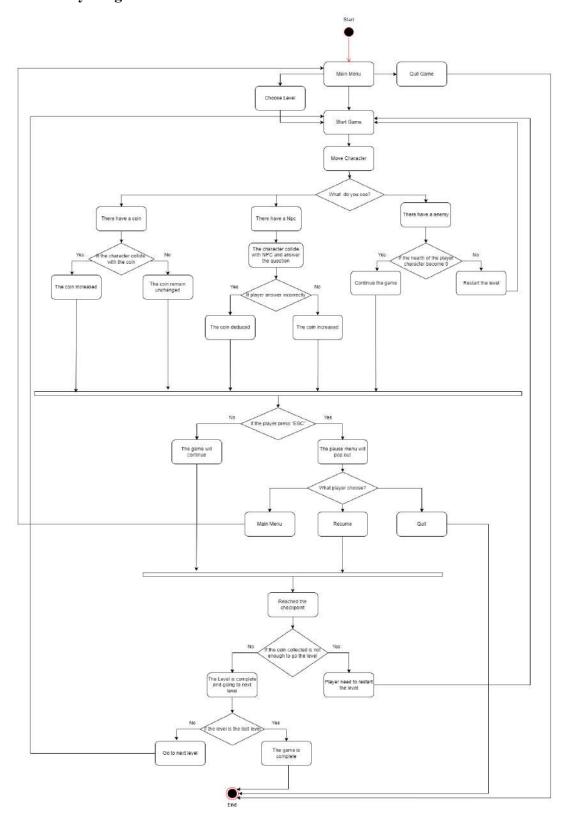

Figure 3.4 : Activity diagram of "Smell Phishy"

In figure 3.4, the main menu will pop out when the game starts. The main menu of the game will show the start game, choose level, and quit game. If the chosen level has been chosen, the game will jump to the level that is selected and start the game. If the start game has been chosen, the game will straight away start from level 1. If the quit game was selected, the game will be exited. After starting the game, the player can move the player character by using the keyboard.

There will be some enemies, coins and some NPCs in the game. If the player character collides with the coin, the coin number that shows in the UI will increase, the coin also will remain unchanged if the player character does not collide with the coin. If the player character collides with the NPC, the NPC will pop out some questions and the player needs to answer it. If the player answers it correctly, the coin will be increased and the coin will be deducted if they answer it incorrectly. There also will be some enemies in the game and player characters need to kill them by jumping or avoid them to prevent the health bar of the character becoming 0. If the player character health bar becomes 0, players need to restart the level of the game.

The pause menu also will pop out if the player presses "ESC" and there are "Resume", "Main Menu", and "Quit" to let the player choose on it. If player choose main menu, the game will bring player to main menu of the game, resume will continue the game that the player pause and exit the game if press quit button.

After the player reaches the checkpoint, the player character can pass to the next level if the coin collected is enough. However, the player will need to restart the level if the player did not get enough coins. If the level is the last level, the game has been completed and the game will continue if the level of the game has not finished.

## 3.2.8 Game Design

#### 3.2.8.1 Game Mechanics

Players need to control the player character to the checkpoint with enough coins collected and pass to the next level. However, there are many enemies that will deduce the health bar of the player character and the player needs to prevent the health bar of the player character from becoming 0. Player also needs to answer the question about phishing awareness and get coins as rewards, the coin also will be deducted if the player answers incorrectly. Players also need to collide with the coins to get enough coins to pass the level.

#### 3.2.8.2 Player Control

The player can use the keyboard to move the player character around in the game. The player can press "W" to move up, "S" to move down, "A" to move left and "D" to move right. The player also can use a mouse to select the answer.

#### 3.2.8.3 Game Character

#### a. Main Character

The figure 3.5 shows the main character of the game and name "Firefox". Players need to control the Firefox to move by pressing the "W", "A", "S", and "D" button. Players also need to move the main character to avoid colliding with the enemy to prevent the health bar from becoming 0.

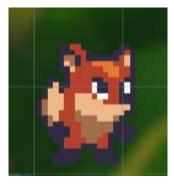

Figure 3.5: Main Character of the game

## b. Non Player Character (NPC)

The figure 3.6 shows the Non Player Character (NPC) in the game and the NPC will give some tips to help players to answer the question about phishing awareness.

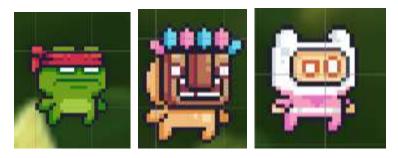

Figure 3.6: Non Player Character (NPC)

## c. Enemy

The figure 3.7 shows the enemy that will be in the game. The pirate will be a scammer that will let the player character lose their life if the player collides with the enemy. The slime will be a virus or malware of the game and players also need to avoid colliding with them.

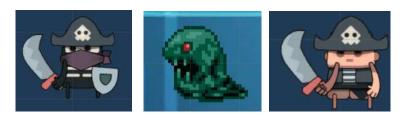

Figure 3.7: Enemy

## 3.2.9 Level Design

Smell Phishy has many different levels and each level has a different question of phishing awareness to let the player answer. The location of the enemy also will be different.

#### 3.2.10 Reward and Punishment

#### a. Reward

The reward of the game is the coin. Players need to collect the coins to reach the requirement and pass the level. Answering the question correctly in the game also can get some coins.

#### b. Punishment

The player loses the game when the health bar of the player character becomes 0 and the player needs to restart the game level.

## 3.2.11 Challenges and Objectives

- 1. The main objective is that players need to get enough coins to fulfill the requirement and collide with the checkpoint to pass the level.
- 2. The optional objective of the game is the player can collect all the coins of the game level.
- 3. The challenge of the game is that players need to avoid or kill the enemy and answer the question correctly to maintain the number of the coins collected that fulfill the requirement of the game.

## 3.2.12 Storyboard

The following section shows the storyboard for Smell Phishy.

**Table 3.2: Storyboard of main menu** 

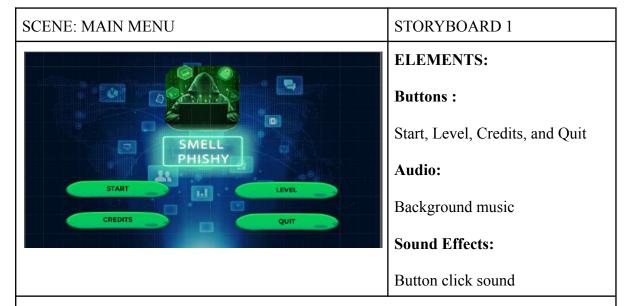

#### SCENE DESCRIPTION

The main menu of the game. The title of the game "Smell Phishy" is in the middle of the scene and the scene contain 4 buttons which are "Start", "Level", "Credits", and "Quit". The Start button can start the game, the level button can let plate choose the game level, credits show some information about the game and quit button will exit the game application.

| INTERACTION | ACTIVITY DESCRIPTION                                                                                                    |
|-------------|----------------------------------------------------------------------------------------------------|
| START       | <ul> <li>When the player clicks on the figure 3.8 which is a Start Button, the main menu will be disabled and the tutorial level of the game will pop out.</li> <li>The button click SFX will be triggered upon pressing the button.</li> </ul> |
| CREDITS     | <ul> <li>When the player clicks Credits Button, the main menu will disabled and the Credits page will pop out.</li> <li>The button click SFX will be triggered upon pressing the button.</li> </ul>                                             |
| LEVEL       | <ul> <li>When the player clicks the Level Button, the main menu will disabled and the Level page will pop out.</li> <li>The button click SFX will be triggered upon pressing the button.</li> </ul>                                             |
| QUIT        | <ul> <li>When the player clicks Quit Button, the main menu will disabled and the game will be exited.</li> <li>The button click SFX will be triggered upon pressing the button.</li> </ul>                                                      |

**Table 3.3: Storyboard of Game UI** 

SCENE : GAME UI

## STORYBOARD 2

## **ELEMENTS:**

## Audio:

Background music

## **Sounds Effects:**

Jump sound effect, dead sound effect

## SCENE DESCRIPTION

The Game UI of the game, the player can have a look at the health bar of the player character and the coin collected in the game.

| INTERACTION | ACTIVITY                                                                                                    |
|-------------|----------------------------------------------------------------------------------------------------|
|             | When the player character collides with an enemy, the health bar will be deduced and the player will need to restart the game level when the health bar of the player character becomes 0. |
| COIN X O    | When the player character collides with the coin, the number of the coin will be increased.                                                                                                |

**Table 3.4: Storyboard of Credits UI** 

SCENE : CREDITS UI STORYBOARD 3

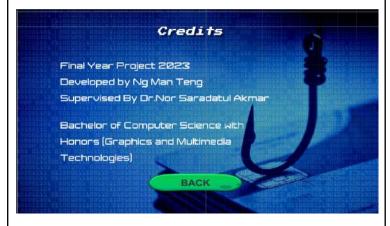

## **ELEMENTS:**

**Button:** 

Back

Audio:

Background music

**Sound Effects:** 

Button click sound

## **DESCRIPTION**

Some information from the developer and a back button can bring the player back to the main menu.

| INTERACTION | ACTIVITY DESCRIPTION                                                                                   |
|-------------|----------------------------------------------------------------------------------------------------|
| BACK        | When the player clicks on the Back button, the Credits UI will disable and the Main Menu will pop out. |

Table 3.5: Storyboard of Level UI

SCENE: LEVEL UI

STORYBOARD 4

ELEMENTS:
Buttons:
Tutorial, Level 2, Level 3,
Level 4, Level 5, Level 6,
Level 7, Level 8, Level 9,
Level 10, and Back.

## **DESCRIPTION**

Level page UI in the game and there are many buttons to let players choose the level they want to play. The tutorial will be the first level of the game.

| INTERACTION | ACTIVITY DESCRIPTION                                                                                     |
|-------------|----------------------------------------------------------------------------------------------------|
| LEVEL 2     | When the player clicks on the Level 2 button, the level UI disables and goes to the level 1 of the game. |
| BACK        | When the player clicks on the Back button, the Credits UI will disable and the Main Menu will pop out.   |

Table 3.6: Storyboard of Game Complete UI

SCENE : GAME COMPLETE UI

STORYBOARD 5

ELEMENTS :
Buttons :
Next Level, Main Menu, Quit

QUIT

## **DESCRIPTION**

A UI of the game complete panel will pop out after the player completes all of the level of the game.

| INTERACTION | ACTIVITY DESCRIPTION                                                                                                    |
|-------------|----------------------------------------------------------------------------------------------------|
| NEXTLEVEL   | When the player clicks on the Next level button s, the Game Complete UI disables and goes to the next level of the game. |
| MAIN MENU   | When the player clicks on the Main Menu button, the Game Complete UI disables and goes to the main menu of the game.     |
| QUIT        | When the player clicks on the Quit button, the Game Complete UI disables and exit the game.                              |

| Table 3.7: Storyboard of Pause                                         | e menu UI                                                                                     |
|------------------------------------------------------------------------|-----------------------------------------------------------------------------------------------|
| SCENE : PAUSE MENU UI                                                  | STORYBOARD 6                                                                                  |
| RESUME<br>MAIN MENU                                                    | ELEMENTS:  Buttons:  Resume, Main menu, Quit                                                  |
| QUIT                                                                   |                                                                                               |
| DESCRIPTION  The pause menu UI will pop out when the player presses "I | ESC" in the game.                                                                             |
| INTEARCTION                                                            | ACTIVITY DESCRIPTION                                                                          |
| RESUME                                                                 | When the player presses on the resume button, the game will continue where the player pauses. |
|                                                                        | When the player presses on the main menu button, the                                          |

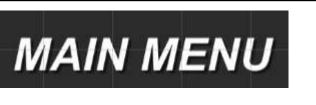

When the player presses on the main menu button, the game will bring the player to the main menu of the game.

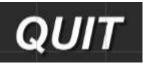

When the player presses on the quit button, the game will exit.

Table 3.8: Storyboard of health bar of player character

SCENE: HEALTH BAR OF PLAYER CHARACTER

## STORYBOARD 7

## **ASSETS REQUIRED:**

#### Audio:

Chill, relax and attractive music

#### Sound:

hurt sound effects

## **DESCRIPTION**

Health bar of the player character will be deduced when the player character collides with the enemy.

Table 3.9: Storyboard of ladder

| SCENE : LADDER | STORYBOARD 8                      |
|----------------|-----------------------------------|
|                | ASSETS REQUIRED:                  |
|                | Audio:                            |
|                | Chill, relax and attractive music |
|                | Animation:                        |
|                | Climb                             |
|                |                                   |
|                |                                   |

## **DESCRIPTION**

Player character can climb on the ladder by pressing the "W" button.

Table 3.10: Storyboard of player character with the coin

SCENE: PLAYER CHARACTER WITH COIN

STORYBOARD 9

## **ASSETS REQUIRED:**

Audio:

Chill, relax and attractive music

**Sounds:** 

Coin collect sound effect

**Animation:** 

coin rotate animation

#### **DESCRIPTION**

The coin will disappear and the coin sound will trigger when the player character collides with the coin.

Table 3.11: Storyboard of question about phishing

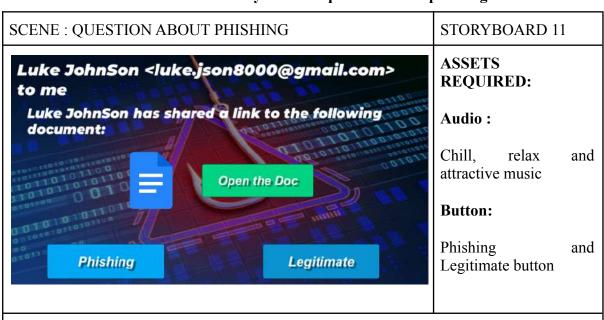

## DESCRIPTION

The question will pop out when a player collides with some things or NPC.

#### 3.3 Phase 2 - Prototype Cycles

Prototype cycles is the second phase of Rapid Application development. In this phase, there are three steps and three of these steps can be loop until the proposed project reaches the requirement. There are 4 prototype cycles, 2 cycles are used in the development of the prototype and 2 cycles are used in the full development process of the game.

## 3.3.1 Build Prototype

This process is important and it is the starting point for building a prototype of the game. The prototype will contain some basic functions but there are also many bugs in the proposed game and it was not a complete game. The prototype also will insert all the assets that need to be used in the proposed game.

#### 3.3.2 Demonstrate

## a. Demonstarte prototype

The prototype will be demonstrated to the project supervisor by having a meeting. After that, the second people who are going to have a look are friends. All of them will give some feedback after having a try with the prototype built.

#### b. Gather feedbacks

The feedback is needed for improving the project. After receiving all the feedback from project supervisor and friends, the proposed game will be carried on to the next step which is refinement. The feedback can help to improve or fix the bug that was founded by friends or project supervisor.

## **3.3.3** Refine

#### a. Update the requirement of proposed game

The requirement of the proposed game will be update, add or change based on the feedback that gathers from the phase demonstration.

## b. Fix the bug

The bug of the proposed game also will be fixed after receiving some feedback from the project supervisor and friends. After fixing all the bugs of the proposed game, the prototype cycles will be repeated until the proposed game reaches all the requirements and all the bugs of the game are fixed.

## **Requirement form**

**Table 3.12: Requirement form** 

| No | Requirement                                                                                                    | Action                                                                                                    |
|----|----------------------------------------------------------------------------------------------------|----------------------------------------------------------------------------------------------------|
| 1. | Make the User interface of the game, Main Menu, and Quiz panel more tidy, clean and easy to let users understand. | <ol> <li>Put some image as the decoration on the health bar, requirement and coin to make the UI clean and tidy.</li> <li>Make the User Interface Main menu, and Quiz panel more tidy and stick to the topic.</li> </ol> |
| 2. | Think new theme for the other environment                                                                         | 1. There are 3 themes used in the game application which are normal, light and neon.                                                                                                    |
| 3. | Change the environment to stick with the topic which is Phishing awareness.                                       | Change the prototype background and assets to stick with the topic.                                                                                                    |

### **Functional acceptance test**

Functional acceptance test is used to uncover structural problems, hidden errors, and problems with specific components. The code of the proposed game needs to be updated or changed in a refined process after getting feedback from the demonstration process.

**Table 3.13: Template of Functional acceptance testing** 

| Test<br>Case<br>ID | Test Case                                                   | Test Data                           | Test step                                                        | Expected<br>Result                   | Actual<br>Result                                                                                  | Pass<br>/Fail | Note/<br>Action                                                                                       |
|--------------------|-------------------------------------------------------------|-------------------------------------|------------------------------------------------------------------|--------------------------------------|---------------------------------------------------------------------------------------------------|---------------|----------------------------------------------------------------------------------------------------|
| TC 01              | Check the response when player press on the movement button | press "W", "S", "A", and "D" button | i) launch<br>the game<br>ii) press<br>the<br>moveme<br>nt button | The player will move on the platform | The player just moving left and right, but the player did not flip when moving opposite direction | Fail          | I) Check the PlayerMove ment script II) Add " sprite.flipX = false;" into the PlayerMove ment script. |

### 3.4 Phase 3 - Testing

Testing process is very important and necessary to make sure the function of the project can be functioning and this phase will need to carry out a User Acceptance Testing (UAT). This UAT was carried out where users needed to test all the available features in the game application and check the functionality of the game and another set of UAT was used to test the usability and effectiveness of the game application. There will be 20 responses in the testing section. The UAT Testing form can refer to Appendix 1.

### 3.5 Phase 4 - Implementation

The implementation phase is the last phase of the development of the proposed game. The Smell Phishy was developed by using Unity and the assets were found in the assets store.

#### 3.6 Conclusion

As a conclusion, the methodology that was used to develop the Smell Phishy is Rapid Application Development (RAD). This methodology is suitable to the development of the Smell Phishy because Rapid Application Development (RAD) is easy, simple and flexible to make changes in the half way of the development.

For the first phase of the Smell Phishy, the name of the phase is analysis and quick design. This phase is important before starting the development of the proposed game. In this phase, the analysis of existing games is needed and having a look at the existing game can provide some ideas and some interesting game mechanisms can make the game more interesting. Analyzing existing games also can provide some weakness and improve the weakness when developing the proposed game "Smell Phishy". After that, the requirement also needed to develop a proposed game. Requirement of a game is very important because it is a starting point and an idea to make a game.

The second phase of Smell Phishy is Prototype cycles. In prototype cycles, there have three things needed to do which are build, demonstrate and refine. In building the prototype of the game, the prototype needs to follow the requirements that have been set in phase one which is analysis and quick design. After building the prototype, the prototype will be demonstrated in the demonstration phase. In this phase, the feedback will be gathered and used to update the requirements of the proposed game. Refine phase will be carried out after the demonstration phase and all the bugs or hidden errors will be tried to fix.

For the testing phase, there will be several tests to test the game to find the hidden error and fix them. This phase will be more detailed compared to the refine phase and there will be a white box test and black box test to test the proposed game. After that, Implementation will be carried out and the development of the game was developed by using unity.

After all the phases, the development of the Smell Phishy was finished and the game will update to fix the bug that will appear in the future.

#### **CHAPTER 4**

#### DEVELOPMENT PROGRESS

### 4.1 Introduction

Chapter 4 will discuss the third, fourth and fifth times of the recycles of the prototype cycles, testing of "Smell Phishy", and implementation. Unity, Microsoft Visual Studio 2019, Adobe Photoshop and Kawing are used to develop the game application. Testing is the process to test the game "Smell Phishy" to make sure the game can function well before the next process. Implementation is the last process to debug the game and maintenance tasks before publishing to the public.

# 4.2 Prototype cycles Process

The prototype cycles have been recycled 2 times in chapter 3 to make a full prototype. In chapter 4, the prototype cycles also recycle 2 times to make a complete 2D platform game. In the prototype cycle, there are 3 steps that need to be processed to complete the game. The table 4.2.1 showed the prototype of the cycles process.

Table 4.2.1: Prototype cycles process

| First cycles |                                                                                                    | Second cycles                                                                |  |
|--------------|----------------------------------------------------------------------------------------------------|------------------------------------------------------------------------------|--|
|              | neon theme environment.  Create new assets for the light theme and neon theme environment.  Design the level and the location of | Complete the development of the game by completing other levels of the game. |  |
|              | the traps, enemies, coins and computers.  Develop coding to let all the assets function well.  Create the User Interface to have |                                                                              |  |

| some interaction with the player.                    |                                                      |
|------------------------------------------------------|------------------------------------------------------|
| Demonstrate  1. Show the complete development of     | Demonstrate  1. Show the complete development of the |
| the process about light and neon theme environments. | process.  2. Receive feedback from the supervisor.   |
| 2. Receive feedback from the supervisor.             |                                                      |
| Refine                                               | Refine                                               |
| 1. Update the requirements of the                    | 1. Update the requirement of the game                |
| game.                                                | - Some of the assets did not                         |
| - User interface of main page                        | function well.                                       |
| and level page not suitable                          |                                                      |
| - Question of the game not                           | Fix bug                                              |
| suitable                                             | 1. Find the problem of the code and fix it           |
| - Level page cannot function                         | by changing the code.                                |
| well.                                                | 2. Fix the loading problem of the User               |
| Fix bug                                              | interface.                                           |
| 1. Fix the bug of the level page.                    |                                                      |
| 2. Fix the problem of User interface.                |                                                      |
| 3. Redo the question of the game.                    |                                                      |

### **4.2.1** Build

This build process is the first step of the prototype cycle and this step is going to start to build a complete game. The development tools that were used to build the game, design the graphic and multimedia contents, develop the scene of the game, and coding that created for the game was written under the build process.

For the first cycle of the prototype cycle, the build process was used to build up all the assets and located into the game application to make a full complete game. However, for the second cycle of the build process, the game was put into the build process again after getting

some opinion from the supervisor and friends. The second build process was going to insert some new assets or new environments such as other themes of the game application to the new environment.

### A. <u>Development Tools</u>

There are some of the development tools used to develop this game application and shown in table 4.2.2.

Table 4.2.2: Tools used for the development of game application

| No | Tool                         | Purpose                                                                  |  |
|----|------------------------------|--------------------------------------------------------------------------|--|
| 1  | Unity                        | To create the game platform, game content, character, enemy and gameplay |  |
| 2  | Microsoft Visual Studio 2019 | For scripting                                                            |  |
| 3  | Adobe Photoshop              | To create and edit image                                                 |  |
| 4  | Kawing                       | To edit and cut audio                                                    |  |

### B. Designing graphic and multimedia Contents

The graphic and multimedia contents are very important to make an attractive and beautiful game. The graphic and multimedia contents that included are image, text, audio and animation. At this stage, there will be some assets that will change to improve the user interface and the gameplay of the game.

Image is the most important asset for a game because it represents the theme of the game and the graphic of the game. For example, if the theme of the background image is island and the theme of the game is city, this situation will make the game become weird because the background image is not the same as the theme of the game. Some of the background image, enemy image, and button image are edited using Adobe Photoshop and some of it is obtained from the internet. Figure 4.2.1.1 and Figure 4.2.1.2 shows the sample of the editing image in Adobe Photoshop. The animation of the player character, enemy and

trap are obtained from the internet and edited in Adobe photoshop to get a higher quality image for the game. Figure 4.2.1.3 shows the animation that was edited in Adobe Photoshop. Figure 4.2.1.4 also shows the 2D sprites used in developing the game content.

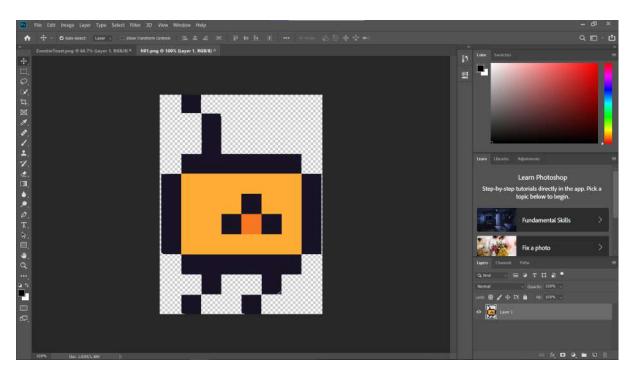

Figure 4.2.1.1: Example of editing Npc in Adobe Photoshop

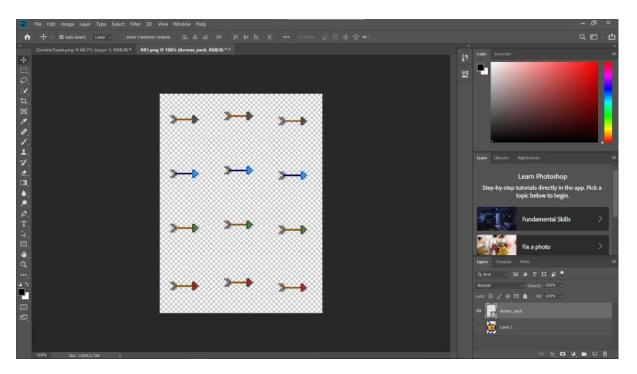

Figure 4.2.1.2: Example of editing image arrow as trap in Adobe Photoshop

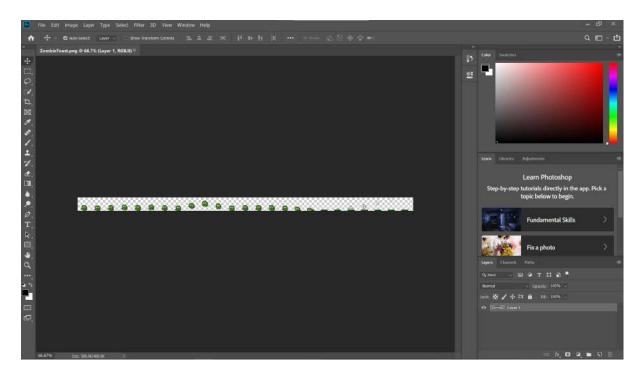

Figure 4.2.1.3: Animation of enemy editing in Adobe photoshop

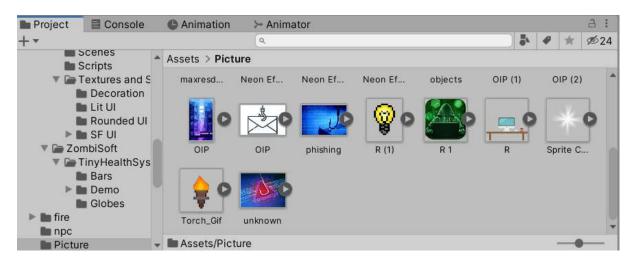

Figure 4.2.1.4: Some example of 2D sprites that used in the game application

After that, text is also very important to transfer some information to the player. The text will act as an interaction between the player and game. The text that is used in the game is PressStart2P-Regular. Figure 4.2.1.5 shows the text that is used in the UI of the game.

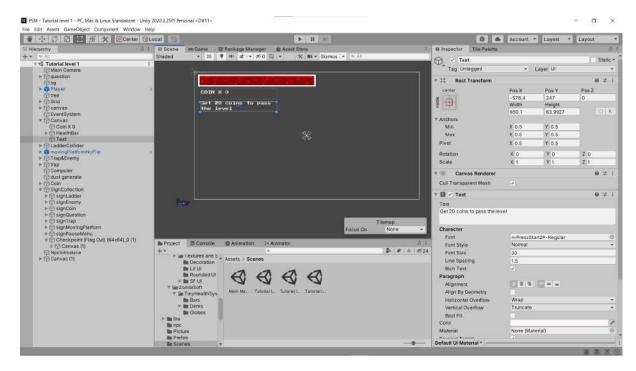

Figure 4.2.1.5: Text "PressStart2P-Regular" used as the game UI

Besides that, some of the audio is from the internet and some of it is edited by using Kawing which is an online application. The sound effect is applied when the player character dies, jumps, and some background music is also applied in a different environment. Figure 4.2.1.6 shows the audio that was edited in the kawing.

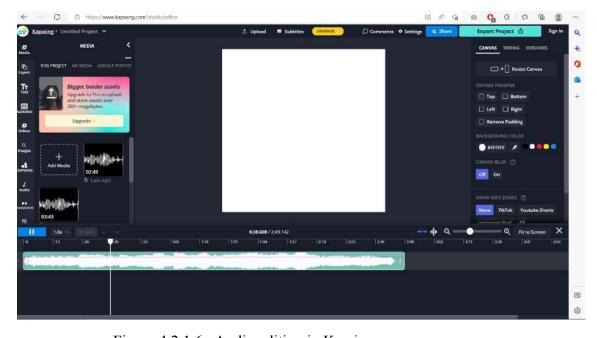

Figure 4.2.1.6: Audio editing in Kawing

### C. Level Design

In this section which is level design, the theme and the design of the level was discussed. There are 6 levels for the game and there are also 3 themes used in the game which are normal, light and neon.

Table 4.2.2: Level design

| Levels | Theme  |
|--------|--------|
| 1      | Normal |
| 2      | Normal |
| 3      | Light  |
| 4      | Light  |
| 5      | Neon   |
| 6      | Neon   |

The table 4.2.2 shows the level design of the game. There are 6 levels of the game application and the level design of the 6 levels are different. There are 3 themes for each 2 levels which are normal, light and neon. For the first 2 levels the tutorial has the same environment and same enemies, traps and moving platform. However, level 2 will be longer compared to the tutorial and difficult. Level 3 and 4 having the new environment and the theme using is light. New environment also has new enemies, traps, and moving platforms. However, the difference between level 3 and 4 is that level 4 is deeper than level 3. For level 5 and 6, there is a new theme which is neon and there are new environments, new traps and new moving platforms. The level 6 will be higher than level 5.

## **D.** Development of the Game Application

This section is used to describe the development progress of the game application of "Smell Phishy". All of the scene, code, and interface that in the game application are described in this section.

#### E. User Interface

## A. Main Menu page

Figure 4.2.1.7 shows the main menu of the application. The main menu has four buttons, which are "Start", "Level", "Credits" and "Quit". All of the buttons have their own function. The green picture in the main menu is the logo of the game and the "SMELL PHISHY" is the name of the game application. For the "Start" button, it navigates the player to start the game application and the game starts with the tutorial to guide the player. The "Credits" button brings the player to the credits page and there are some details about the developer in the credit page. "Level" button brings the player to the level page and there are 6 levels to let the player choose the level.

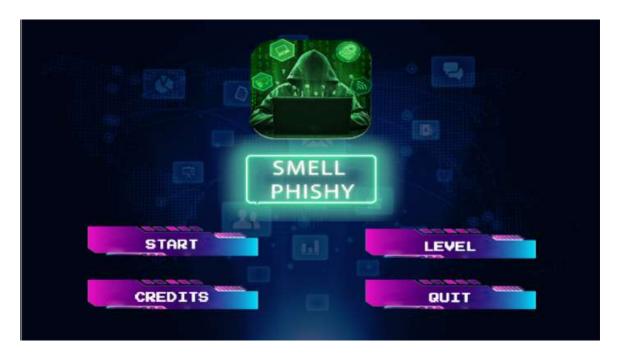

Figure 4.2.1.7: Main Menu Scene

Figure 4.2.1.8 shows the inspector of the Start button in the main menu page. The source image in the image section chose the UI2\_3 as the image of the button and it was also used in the Credits, Level, and Quit button. The function of the button was set in the OnClick() by dragging the object in the hierarchy that was inserting the code name "Main Menu" into it. After clicking on the button, the audio was played because of the function of audioSource.Play that was set in OnClick() and jumped to the tutorial level because of the

function of MainMenu.Tutorial. There is also an animation of the button that is set in the animator.

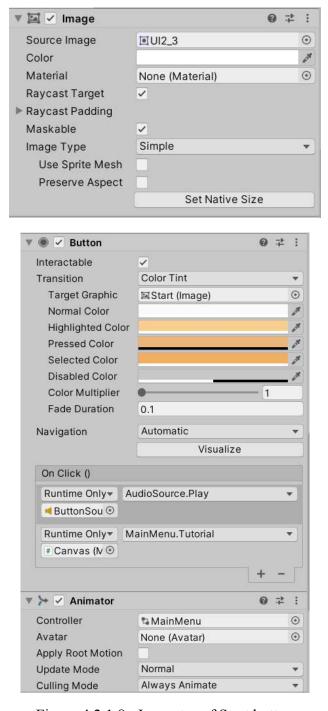

Figure 4.2.1.8: Inspector of Start button

Figure 4.2.1.9 shows the different function compared to the start button. The game will bring the player to the level page and close the main menu page because of the function that is set on the On Click () which is GameObject.SetActive to activate the level page and

deactivate the main menu page. The audio was played when the player clicked on the button after the AudioSource.Play was set.

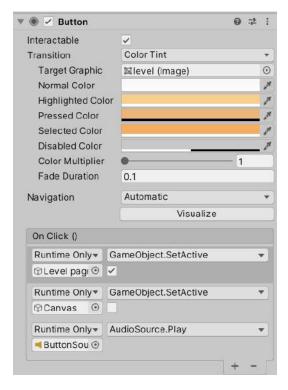

Figure 4.2.1.9: Inspector of level button

Figure 4.2.1.10 shows the different functions compared to the level and start button. The first On Click() can bring the player to the credit page and the second On Click() used to disable the main menu page. The AudioSource.Play was used to play audio after the player clicked on the button.

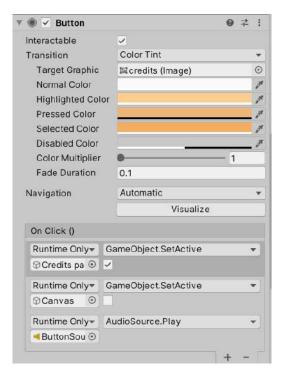

Figure 4.2.1.10: Inspector of Credit button

Figure 4.2.1.11 shows the inspector of the quit button. Drag the Credits page into the first On Click() and activate the by selecting the GameObject.SetActive and tick it. After that, the second On Click() was by dragging the main menu and deactivating it by selecting the GameObject.SetActive.

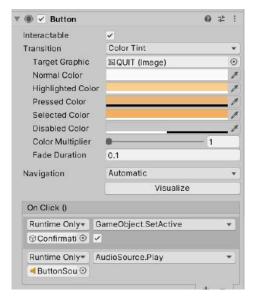

Figure 4.2.1.11: Inspector of Quit button

The quit button used the function that was set in the exit() of the script in the figure 4.2.1.12. The Tutorial(), Level2(), Level3(), Level4(), Level5(), and Level6() were used to bring the player to each of the levels. MainMenuPage() was used to bring the player to the main menu and Sound() can be used to trigger button sound when the player clicks the button. The full script was shown in appendix 1.

public void exit()

```
22
             23
                        Application.Quit();
                        Debug .Log("Quit");
                    public void Tutorial()
             28
                         SceneManager . LoadScene("Tutorial level 1");
             29
                        FindObjectOfType<PlayerLife>().resetScore();
             30
                    }
             31
             32
             33
                    public void Level2()
             34
             36
                        SceneManager.LoadScene("Tutorial level 2");
             37
                        FindObjectOfType<PlayerLife>().resetScore();
             38
             39
                    public void Level3()
             48
             41
             42
             43
                        SceneManager.LoadScene("Tutorial level 3");
             44
                         FindObjectOfType<PlayerLife>().resetScore();
             45
             47
                    public void Level4()
             48
             49
...roject_unity\PSM\Assets\Script\User Interface\MainMenu.cs
           SceneManager.LoadScene("Tutorial level 4");
51
           FindObjectOfType<PlayerLife>().resetScore();
52
53
54
       public void Level5()
55
56
57
           SceneManager.LoadScene("Tutorial level 5");
58
           FindObjectOfType<PlayerLife>().resetScore();
50
51
       public void Level6()
52
           SceneManager.LoadScene("Tutorial level 6");
54
55
           FindObjectOfType<PlayerLife>().resetScore();
56
       public void MainMenuPage()
58
59
70
           SceneManager.LoadScene("Main Menu");
71
           FindObjectOfType<PlayerLife>().resetScore();
72
73
```

Figure 4.2.1.12: Script of Main menu

# **B.** Confirmation message

Figure 4.2.1.13 shows the confirmation message after clicking on the Quit button. Players can press the "Yes" button to quit the game or click on the "No" button to return to the main menu page.

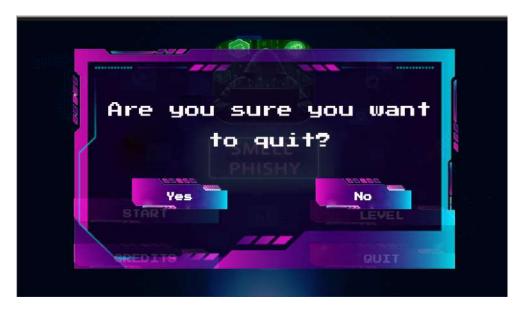

Figure 4.2.1.13 : Confirmation message.

Figure 4.2.14 shows the inspector of the "Yes" button in the confirmation page. After clicking on the Yes button, the game will exit because of the function of the first OnClick(). The first OnClick() was set by dragging the Canvas (Main Menu) that included the Main Menu code. After clicking the button, there is a sound coming out because of the function of OnClick() of AudioSource.Play.

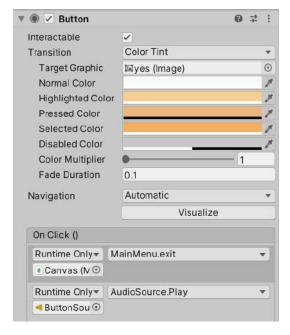

Figure 4.2.1.14: Inspector of "Yes" button in confirmation page

Figure 4.2.1.15 shows the inspector of the "No" button. The OnClick() are used to deactivate the confirmation page and activate the Main Menu page and there a sound comes out after clicking on the button.

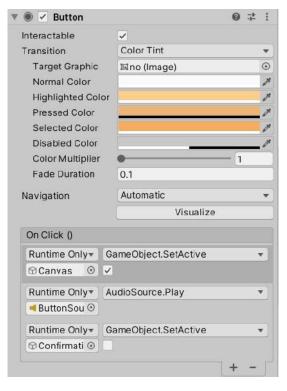

Figure 4.2.1.15: Inspector of "NO" button.

### C. Credits page

Figure 4.2.1.16 shows the credits page after pressing the "Credits" button on the main page. The page shows some of the details of the developers and the "Back" button brings the player back to the main menu page.

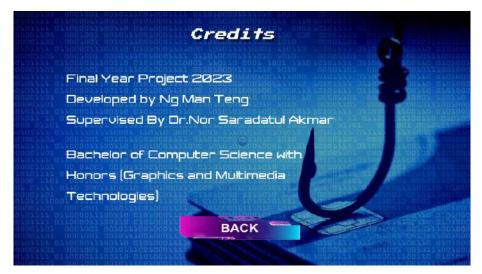

Figure 4.2.1.16: Credits page.

Figure 4.2.1.17 shows the inspector of the back button. The function of the button was set in OnClick(), deactivated the credit page and activated the main menu page. The sound of the button also pops out.

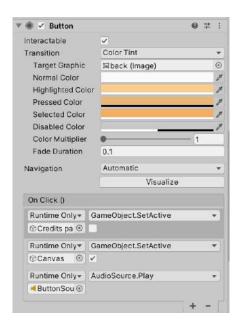

Figure 4.2.1.17: Inspector of back button.

### D. Level Page

Figure 4.2.1.18 shows the levels page after pressing the Level button on the main page. All of the Level buttons are built up by inserting the button function in the inspector. So, players can interact with the Level button. For the scroll view of the game, mask and horizontal layout group insert into the inspector. The level page can be scrolled from left to right by dragging using the mouse to see more levels in the game application. The level is locked by using the script name "LevelSelection" and inserted into the inspector. The Reset button will lock the level again except tutorial level to let the player replay the game application. The "<" button brings the player back to the main menu page if pressing on it.

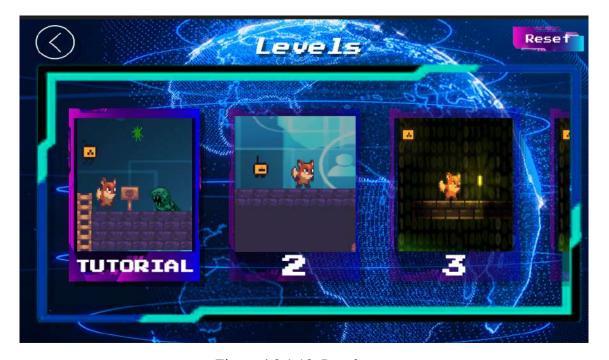

Figure 4.2.1.18: Level page

Figure 4.2.1.19 shows the inspector of the level. It can let the level page have a horizontal scroll view. Dragging the level select to the viewport to let the level select fix in the scroll view.

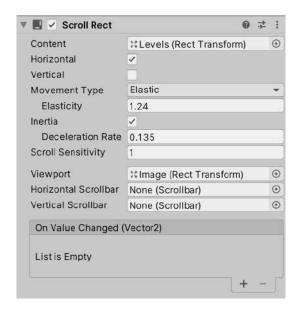

Figure 4.2.1.19: Inspector of the Level.

The figure 4.2.1.20 shows the inspector of masks that insert in the level page. It used to let the level selection fix into the scroll view.

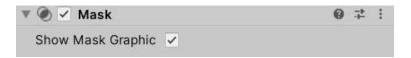

Figure 4.2.1.20: Mask Inspector

The reset button was used to reset the level if the player passed the level and wanted to replay all the level. Figure 4.2.1.21 shows the inspector of the reset button and all of the function was set in On Click(). The first OnClick() set the function to reset the level that was passed and leave the tutorial level. The audio also pops out after the player click the button.

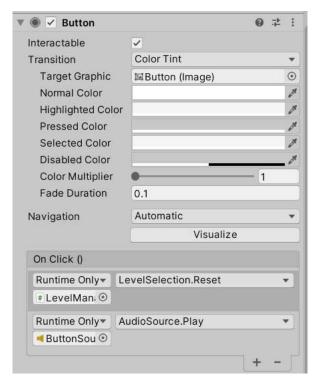

Figure 4.2.1.21: Inspector of the Reset button

The figure 4.2.1.22 shows the inspector of the back button. The OnClick() was used to set the function of the button which deactivated the level page and activated the main menu page. The audio also pops out after the player clicks on the back button.

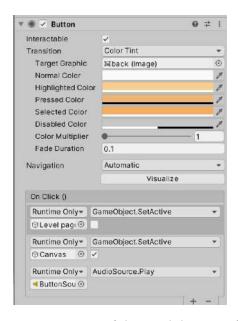

Figure 4.2.1.22: Inspector of the Back button of level page

Figure 4.2.1.23 shows the inspector of level management. It used to set the level selection in the level page. The level management included the script "LevelSelection". There are six level select buttons that were inserted into Lvl Buttons, Level At is 1 and the Max level is 6.

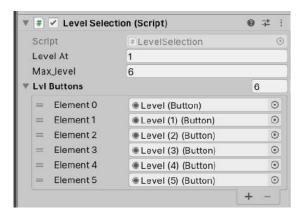

Figure 4.2.1.23: Inspector of the level management.

The figure 4.2.1.24 shows the LevelSelection Script that was inserted in the Level Management. In the Start(), LevelAt was set as 1. The Update() was used to set an interactable level button. The level button was interactable when the player passed the level. The reset() was used to reset the level button. The full script was shown in appendix 2.

```
// Start is called before the first frame update
13
          void Start()
14
              levelAt = 1;
levelAt = PlayerPrefs.GetInt("levelAt", 1);
15
16
17
18
19
20
21
22
23
24
25
26
27
28
29
30
31
32
33
34
35
36
37
38
39
49
         private void Update()
              for (int i = 0; i < lvlButtons.Length; i++)
                   if (i + 1 > levelAt)
                        lvlButtons[i].interactable = false;
                        Debug .Log(
                                       + levelAt);
                   else
                        lvlButtons[i].interactable = true;
                        Debug .Log( *" + levelAt);
         public void Reset()
              PlayerPrefs.SetInt("levelAt", levelAt);
43 }
```

Figure 4.2.1.24: LevelSelection Script.

### E. Pause Menu Page

The pause menu page pops out when the player presses on "ESC" to pause the game application. In the figure 4.2.25, there are "RESUME", "RESTART", and "MAIN MENU" to let players choose. The function of "RESUME" is to play the game, "RESTART" is to restart the game level again and the "MAIN MENU" is to bring the player back to the main menu. After pressing the "ESC", the game application also pauses.

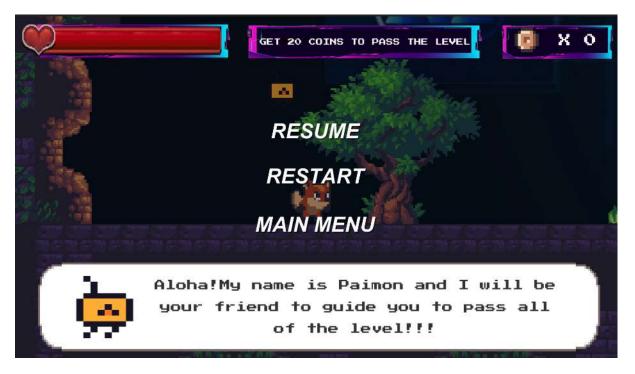

Figure 4.2.25: Pause menu page

The figure 4.2.1.26 shows the script of Pause Menu. The pause menu script inserted into the pause menu in the game will pause when players press "ESC" and this function was set by the "void Update()". The Resume() was used to deactivate the pause menu and start the game by setting the GameIsPaused as false. Pause() was used to stop the time and all animation of the game. MainMenu() was used to bring the player to the main menu page after the player clicked on Main Menu. Quit() was used to exit the game. The full script was shown in appendix 3.

```
7 {
 8
         public static bool GameIsPaused = false;
 9
10
         public GameObject pauseMenuUI;
11
12
        // Update is called once per frame
13
         void Update()
74
             if (Input.GetKeyDown(KeyCode.Escape))
15
16
17
                 if (GameIsPaused)
18
                 {
19
                     Resume();
                 }
21
                 else
22
                 {
23
                     Pause();
24
                 }
25
             }
26
27
         public void Resume()
28
29
             pauseMenuUI.SetActive(false);
30
             Time.timeScale = 1f;
31
             GameIsPaused = false;
32
        }
33
34
        void Pause()
35
36
             pauseMenuUI.SetActive(true);
37
             Time.timeScale = 0f;
             GameIsPaused = true;
38
39
48
         public void MainMenu()
41
         {
42
             Time.timeScale = 1f;
43
             SceneManager.LoadScene("Main Menu");
44
45
         public void Quit()
46
47
             Debug.Log("QUIT");
             Application.Quit();
48
49
        }
D:\Users\Acer\project_unity\PSM\Assets\Script\PauseMenu.cs
      public void Restart()
51
52
         SceneManager.LoadScene(SceneManager.GetActiveScene().name);
53
         Time.timeScale = 1f;
54
55 }
56
```

6 public class PauseMenu : MonoBehaviour

Figure 4.2.1.26: Pause Menu Script.

## F. Game Complete

Figure 4.2.1.27 shows the Game complete page and it will pop out when the player completes all of the levels of the game. There is an animation of the game complete and 2 buttons which are Main Menu and Quit button. The Main menu button brings the player to the main menu and the Quit button will exit the game. The script that use for the button are same as the Main Menu script.

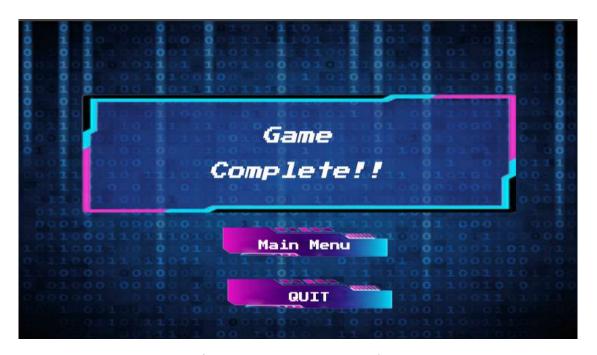

Figure 4.2.1.27: Game complete.

# G. Interface of the game

Figure 4.2.1.28 shows the interface of the tutorial level, the top left corner shows the health bar of the player character, the medium part shows the requirement to pass the level and the top right corner shows the coin that the player has collected. The red health bar on the top left corner of the interface shows the health bar of the player character. If the player character collides with the enemy, the health bar will deduce. If the health bar becomes 0, players need to replay the level to pass the level. The requirement shown on the medium top of the game interface is the requirement of the coin collected to pass the level. The top right corner of the interface is the number of the coin that was collected by the player.

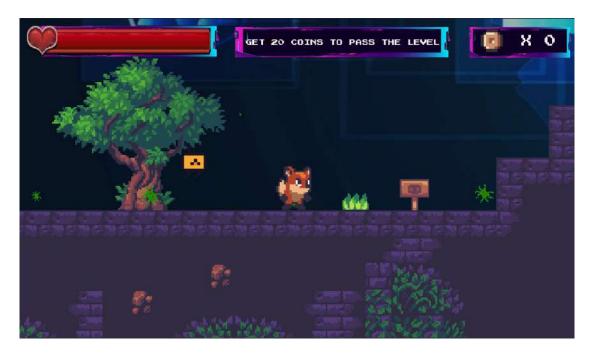

Figure 4.2.1.28: Interface of the tutorial

# H. Dialog of the Npc in game

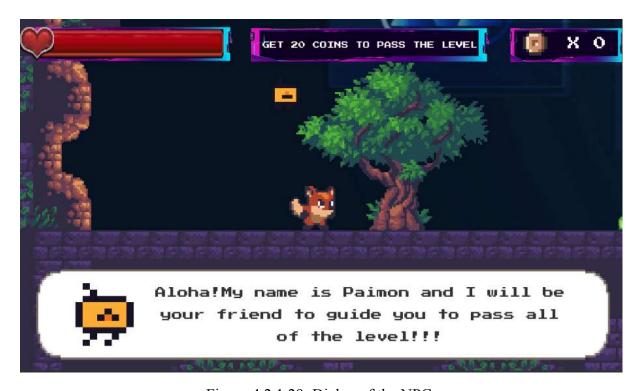

Figure 4.2.1.29: Dialog of the NPC

The NPC will follow the player to guide and chat with the player character. The dialog about the introduction of NPC will pop out as shown in the figure 4.2.1.29. The NPC

also will tell the player to avoid colliding with the enemy and so on. When the player character gets into the new environment, the NPC also will tell the player what the new enemies are and trap in the new environment.

Figure 4.2.1.30 shows the inspector of signbox. The dialog of the NPC was triggered when the player collided with the signbox. However, there also will trigger the dialog of the NPC in some place that is without anything. The box collider 2D was used as a box collider to trigger with the player.

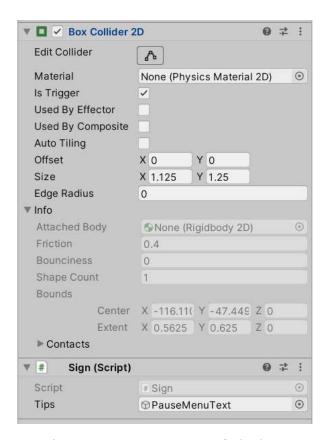

Figure 4.2.1.30: Inspector of Signbox.

Figure 4.2.1.31 shows the script of Signbox. The "OnTriggerEnter2D(Collider2D collision)" in the script was used to pop out the dialog when trigger the player character and the "OnTriggerExit2D(Collider collision)" was used to deactivated the dialog when the player was trigger exit the object or place. The dialog also destroys after the player exit collide with the box collider. Full script was shown in appendix 7.

```
10
       private void OnTriggerEnter2D(Collider2D collision)
11
            if (collision.tag == "Player")
12
13
            {
                Debug.Log("player in range");
14
15
                Tips.SetActive(true);
16
            }
17
18
       }
       private void OnTriggerExit2D(Collider2D collision)
19
20
            if (collision.tag == "Player")
21
22
            {
23
                Debug.Log("player out of range");
24
                Tips.SetActive(false);
25
26
                Destroy(Tips);
27
            }
28
       }
29
   }
30
```

Figure 4.2.1.31: Script of Sign.

The script in figure 4.2.1.32 was used to set the sign box without destroying the dialog and let the player review it. Full appendix was shown in appendix 29.

```
private void OnTriggerEnter2D(Collider2D collision)
10
11
12
            if (collision.tag == "Player")
13
                Debug.Log("player in range");
14
15
                Tips.SetActive(true);
16
17
            }
        }
18
       private void OnTriggerExit2D(Collider2D collision)
19
20
            if (collision.tag == "Player")
21
22
                Debug.Log("player out of range");
23
24
                Tips.SetActive(false);
25
26
            }
27
       }
28 }
```

Figure 4.2.1.32: Script of SignNotDestroy

### I. Loading Scene

When loading to the next scene, it took the same amount of time to render the asset of the next scene. So, the loading scene was used to load onto the next scene and let the player not feel so bored while waiting for the next scene. The figure 4.2.1.33 shows the loading scene of the game and the progress bar will process to let the player know the process of jumping to the next scene.

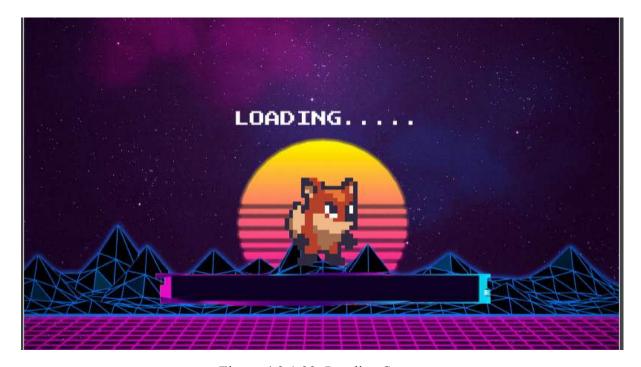

Figure 4.2.1.33: Loading Scene

The script in figure 4.2.1.34 was used to set the progress bar of the loading scene to show the progress of the jumping scene. The script will be duplicated to each level and changing class name and LoadSceneAsync() in Line 21. Full script was shown in appendix 30.

```
public void LoadScene()
11
12
13
            StartCoroutine(LoadScene_Coroutine());
14
15
        public IEnumerator LoadScene_Coroutine()
16
17
        {
            progressSlider.value = 0;
18
           LoaderUI.SetActive(true);
19
20
           AsyncOperation asyncOperation = SceneManager.LoadSceneAsync(1);
21
22
            asyncOperation.allowSceneActivation = false;
23
            float progress = 0;
24
25
           while (!asyncOperation.isDone)
26
27
                progress = Mathf.MoveTowards(progress, asyncOperation.progress,
                 Time.deltaTime);
28
               progressSlider.value = progress;
               if (progress >= 0.9f)
29
30
                   progressSlider.value = 1;
31
32
                   asyncOperation.allowSceneActivation = true;
33
               yield return null;
34
35
           }
36
       }
37 }
```

Figure 4.2.1.34: Script of Loading Scene.

### J. Game Over Panel

The panel in figure 4.2.1.35 will pop out when the life of the player character becomes 0. Players need to be careful to control the player character to avoid colliding with the enemy and trap.

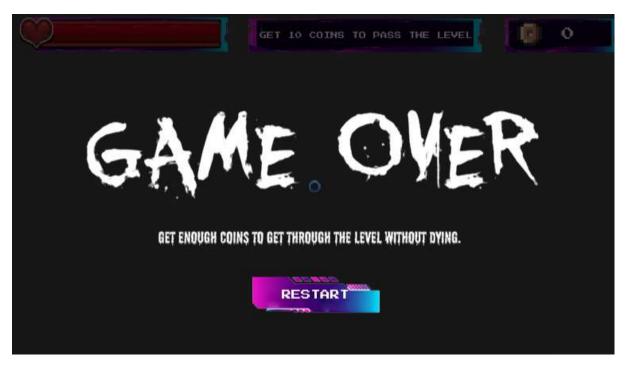

Figure 4.2.1.35: Game over panel

The figure 4.2.1.36 shows the button inspector of the game over panel. The button was used to restart the level when the player lost the game.

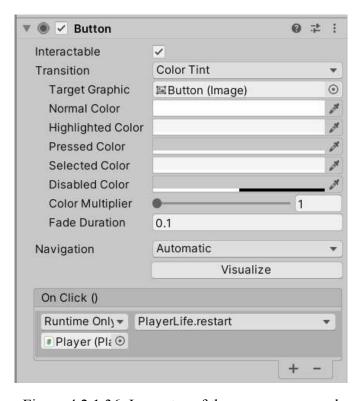

Figure 4.2.1.36: Inspector of the game over panel

### K. Insufficient Coin Panel

The figure 4.2.1.37 shows the insufficient coins panel of the game. The panel will pop out when the player did not get enough coins and collide with the checkpoint. The restart button was used to restart the level.

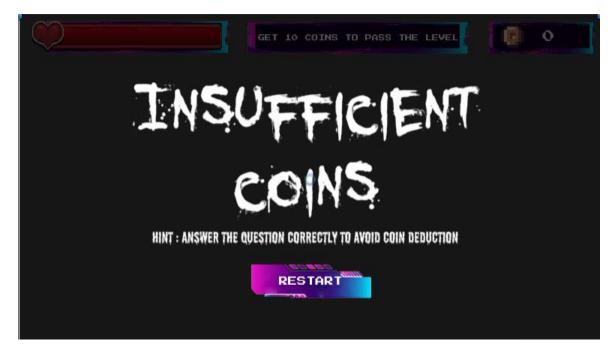

Figure 4.2.1.37: Insufficient coins panel

Inspector shown in figure 4.2.1.38 was used to set the button of the insufficient coins panel to restart the level.

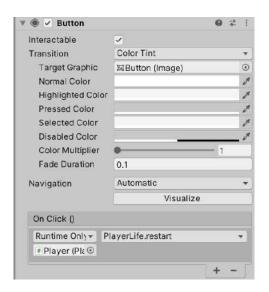

Figure 4.2.1.38: Inspector of the insufficient coins panel.

### F. Game mechanic

### A. Phishing Awareness Question

Figure 4.2.1.39 shows the question about phishing awareness after a player character collides with the computer in the game level. After colliding with the computer, the game also will pause to let the player have some time to answer the question. If a player answers wrongly, the button will become red, deduce 10 coins of the player character and show the number of the coin as "-10" as shown in the figure 4.2.1.40. If it is answered correctly, the button will become green as shown in figure 4.2.1.41. In the figure 4.2.1.42, the panel also disappears after waiting for a second. The computer also will disappear after the player did not trigger with the computer same as the figure 4.2.1.43.

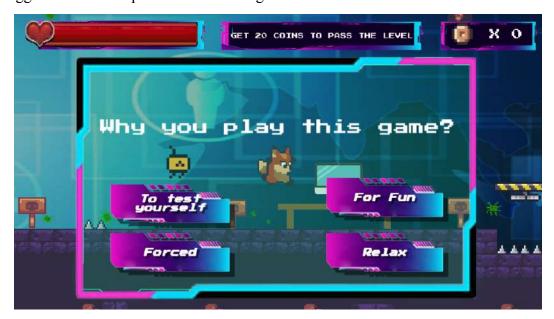

Figure 4.2.1.39: Phishing Awareness Question Page

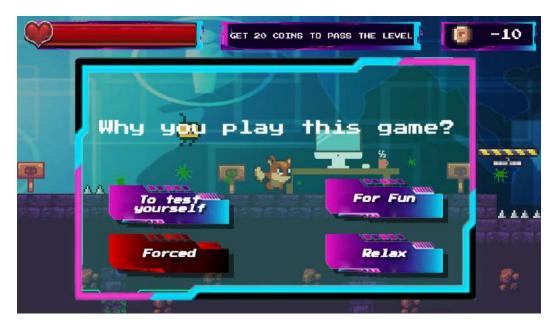

Figure 4.2.1.40: After answering the question wrongly.

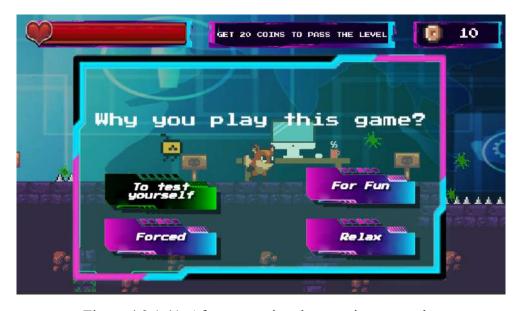

Figure 4.2.1.41: After answering the question correctly.

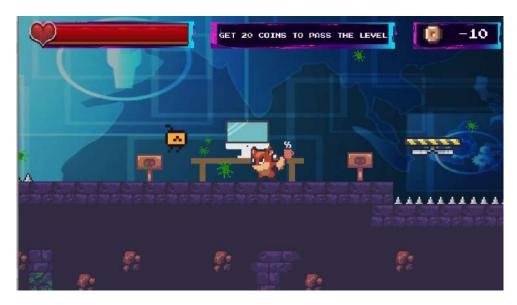

Figure 4.2.1.42: The question panel disappears.

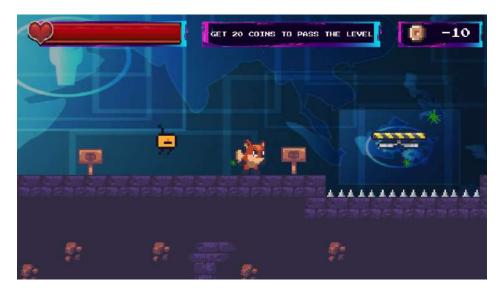

Figure 4.2.1.43: The computer disappears.

The script was inserted and the inspector will show as the figure 4.2.1.44. The inspector can set the number of the questions that want to be set in the game. After that, the question can be set with the choices and the answer of the question. The option part can be used to set the number of the option and the element of the option.

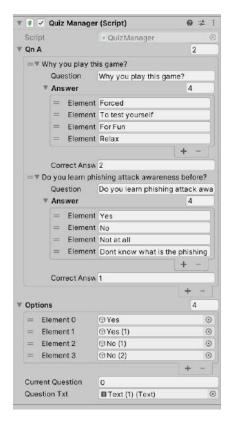

Figure 4.2.1.44: The inspector of Quiz Manager.

The script in figure 4.2.1.45 was used to set the question, answer, and correct answer of the game. The full script was shown in appendix 4.

Figure 4.2.1.45: Script of Quiz Answer and Question.

The script of answer in figure 4.2.1.46 was used to set the color of the correct answer and wrong answer. In "public void Answer()", the color was set in green when the answer was correct and the color was red when the answer was wrong. The mark also was changed by using the code quizManager.correct and quizManager.wrong in QuizManager. The full script was shown in appendix 5.

```
6 public class AnswerScript : MonoBehaviour
       public static bool Paused = false;
       public bool isCorrect = false;
       public QuizManager quizManager;
11
       public Color startColor;
       private void Start()
14
15
           startColor = GetComponent<Image>().color;
       public void Answer()
18
19
           if(isCorrect)
               GetComponent<Image>().color = Color.green;
23
               Debug.Log("correct Answer");
               // put add coin and correct panel
               Time.timeScale = 1f;
               Paused = false;
               quizManager.correct();
31
           else
               GetComponent<Image>().color = Color.red;
               Debug .Log("Wrong Answer");
               // put decude coin and grong panel
               Time.timeScale = 1f;
               Paused = false:
               quizManager.wrong();
      }
44 }
```

Figure 4.2.1.46: Script of Answer

Figure 4.2.1.47 shows the Script of Quiz manager. The Start() was used to set the total number of questions and call the function of generateQuestion() to generate the question when start(). The correct() was used to add the number of coins, remove the current question, exit the question panel and jump to the next question after some seconds. The wrong() have the function of correct() but the coin will be deducted. The Wait SetAnswer() was used to set the time to jump to the next question and the SetAnswer() was used to set the answer and question. The generateQuestion() was used to generate the next question randomly. The full script was shown in appendix 6.

```
17
        private void Start()
18
19
             totalQuestion = QnA.Count;
20
            generateQuestion();
21
22
        public void correct()
23
24
             FindObjectOfType<itemCollect>().Increasecoin();
25
26
            QnA.RemoveAt(currentQuestion);
27
             FindObjectOfType<popOut>().PopExit();
28
            StartCoroutine(WaitForNext());
        }
29
30
        public void wrong()
31
32
            FindObjectOfType<itemCollect>().Deducecoin();
33
34
            QnA.RemoveAt(currentQuestion);
             FindObjectOfType<popOut>().PopExit();
35
36
            StartCoroutine(WaitForNext());
        }
37
38
        IEnumerator WaitForNext()
39
49
             yield return new WaitForSeconds(2);
41
42
             generateQuestion();
43
44
45
        void SetAnswers()
46
47
             for(int i = 0; i < options.Length; i++)
48
             {
                 options[i].GetComponent<Image>().color = options
49
                  [i].GetComponent<AnswerScript>().startColor;
50
                options[i].GetComponent<AnswerScript>().isCorrect = false;
51
                //WrongPanel();
                options[i].transform.GetChild(0).GetComponent<Text>().text = QnA
52
                  [currentQuestion].Answer[i];
54
               if(QnA[currentQuestion].CorrectAnswer == i+1)
55
                    options[i].GetComponent<AnswerScript>().isCorrect = true;
                    options[i].GetComponent<Image>().color = options
[i].GetComponent<AnswerScript>().startColor;
57
                    //CorrectPanel();
59
60
           }
61
        }
62
63
        void generateQuestion()
64
65
            if (QnA.Count > 0)
67
               currentQuestion = Random.Range(0, QnA.Count);
68
69
                QuestionTxt.text = QnA[currentQuestion].Question;
70
                FindObjectOfType<popOut>().PopExit();
71
72
                SetAnswers();
73
75
               Debug.Log("Out of Question"); //
76
               FindObjectOfType<popOut>().PopExit();
78
79
       }
80 }
```

Figure 4.2.1.47: Script of Quiz Manager.

The computer was used to pop out the question when the player triggered it. The inspector in figure 4.2.1.48 was used to set the box collider and a pop out script was use to pop out the question and disappear the computer.

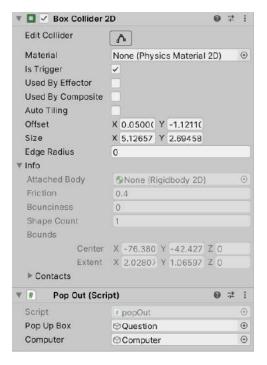

Figure 4.2.1.49: Inspector of computer

The "OnTriggerEnter2D(Collider2D other)" in figure 4.2.1.50 was used to pop out the question, pause the screen when the player character triggers with the computer. The "OnTriggerExit2D(Collider2D other)" was used to disappear the computer when the player character triggered out of the range of the computer's box collider. Full script was shown in appendix 8.

```
21
       public void OnTriggerEnter2D (Collider2D other)
22
23
          if (other.tag == "Player")
24
25
          1
26
27
             Time.timeScale = 0f;
28
             Paused = true;
29
             popUpBox.SetActive(true);
30
             Debug.Log("computer is triggered");
31
32
          }
          else
33
34
          1
35
              popUpBox.SetActive(false);
36
37
          }
3.8
39
       }
40
       public void OnTriggerExit2D (Collider2D other)
41
42
43
          Destroy(computer);
44
       }
45
46
       public void PopExit()
47
48
          StartCoroutine(WaitForWhile());
49
       }
D:\Users\Acer\project_unity\PSM\Assets\Script\popOut.cs
51
       IEnumerator WaitForWhile()
52
          yield return new WaitForSeconds(1);
53
54
          popUpBox.SetActive(false);
55
       }
56 }
57
```

Figure 4.2.1.50: Script of pop out.

#### B. Enemies and Traps in different levels

There are different types of enemies and traps for each 2 levels. Figure 4.2.1.51 shows the enemies and traps in tutorial and Level 2. If a player collides with the enemies and traps too many times, the level will restart when the health bar of the player character becomes 0. For the enemies and traps in figure 4.2.1.52, there are different enemies and traps in the new environment such as the blue virus, saw, green virus, arrow and blue fire. The green virus of the figure 4.2.1.52 will chase the player character if the player character passes through it after inserting the script "chasePlayer". For the figure 4.2.1.53, there are also different types of enemies and traps for the new environment "Neon". All of the moving enemies or traps were using the script name "EnemyAI" to make the enemies move according to the waypoints that were set in the game application. All of the enemies and traps have inserted the script name "Enemy" to deduce the player character health bar when the player character collides on it. For the square in the figure 4.2.1.53, some of the squares will rotate in clockwise and anti-clockwise. The arrow and the laser that show in figure 4.2.1.52 and figure 4.2.1.53 were using the scripts name "EnemyProjectile" and "ArrowTrap". The arrow will automatically shoot out and the speed and the time to reset the arrow can be set in the inspector. For the figure 4.2.1.53, there are some of the purple neon platforms which are falling platforms. The player character needs to jump faster to prevent falling into the traps. Some of the enemies and traps also have set the animation to let them be animated. All of the traps and enemies have put the box collide to collide with the player character.

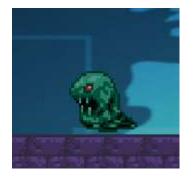

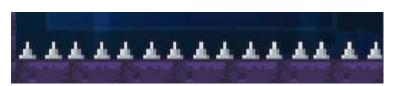

Figure 4.2.1.51: Enemies and traps in tutorial and Level 2.

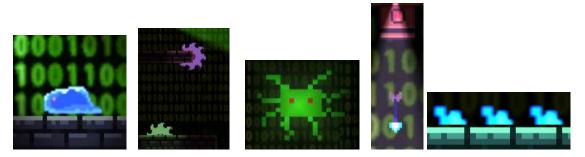

Figure 4.2.1.52: Enemies and traps in Level 3 and Level 4.

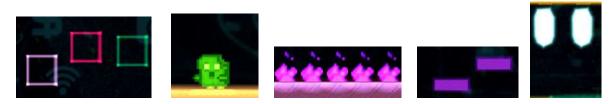

Figure 4.2.1.53: Enemies and traps in Level 5 and 6.

Figure 4.2.1.54 shows the enemies move using the following waypoints. The enemies and traps move by inserting the script Waypoint.

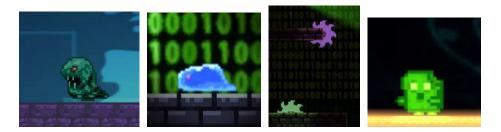

Figure 4.2.1.54: Enemies and traps move following the waypoints.

The inspector in figure 4.2.1.55 shows an inspector of enemies and traps that can move. The box collider 2D was used to trigger with the player character and deduce the health bar of the player character by using enemy script. The enemies and the traps can follow the waypoint by inserting the script Enemy AI.

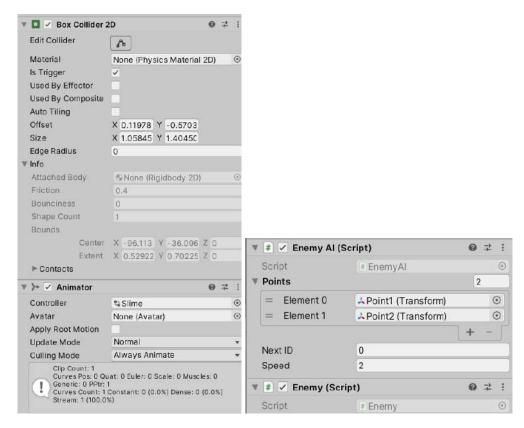

Figure 4.2.1.55: Inspector of enemies and traps that can move.

Figure 4.2.1.56 shows the script of the enemy and was used to deduce 20 percent life of the player character when triggered with the enemies and traps. Full script was shown in appendix 10.

```
protected int decayAmount = 20;
18
       private void Start()
11
13
14
       private void Reset()
           GetComponent<BoxCollider2D>().isTrigger = true;
16
17
19
       protected void OnTriggerEnter2D(Collider2D collision)
28
            if (collision.tag == "Player")
21
22
               Debug.Log($"{name} Triggered");
23
                FindObjectOfType<HealthBar>().LoseHealth(decayAmount);
25
29
30 }
```

Figure 4.2.1.56: Script of Enemy

The script of enemy AI that is shown in figure 4.2.1.57 was used to let the enemies and traps move following the waypoints one by one and loop it. Full script was shown in appendix 11.

```
17
       void Init()
18
       {
           //Make box collider trigger
19
20
           GetComponent<BoxCollider2D>().isTrigger = true;
21
22
          //Create Root object
23
          GameObject root = new GameObject(name + "_Root");
24
           //Reset Position of Root to enemy object
25
          root.transform.position = transform.position;
26
          //Set enemy object as child of root
27
          transform.SetParent(root.transform);
28
           //Create Waypoint onject
29
          GameObject waypoints = new GameObject("Waypoints");
30
          //Reset Waypoint position to root
           //Make waypoint object child of root
32
           waypoints.transform.SetParent(root.transform);
           waypoints.transform.position = root.transform.position;
34
           //Create two points (game object) and reset their position to waypoints
             objects
35
           //Make the points childern of waypoint object
           GameObject p1 = new GameObject("Point1"); p1.transform.SetParent
             (waypoints.transform); p1.transform.position = Vector3.zero;
           GameObject p2 = new GameObject("Point2"); p2.transform.SetParent
             (waypoints.transform); p2.transform.position = Vector3.zero;
38
39
           //Init points list then add the points to it
40
           points = new List<Transform>();
41
           points.Add(p1.transform);
42
           points.Add(p2.transform);
43
44
45
       private void Update()
46
```

```
MoveToNextPoint();
48
49
       void MoveToNextPoint()
50
51
            //Get the next point transform
52
           Transform goalPoint = points[nextID];
            //Flip the enemy transform to look into the point's direction
53
54
           if (goalPoint.transform.position.x > transform.position.x)
55
               transform.localScale = new Vector3(-1, 1, 1);
56
57
               transform.localScale = new Vector3(1, 1, 1);
58
           //Move the enemy towards to goal point
59
           transform.position = Vector2.MoveTowards(transform.position.
             goalPoint.position, speed * Time.deltaTime);
60
            //Check the distance between enemy and goal point tio trigger next point
61
           if (Vector2.Distance(transform.position, goalPoint.position) < 0.5f)
62
               //check if we are at the ned of the line (make the change -1)
63
64
               if (nextID == points.Count - 1)
                   idChangeValue = -1;
66
               //check if we are at the start of the line (mke the change +1)
               if (nextID == 0)
67
68
                   idChangeValue = 1;
69
               //Apply the change on the nextID
               nextID += idChangeValue;
71
               //nextID = nextID + idChangeValue
72
           }
73
74
75 }
```

Figure 4.2.1.57: Script of Enemy AI

Figure 4.2.1.58 shows the traps which are not moving. The traps were deduced from the life of the player character when the player character collides with the traps.

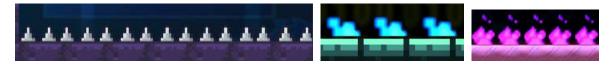

Figure 4.2.1.58: Traps without moving.

The inspector in figure 4.2.1.59 was used to help to set the function of the traps. The box collider 2D was used to trigger with the player character. Some traps did not tick the "Is Trigger" box in the box collider 2D and the player character will die and restart the level. When the "Is Trigger" was tricked, the life of the player character was deducted and restarted the level when the life of the player character became 0.

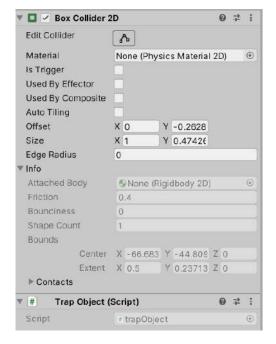

Figure 4.2.1.59: Inspector of the traps

The script in figure 4.2.1.60 was used to deduce the life of the player character when the player character collided with the trap and this function was set in OnTriggerEnter2D(). Full script was shown in appendix 12.

```
5 public class trapObject : MonoBehaviour
       int decayAmount = 20;
       private void Reset()
0
           GetComponent<BoxCollider2D>().isTrigger = true;
1
2
       private void OnTriggerEnter2D(Collider2D collision)
.5
           if (collision.tag == "Player")
.6
7
               Debug.Log($"{name} Triggered");
               FindObjectOfType<HealthBar>().LoseHealth(decayAmount);
9
0
       }
1 }
```

Figure 4.2.1.60: Script of traps.

The figure 4.2.1.61 was a virus in level 3 and 4. The virus acted as an enemy to chase the player character when the player character was in the range of chase of the enemy.

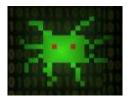

Figure 4.2.1.61: Virus enemy

The inspector of Virus enemy that shows in figure 4.2.1.62 was used to set the function of virus enemy. The box collider 2D was used to trigger with the player and Chase Player was used to chase the player character. Rigidbody 2D also was set for the virus enemy.

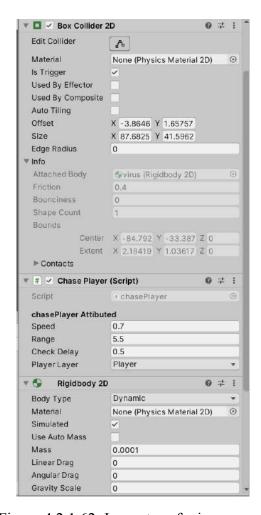

Figure 4.2.1.62: Inspector of virus enemy

The script in figure 4.2.1.63 was inserted into the virus enemy. The virus enemy will chase the player when the player is in the range and the virus enemy will stop chasing the player character when the player character is out of the range. Full script was shown in appendix 13.

```
25
        void Update()
26
27
             //Move computer to destination only if attacking
28
            if (attacking)
                transform.Translate(destination * Time.deltaTime * speed);
30
31
            {
                checkTimer += Time.deltaTime;
32
33
                if (checkTimer > checkDelay)
34
                     CheckForPlayer();
       }
37
        private void CheckForPlayer()
38
39
            CalculaterDirections();
40
41
42
            //Check if computer sees player
43
             for (int i = 0; i < directions.Length; i++)
45
                Debug.DrawRay(transform.position, directions[i], Color.red);
46
                 RaycastHit2D hit = Physics2D.Raycast(transform.position, directions
                   [i], range, playerLayer);
47
48
                if(hit.collider != null && ! attacking)
...Acer\project_unity\PSM\Assets\Script\Enemy\chasePlayer.cs
49
50
                    attacking = true;
                    destination = directions[i];
51
52
                    checkTimer = 0;
53
           }
       }
       private void CalculaterDirections()
58
           directions[0] = transform.right * range; //right direction
59
            directions[1] = -transform.right * range; //left direction
60
           directions[2] = transform.up * range; //Up direction
directions[3] = -transform.up * range; //down direction
61
62
63
64
       private void stop()
65
66
67
68
           destination = transform.position; //set destination as current position
           attacking = false;
69
70
71
       private void OnTriggerEnter20 (Collider2D collision)
            if(collision.tag == "Player")
77
               FindObjectOfType<HealthBar>().LoseHealth(decayAmount);
78
79
80
            // stop once when hits something
81
            stop();
       }
82
83 }
```

Figure 4.2.1.63: Script of Chase Player

The script in figure 4.2.1.64 was used to set the function when the player character triggers with the box collider, the virus enemy will reset the position back to the original position. Full script was shown in appendix 14.

```
10
11
12
            //save the initial position of the enemies
            initialPosition = new Vector3[enemies.Length];
13
14
            for(int i = 0; i < enemies.Length; i++)
15
               if(enemies[i] != null)
16
17
               initialPosition[i] = enemies[i].transform.position;
19
        7
        public void ActivateRoom(bool _status)
20
21
22
            //Activate/deactivate enemies
            for(int i = 0; i < enemies.Length; i++)
23
24
25
                if(enemies[i] != null)
27
                    enemies[i].SetActive(_status);
                    enemies[i].transform.position = initialPosition[i];
28
29
30
            }
31
       private void OnTriggerEnter2D(Collider2D collision)
32
33
            if (collision.tag == "Player")
34
35
36
               ActivateRoom(true);
37
38
            else
39
            {
40
               ActivateRoom(false);
41
42
       }
43 }
```

Figure 4.2.1.64: Script of reset position.

The arrow traps in figure 4.2.1.65 are the traps of the game and players need to avoid colliding with it to prevent deduced life.

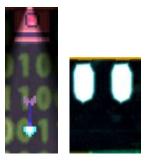

Figure 4.2.1.65: Arrow trap.

The figure 4.2.1.66 shows the inspector of arrow traps to set the function of the arrow traps. The arrows in the inspector were used to set the number of arrows and the fire point was set to let the arrow fire from it. It functioned as an arrow trap management to control the arrows.

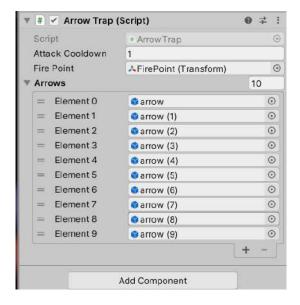

Figure 4.2.1.66: Inspector of arrow traps.

The script of arrow trap shown in figure 4.2.1.67 was used to set the firepoint, number of arrows and attack cooldown. Full script was shown in appendix 15.

```
D:\Users\Acer\project_unity\PSM\Assets\Script\Arrow\ArrowTrap.cs
 1 using System.Collections;
 2 using System.Collections.Generic;
 3 using UnityEngine;
   public class ArrowTrap : MonoBehaviour
        [SerializeField] private float attackCooldown;
        [SerializeField] private Transform firePoint;
       [SerializeField] private GameObject[] arrows; private float cooldownTimer;
10
11
        private void Attack()
12
13
15
            arrows[FindArrow()].transform.position = firePoint.position;
16
17
            arrows[FindArrow()].GetComponent< EnemyProjectile>().ActiveProjectile();
18
19
        private int FindArrow()
20
21
            for (int i = 0; i < arrows.Length; i++)
22
23
                if (!arrows[i].activeInHierarchy)
                     return i;
25
26
            return 0;
27
28
        private void Update()
29
30
            cooldownTimer += Time.deltaTime;
31
32
            if (cooldownTimer >= attackCooldown)
33
                Attack();
34
35
36 }
37
38
```

Figure 4.2.1.67: Script of Arrow Trap.

Figure 4.2.1.68 shows the inspector of arrows and it is used to set the function of the arrows. The arrows insert box collider 2D, rigidbody 2D and script enemy projectile. It used to set the speed and reset time of arrows. The box collider was used to trigger with the player character and deduced the life of the player character.

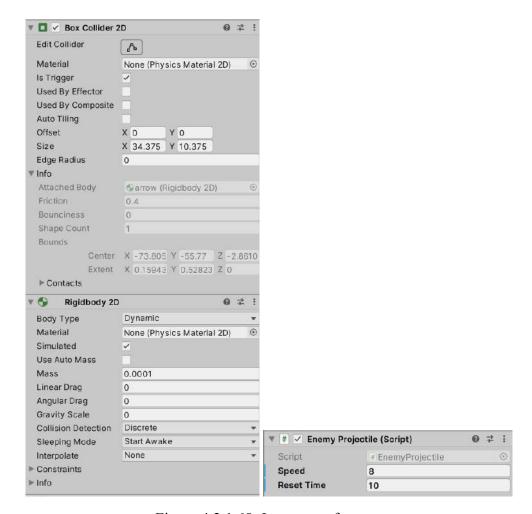

Figure 4.2.1.68: Inspector of arrow.

The figure 4.2.1.69 shows the script of the enemy projectile. It was used to set the speed and the reset time of the arrows. Full script was shown in appendix 16.

```
public void ActiveProjectile()

{
    lifeTime = 0;
    gameObject.SetActive(true);
}

private void Update()

{
    float movementSPeed = speed * Time.deltaTime;
    transform.Translate(movementSPeed, 0, 0);

lifeTime += Time.deltaTime;
    if (lifeTime > resetTime)
        gameObject.SetActive(false);

}

private void OnTriggerEnter2D(Collider2D collision)

{
    base.OnTriggerEnter2D(collision); //execute logic from parent script first
    gameObject.SetActive(false); // when this hits any objects deactivate arrow

}

}
```

Figure 4.2.1.69: Script of Enemy projectile.

The figure 4.2.1.70 was a falling platform and it was one of the traps. The platform will fall after a few seconds and players need to jump faster to prevent falling into some traps.

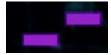

Figure 4.2.1.70: Falling platform.

The figure 4.2.1.71 is a script that is used to set the platform fall when the player character jumps on it after a few seconds. The platform also will move back to its original location after a few seconds.

```
19
        void Update()
20
            if (platformMovingBack)
21
                transform.position = Vector2.MoveTowards(transform.position,
initialPosition, 20f * Time.deltaTime);
22
23
            if (transform.position.y == initialPosition.y)
24
                 platformMovingBack = false;
26
        }
27
28
        void OnCollisionEnter2D(Collision2D col)
29
             if (col.gameObject.name.Equals("Player") && !platformMovingBack)
38
31
             {
32
                 Invoke("DropPlatform", 0.2f);
33
        }
35
        void DropPlatform()
36
37
             rb.isKinematic = false;
38
39
            Invoke("GetPlatformBack", 1.5f);
40
41
        void GetPlatformBack()
44
             rb.velocity = Vector2.zero;
             rb.isKinematic = true;
45
46
            platformMovingBack = true;
47
```

Figure 4.2.1.71: Script of falling platform

The cubes in the figure 4.2.1.71 were rotated and the player needed to jump on it to pass the level. The cubes were rotated by inserting the animation to the cubes that show in the inspector of figure 4.2.1.72.

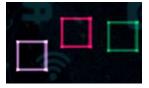

Figure 4.2.1.71: Rotating cube.

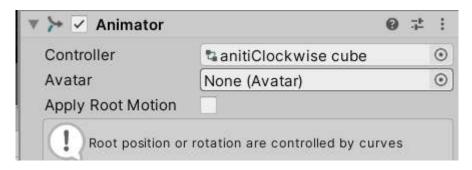

Figure 4.2.1.72. Inspector of cubes.

## C. Moving Platform and ladder

The function of the moving platform and ladder were used to move from one place to prevent colliding with traps or enemies or climb up to the higher place as shown in the figure 4.2.1.73. The "climb" script also inserts on the ladder to let the player character climb on it. The "StickyPlatform" script and "wayPoint" script insert to the moving platform to let the player character stick on it and let the moving platform move.

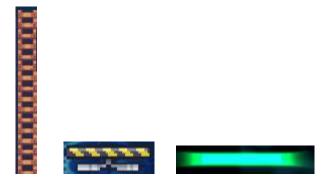

Figure 4.2.1.73: The moving platform and ladder

Figure 4.2.1.74 showed the three box collider 2D which are at the top, bottom of the ladder and whole ladder. The inspector was used to set the function of the box collider 2D.

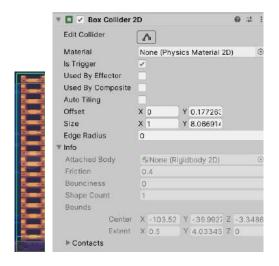

Figure 4.2.1.74: Three box collider 2D and inspector.

The figure 4.2.1.75 shows the inspector of the moving platform and it used to set the function of the moving platform. The box collider 2D was used to let the player character stand on it and the waypoint was to let the moving platform move following the waypoint.

The sticky platform was used to let the player character stick on the platform and the animator was used to set the animation of the moving platform.

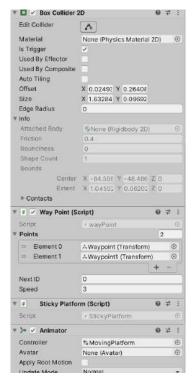

Figure 4.2.1.75: Inspector of moving platform

The figure 4.2.1.76 shows the script of the waypoint and it is used to set the waypoint of the moving platform. It is also used to set the speed of the moving platform. Full script was shown in appendix 9.

```
5 public class WaypointNotFlip : MonoBehaviour
        [SerializeField] private GameObject[] waypoints;
        private int currentWaypointIndex = 0;
      [SerializeField] private float speed = 2f;
10
11
        private void Update()
            if (Vector2.Distance(waypoints[currentWaypointIndex].transform.position,
14
              transform.position) < .1f)
                currentWaypointIndex++;
                if (currentWaypointIndex >= waypoints.Length)
18
                {
                    currentWaypointIndex = θ;
21
            transform.position = Vector2.MoveTowards(transform.position, waypoints
              [currentWaypointIndex].transform.position, Time.deltaTime * speed);
23
24 }
25
```

Figure 4.2.1.76: Script of waypoint.

### D. Player movement

The figure 4.2.1.77 shows the inspector of the player character. The inspector of player characters was inserted with a box collider 2D to trigger with other assets, animator to set the animation of the player character when in different movements, player movement, player life, health bar, item collect, climb and different audio source for different situations.

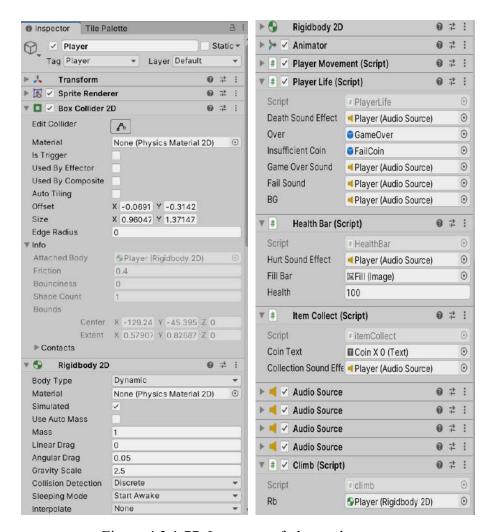

Figure 4.2.1.77: Inspector of player character.

The figure 4.2.1.78 shows the script of the climb. The script was used to let the player character climb the ladder after pressing "W" and set the animation of the player character when climbing. Full script was in the appendix 18.

```
15
             anim = GetComponent<Animator>();
16
            vertical = Input.GetAxis("Vertical");
17
18
           if (isLadder && Mathf.Abs(vertical) > 0f)
19
28
           1
21
                isClimbing = true;
22
23
           }
24
        }
25
26
        private void FixedUpdate()
27
28
            if (isClimbing)
29
           (
30
                rb.gravityScale = 2f;
                rb.velocity = new Vector2(rb.velocity.x, vertical * speed);
31
32
33
           else
34
           1
35
                rb.gravityScale = 4f;
36
           }
37
       }
38
39
        private void OnTriggerEnter2D(Collider2D collision)
48
           if (collision.CompareTag("Ladder"))
41
42
           1
                isLadder * true;
43
44
               isClimbing * true;
               //anim.SetBool("climb", true);
45
46
47
        }
48
        private void OnTriggerExit2D (Collider2D collision)
49
D:\Users\Acer\project_unity\PSM\Assets\Script\climb.cs
50
51
            if (collision.CompareTag("Ladder"))
52
53
                isLadder = false;
54
                isClimbing = false;
55
                //anim.SetBool("climb", false);
56
            }
57
        }
58 }
```

14

void Update()

Figure 4.2.1.78: Script of Climb.

The figure 4.2.1.79 showed the script of player movement and it used to set the animation of the player character and movement. Full script was shown in appendix 20.

```
public void Update()
38
39
            dirX = Input.GetAxis("Horizontal");
48
41
42
            rb.velocity = new Vector2(dirX * moveSpeed, rb.velocity.y);
43
            if (Input.GetButtonUp("Jump") && IsGrounded())
44
45
                jumpSoundEffect.Play();
46
                rb.velocity = new Vector2(rb.velocity.x, jumpForce);
47
48
            UpdateAnimationState();
        private void UpdateAnimationState()
 54
 55
            if (dirX > 0f)
            {
                state = MovementState.running;
                sprite.flipX = false;
            else if (dirX < 0f)
            {
                state = MovementState.running;
                sprite.flipX = true;
            }
            else
            1
                state = MovementState.idle;
 69
            }
 70
            if (rb.velocity.y > .1f)
 71
 72
                state = MovementState.jumping;
 73
 74
 75
            else if (rb.velocity.y < -.1f)
 76
                state = MovementState.falling;
 78
            }
 79
            anim.SetInteger("state", (int)state);
80
81
        }
 82
        private bool IsGrounded()
83
84
85
            return Physics2D.BoxCast(coll.bounds.center, coll.bounds.size, 0f,
              Vector2.down, .1f, jumpableGround);
86
87
88 }
 89
```

Figure 4.2.1.80: Script of Player movement.

The figure 4.2.1.81 was shown the script of player life and it used to let the player character play the die animation when the health bar became 0. The game also will restart when the health bar becomes 0 and trigger an audio when die. The score of coins collected also will reset. The insufficient panel will pop out when the player collected not enough coins and the game over panel will pop out when the life of the player character becomes 0. Full script was shown in appendix 21.

```
6 public class PlayerLife : MonoBehaviour
7 {
          private Rigidbody2D rb;
11
          [SerializeField] private AudioSource deathSoundEffect;
          public GameObject Over;
public GameObject InsufficientCoin;
12
13
          [SerializeField] private AudioSource GameOverSound;
[SerializeField] private AudioSource FailSound;
[SerializeField] private AudioSource BG;
14
15
15
17
                                                                                             ...r\project_unity\PSM\Assets\Script\(D)Player\PlayerLife.cs
50    public void GameOver()
18
19
          // Start is called before the first frame update
          private void Start()
20
21
22
23
24
25
26
27
                                                                                                            //1- Restart the scene
                                                                                                            Over.SetActive(true);
Time.timeScale = 0f;
GameOverSound.Play();
                rb = GetComponent<Rigidbody2D>():
                anim = GetComponent<Animator>();
                                                                                                            Our-muse();
//2- Reset the player's position
//Save the player's initial position when game starts
//when respawning simply reposition the player to that init position
          private void OnCollisionEnter2D(Collision2D collision)
                if (collision.gameObject.CompareTag("Trap"))
                                                                                                       public void insufficientCoin()
{
29
                     Die();
                                                                                                            InsufficientCoin.SetActive(true);
31
32
33
34
35
                                                                                                            Time.timeScale = 0f;
FailSound.Play();
          private void OnTriggerEnter2D (Collider2D collision)
                                                                                                            BG.Pause();
                if (collision.gameObject.CompareTag("Trap"))
                     Die();
                                                                                                      public void restart()
38
                                                                                                                  Manager.LoadScene(SceneManager.GetActiveScene().name);
                                                                                                            resetScore():
40
41
          public void Die()
                                                                                                     public woid resetScore()
{
                deathSoundEffect.Play();
                rb.bodyType = RigidbodyType2D.Static;
anim.SetTrigger("death");
                                                                                                            itemCollect.COIN = 0:
                                                                                             81
82
83 }
                                                                                                            PlayerPrefs.SetInt("score", itemCollect.COIN);
                resetScore();
```

Figure 4.2.1.81: Script of Player Life

The figure 4.2.1.82 was shown a script of a health bar and it was used to set the life of the player character and trigger an audio when the player character collides with obstacles. Full script shown in appendix 22.

```
public void LoseHealth(int value)
15
16
17
           //Do nothing if you are out of health
18
              if (health <= 0)
19
               return;
           //play the sound effect
         HurtSoundEffect.Play();
           //reduce the health
          health -= value:
23
           //Refresh the UI fillBar
24
25
           fillBar.fillAmount = health / 100;
           //Check if your health is zero or less => Dead
27
           if (health <= 0)
           {
               FindObjectOfType<PlayerLife>().Die();
30
31
           }
```

Figure 4.2.1.82: Script of Health Bar

Figure 4.2.1.83 shows the script of item collect and it is used to set the score of coins, trigger an audio when a player character collides with the coins, and show the score in the game. Full script was shown in appendix 23.

```
13
       private void OnTriggerEnter2D(Collider2D collision)
14
            if (collision.gameObject.CompareTag("coin"))
15
16
            {
               collectionSoundEffect.Play();
17
18
               Destroy(collision.gameObject);
19
               COIN += 10;
               CoinText.text = " " + COIN ;
20
21
22
23
       }
24
25
       public void Deducecoin()
26
27
            COIN -= 10;
            CoinText.text = " " + COIN ;
28
29
       }
       public void Increasecoin()
30
31
32
            COIN += 10;
33
           CoinText.text = " " + COIN ;
34
       }
35 }
36
```

Figure 4.2.1.83: Script of item collect

### E. Coins and Checkpoint

The coins shown in the figure 4.2.1.84 are located in the random places of the game application and the checkpoints were located at the end of the level. All of the assets in figure 4.2.1.84 have boxes collide and each of them have different scripts to carry out the function. For the coin, the score of the coin will increase when the player character collides with the coin and the coin will disappear by inserting the script "itemCollector". The checkpoint also inserts a "Checkpoint" script to let the player pass to the next level when the player fulfills the requirement.

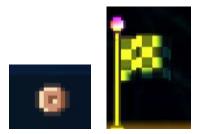

Figure 4.2.1.84: Coins, and Checkpoint.

Figure 4.2.1.85 shows the inspector of coins and it is used to set the box collider 2D to collider with the player character and animator to set the animation of the coins.

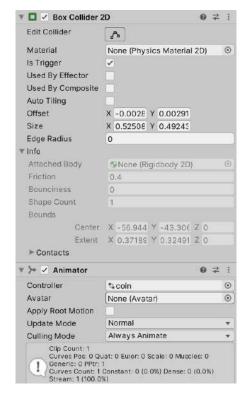

Figure 4.2.1.85: Inspector of coins

Figure 4.2.1.86 was used to set the function of the checkpoint. The box collider 2D was used to collide with player characters. The animator was used to set the animation of the checkpoint, trigger an audio when the player character collided with it and the checkpoint tutorial was used to set the requirement of passing the level.

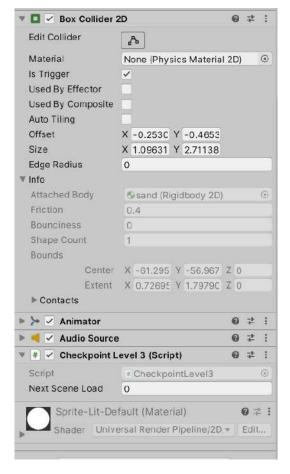

Figure 4.2.1.86: Inspector of checkpoint

Figure 4.2.1.87 shows the script of the checkpoint tutorial and it uses the requirement of the level. The script was set and the player character needed to fulfill the requirement to pass the level and the script will repeat for different with different requirements. A panel also will pop out when the player character did not fulfill the requirement. The loading screen will pop out when the player has fulfilled the requirement and passed to the next level. Full script was shown in appendix 24.

```
15
16
            void Start()
    17
18
                nextSceneLoad = SceneManager.GetActiveScene().buildIndex + 1;
finishSound = GetComponent<AudioSource>();
    19
20
21
                 anim = GetComponent<Animator>();
    22
23
            private void OnTriggerEnter2D(Collider2D collision)
                if (collision.gameObject.name == "Player" && !levelCompeted)
    24
25
26
27
28
29
                     if (itemCollect.COIN >= 10)
                         anim.Play("win");
finishSound.Play();
    30
31
32
                         levelCompeted - true;
                         FindObjectOfType< LoadingScreen2>().LoadScene();
                         if (SceneManager.GetActiveScene().buildIndex == 6)
                             Debug.Log("You Win Game");
FindObjectOfType<PlayerLife>().resetScore();
                             Invoke("CompleteLevel", 2f);
if (nextSceneLoad > PlayerPrefs.GetInt("levelAt"))
                                  PlayerPrefs.SetInt("levelAt", nextSceneLoad);
                                  FindObjectOfType<PlayerLife>().resetScore();
                         Debug.Log("Level " + PlayerPrefs.GetInt("levelAt") +
... ity \verb|PSMAssets| Script| (D) Checkpoint \verb|CheckpointTutorial.cs|
                              "Unlocked");
50
51
                     else
52
                     {
53
                          levelCompeted = false:
                          FindObjectOfType<PlayerLife>().insufficientCoin();
54
55
                     }
56
                }
57
58
           }
59
60
          private void CompleteLevel()
61
                SceneManager.LoadScene(nextSceneLoad);
62
63
                FindObjectOfType<PlayerLife>().resetScore();
64
65
66
67
68
```

Figure 4.2.1.87: Script of Checkpoint tutorial.

The figure 4.2.1.88 was the script of not enough coin panels and it is used to show the score of coins collected to let players know that they have fulfilled the requirement to pass the level. Full script was shown in appendix 25.

Figure 4.2.1.88: Script of Not Enough Coin

#### F. Camera

The figure 4.2.1.89 showed the inspector of the camera and it used to let the camera follow the player character.

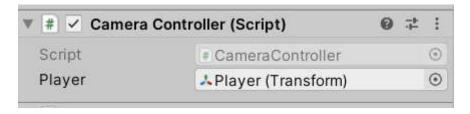

Figure 4.2.1.89: Inspector of Camera

The script in figure 4.2.1.90 was used to set the camera to follow the player character. Full script was shown in appendix 26.

Figure 4.2.1.90: Script of Camera Controller

#### F. NPC

The NPC in figure 4.2.1.91 will follow the player character when the player character is moving and the NPC will help to guide the player to play the game.

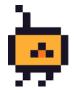

Figure 4.2.1.91: NPC

The Inspector in figure 4.2.1.92 was used to set the function of the NPC. It can be used to set the speed and the distance between player characters.

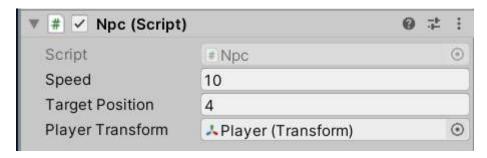

Figure 4.2.1.92: Inspector of NPC.

The script in figure 4.2.1.93 was used to let the NPC follow the player character. Full script shown in appendix 27.

```
void Update()
21
            TargetFollow();
            flipSprite();
23
        void TargetFollow()
27
            if (Vector2.Distance(transform.position, target.position) >
28
              targetPosition)
                transform.position = Vector2.MoveTowards(transform.posit
                  target.position, speed * Time.deltaTime);
32
        void flipSprite()
33
35
            if(playerTransform.position.x > transform.position.x)
38
                //transform.localScale = new Vector3(1,1,1) <- cannot us
                will resize the gameObject become bigger
transform.localScale = new Vector3(Mathf.Abs
39
                  (transform.localScale.x), transform.localScale.y, transf
41
            else if(playerTransform.position.x < transform.position.x)</pre>
42
 D:\Users\Acer\project_unity\PSM\Assets\Script\Npc.cs
                  //face left
 45
                  ////transform.localScale = new Vector3(-1,1,1) <- ca
                     it will resize the gameObject become bigger
                  transform.localScale = new Vector3(-1* Mathf.Abs
                    (transform.localScale.x), transform.localScale.y,
                    transform.localScale.z);
              }
 48
         }
 49 }
```

Figure 4.2.1.93: Script of NPC

#### 4.2.2 Demonstrate

## A. Demonstrate Prototype

After the build process, the full game application was demonstrated to the supervisor and friends to gain some feedback. The tools to demonstrate with the supervisor is Unity and the code was demonstrated using Microsoft Visual Studio 2019.

#### B. Gain Feedback

After demonstrating the game application to supervisor and friends, the feedback from supervisor and friends were recorded for the next process which is the Refine process to fix or change the User interface or game mechanism.

#### **4.2.3** Refine

The Refine process was the last process for the prototype process. This process was used to fix the error, change the asset, user interface, code or game mechanism following the feedback that got from supervisor and friends. If the game development has not completed, the prototype will be recycled until the game development is completed.

#### A. Update requirement of proposed game

The requirements that get from supervisor and friends will be recorded and updated. Then, the bugs and the game were changed by following the requirements that were recorded.

## B. Fix the bug

The bug will be fixed at this process and the requirement also will be updated in this process.

# - Table update

**Table 4.2.3.1: Requirement form** 

| No | Preveiw version                        | Requirement                                                                                                    | Final version                                                 |
|----|----------------------------------------|----------------------------------------------------------------------------------------------------|---------------------------------------------------------------|
| 1. | SMELL PHISHY START LEVEL  CREDITS QUIT | <ol> <li>The User interface did not stick with the topic.</li> <li>Add a confirm message before you quit the game.</li> </ol>                                                                           | SMELL PHISHY START LEVEL CREDITS QUIT                         |
|    |                                        |                                                                                                    | Are you sure you want to quit? PHISHY Ves START  REDITE  QUIT |
| 2. | COIN X O                               | <ol> <li>The User interface of the game did not stick with the topic.</li> <li>Add a sentence of requirement to pass the game.</li> <li>Change the location of the score of coins collected.</li> </ol> | CET 20 COTHS TO PASS THE LEVEL -10                            |

Gredits

Final Year Project 2023

Developed by Ng Man Teng

Supervised By Dr.Nor Saradatul Akmar

Bachelor of Computer Science with

Honors (Graphics and Multimedia

Technologies)

1. Change the User Interface of the button.

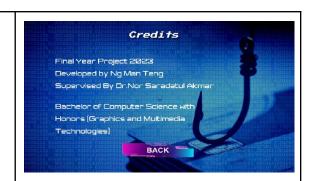

4.

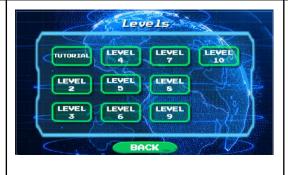

- Change the User Interface of the level page.
- Let the level be locked when the player has not passed the level.
- 3. Change the back button symbol and location.

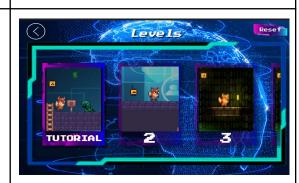

5.

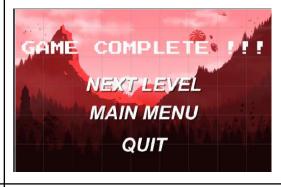

 Change the User Interface of the Game Complete page.

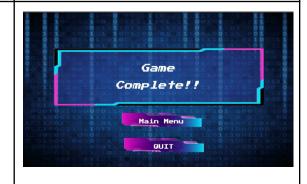

6.

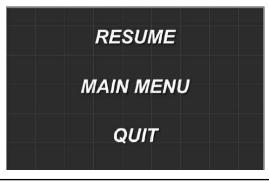

1. Add a Restart button to let the player restart the level.

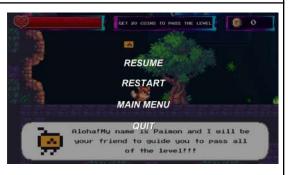

| 7. | Luke JohnSon < luke.json8000@gmail.com> to me Luke JohnSon has shared a link to the following document:  Open the Doc  Phishing  Legitimate | 1.<br>2.<br>3.                     | Change the User interface of the question. Random the questions. Make the color of the answer when it is correct or wrong.                                               | Why you play this game?  For Fun  Forced  Relax                                         |
|----|----------------------------------------------------------------------------------------------------|------------------------------------|----------------------------------------------------------------------------------------------------|-----------------------------------------------------------------------------------------|
| 8. |                                                                                                    | 1.<br>2.<br>3.                     | Add insufficient coins panel Set the button to restart the level. Insert the Text Mesh Pro to the panel.                                                                 | INSUFFICIENT COINS HINT: ANSWER THE QUESTION CORRECTLY TO AVOID COIN DEDUCTION  RESTART |
| 9. |                                                                                                    | <ol> <li>2.</li> <li>3.</li> </ol> | Add loading screen to solve the problem of loading longer time to another level.  Make animation of the player character.  Write the script for the loading process bar. | LOADING                                                                                 |

| 10. |  |
|-----|--|
|     |  |
|     |  |
|     |  |
|     |  |

- Add the game over the panel.
- Add the function in the script of player life.

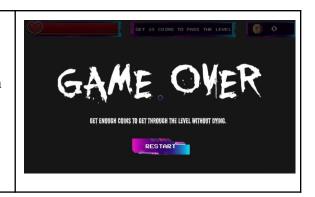

## - Functional acceptance testing

Functional acceptance test is used to uncover structural problems, hidden errors, and problems with specific components. The code of the proposed game needs to be updated or changed in a refined process after getting feedback from the demonstration process. The table was used to record all the tests that have been tried before and the actions that have been taken to solve the problem or errors. The things that going to test is test data, pre-condition is the things need to do before testing start, Post-condition is the result if the assets function well, test step is the step to test the asset, expected result is the result that is expected, actual result is the actual result after testing, and the action is the action that taken to solve the problem. The table shows in appendix 29.

## 4.3 Testing (UAT)

## **Result of User Acceptance Test (UAT)**

The following results are collected from the User Acceptance Test and Feedback survey. The survey was carried out anonymously and there are a total 20 responses collected.

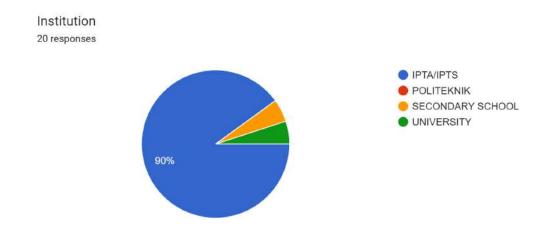

Figure 4.3.1: Result for the Institution.

The figure shown in figure 4.3.1 was the result of institutions of the 20 responses and 18 responses (90%) fall under the IPTA/IPTS, the 1 response was fall under secondary school and 1 response was fall under University.

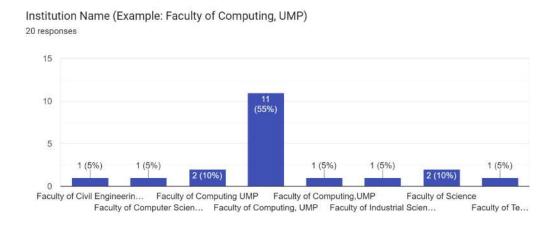

Figure 4.3.2: Result of Institution name.

Based on the result shown in figure 4.3.2 was the result of institution name. There are 1 response (5%) is Faculty of Civil Engineering Technology, UMP, 1 response (5%) is Faculty of Computer Science,UM, 2 responses(10%) are Faculty of Computing UMP, 11 responses(55%) are Faculty of Computing, UMP, 1 response(5%) is Faculty of Computing,UMP, 1 response (1%) is Faculty of Industrial Sciences and Technology, 2 responses (10%) are Faculty of Science and 1 response(5%) is Faculty of Technology Electrical and Electronic Computer System.

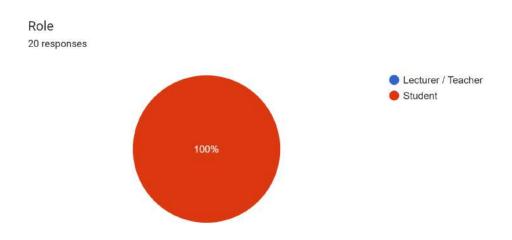

Figure 4.3.3: Result of Role of survey

The figure 4.3.3 showed the role of the survey. 20 responses(100%) are students.

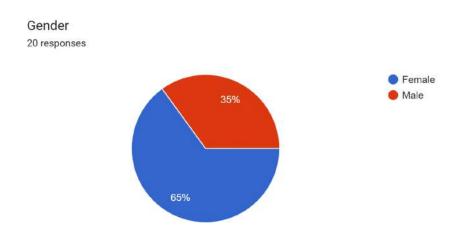

Figure 4.3.4: Result of gender.

The figure 4.3.4 shows the gender of the survey. There are 13 responses (65%) are female and 7 responses (35%) are male.

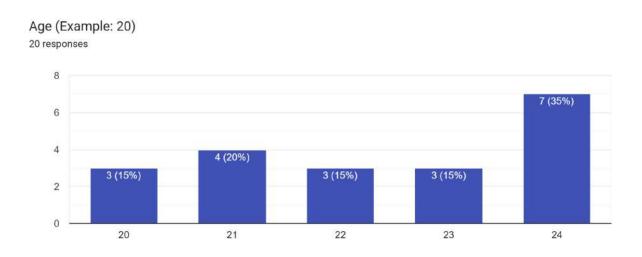

Figure 4.3.5: Result of age of survey.

The figure 4.3.5 shows the result of age. There are 3 responses (15%) are 20 years old. 4 responses (20%) are 21 years old, 3 responses (15%) are 22 years old, 3 responses (15%) are 23 years old and 7 responses (35%) are 24 years old.

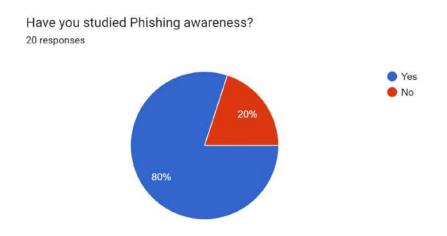

Figure 4.3.6: Result of Have You Studied Phishing Awareness.

The figure 4.3.6 showed the result of the survey for those who have studied phishing awareness. There are 16 responses (80%) who have studied phishing awareness and 4 responses who have not studied phishing awareness.

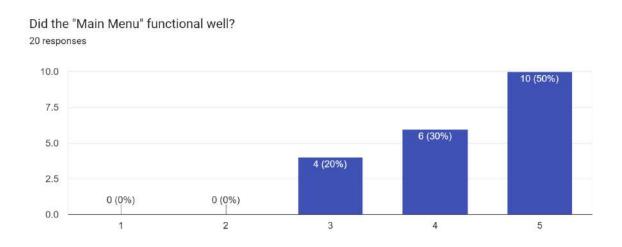

Figure 4.3.7: Result of the rate of main menu function

The figure 4.3.7 shows the result of the rate of the main menu function. There are 4 responses(20%) who agree with the function of the main menu and rated it 3 out 5, 6 responses(30%) rate the function of the main menu function 4 out of 5 and 10 responses(50%) strongly agree and rated it 5 out of 5. Most of the responses agree that the main menu functions well.

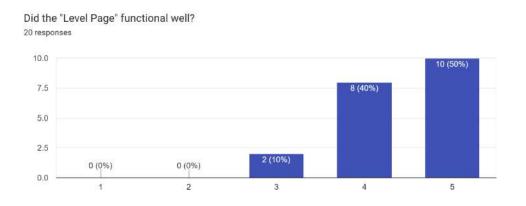

Figure 4.3.8: Rate of the Level page function.

The figure 4.3.8 shows the rate of the level page function and there are 2 responses(10%) who agree with the function of the level page and rated it as 3 out of 5. There are 8 responses(40%) who rated the function of level page 4 out of 5, and 10 responses (50%) strongly agree and rated it 5 out of 5. Most of the responses agree that the level page functions well.

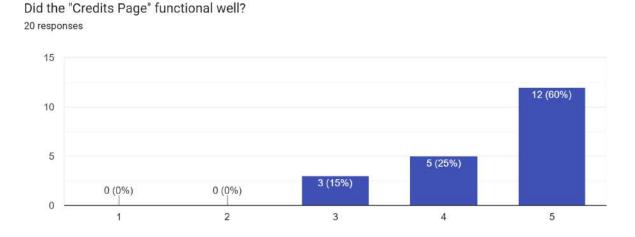

Figure 4.3.9: Rate of function of the Credits page.

The figure 4.3.9 shows the rate of the function of the credits page and there are 3 responses (15%) agree to the function and rate it as 3 out of 5. There are 5 responses (25%) who rated the function of the credits page 4 out of 5 and 12 responses (60%) strongly agree and rated it 5 out of 5. Most of the responses agree that the credits page functions well.

# Did the "Question Page" functional well? 20 responses

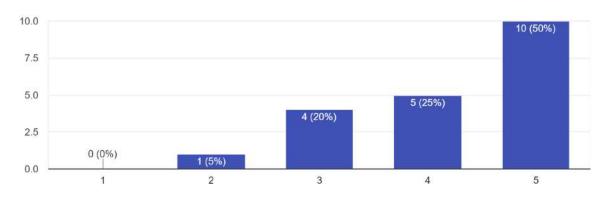

Figure 4.3.10: Rate of the function of the Question page.

There are 1 response (5%) rated the function of the question page 2 out of 5 as shown in the figure 4.3.10. There are also 4 responses (20%) who agreed and rated it 3 out of 5 and 5 responses (25%) rated it 4 out of 5. There also 10 responses (50%) strongly agree and rated it as 5 out of 5. Most of the responses agree that the question page functions well.

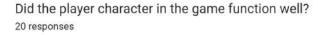

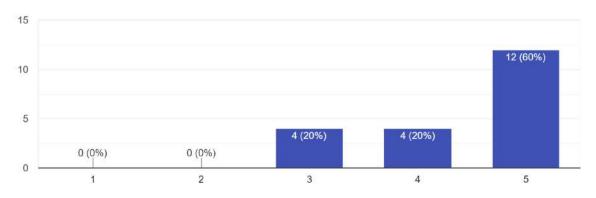

Figure 4.3.11: Rate of the function of player character

There are 4 responses (20%) rated it as 3 out of 5 and 4 responses (20%) rated it as 4 out of 5 as shown in the figure 4.3.11. There also 12 responses (60%) strongly agree and

rated it as 5 out of 5. Most of the responses agree that the function of the player character functions well.

Did the NPC in game follow the player character and chat with the player? 20 responses

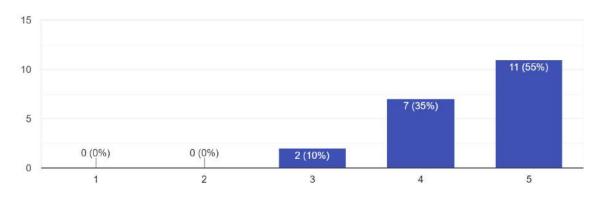

Figure 4.3.12: Rate of the function of the NPC.

The figure shows the rate of the function of the NPC and there are 2 responses (10%) rated it as 3 out of 5 and 7 responses (35%) rated it as 4 out of 5. There are also 11 responses (55%) who strongly agree with the function and rated it as 5 out of 5. Most of the responses agree that the NPC functions well.

Did the Question panel pop out and function well when the player character collides with the computer in the game?

20 responses

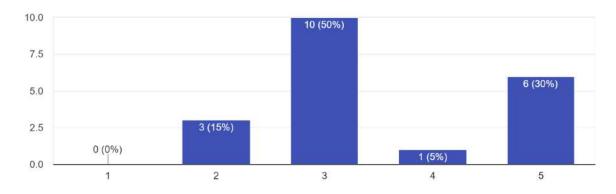

Figure 4.3.13: Rate of the function of the question panel.

From figure 4.3.12, there are 10 responses (50%) are rated it as 3 out of 5 and 3 responses (15%) are rated it as 3 out of 5. There also has 1 response (5%) rated as 4 out of 5 and 6 responses (30%) rated as 5 out of 5. Most of the responses agree that the question panel functions well. However, there still needs some improvement in the question panel because most of the responses just rated it as 3 out of 5.

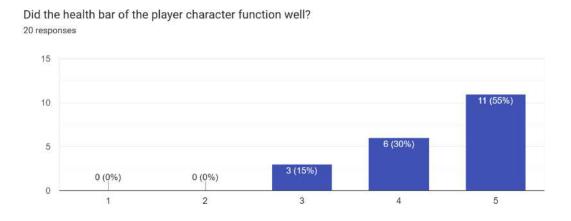

Figure 4.3.14: Rate of the function of the health bar of the player character.

The figure 4.3.14 showed the rate of the function os health bar of player character and there are 3 responses (15%) rated it as 3 out of 5. There are 6 responses (30%) are rated as 4 out of 5 and 11 responses (55%) strongly agree and rated as 5 out of 5. Most of the responses agree that the health bar of the player character functions well.

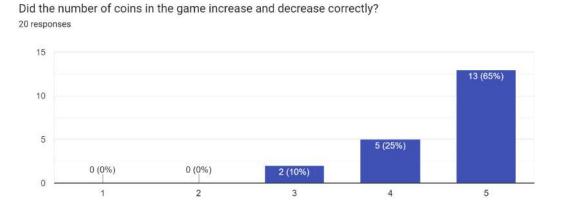

Figure 4.3.15: Rate of function of coin.

The figure 4.3.15 showed most of the responses which are 13 responses (65%) strongly agree and rated as 5 out of 5. There also 5 responses (25%) rated it as 4 out of 5 and 2 responses (10%) rated it as 3 out of 5. Most of the responses agree that the question page functions well.

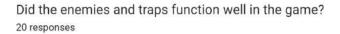

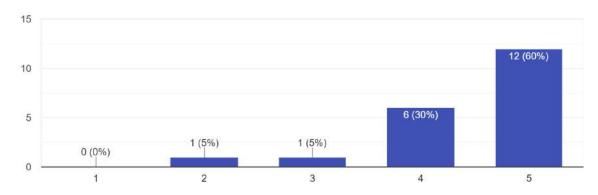

Figure 4.3.16: Rate of function of the enemies and traps.

There are 12 responses (60%) strongly agree and rated the function of the enemies and traps 5 out of 5, 6 responses (30%) rated 4 out of 5, 1 response (5%) rated it as 3 out of 5 and 1 response (5%) rated it as 2 out of 5 and result was shown in figure 4.3.16. Most of the responses agree that the enemies and traps in the game function well.

Did the light and neon system function well in the game? 20 responses

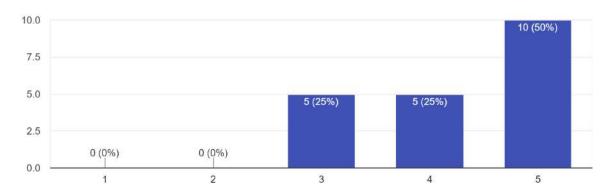

Figure 4.3.17: Rate of function of light and neon system.

Most of the 10 responses (50%) strongly agree that the light and neon system function well in the game and rated it as 5 out of 5, 5 responses (25%) rated it as 4 out of 5, 5 responses (25%) rated it as 3 out of 5 and the result is shown in the figure 4.3.17. Most of the responses agree that the light and neon system functions well.

Did the player character stick on the moving platform after the player jumped on? 20 responses

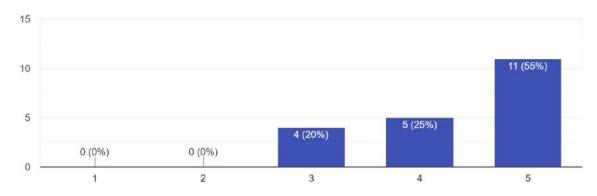

Figure 4.3.18:Rate of the function of the moving platform.

Most of the 11 responses (55%) strongly agree the moving platform is functioning well and rated it as 5 out of 5, 5 responses (25%) rated it as 4 out of 5 and 4 responses (20%)

rated it as 3 out of 5 and the result of the rate was shown in the figure 4.3.18. Most of the responses agree that the moving platform functions well.

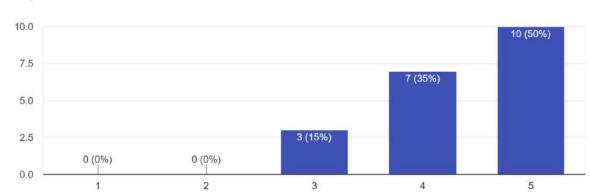

Was the falling platform able to fall after the player character jumped on? 20 responses

Figure 4.3.19: Rate of the function of the falling platform.

Most of the 10 responses (50%) strongly agree that the falling platform functions well and rated it as 5 out of 5 as shown in the figure 4.3.19. 7 responses (35%) rated it as 4 out of 5 and 3 responses (15%) rated it as 3 out of 5. Most of the responses agree that the falling platform functions well.

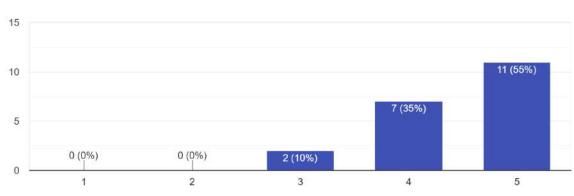

Did the checkpoint jump to the next scene when the player fulfilled the requirement? 20 responses

Figure 4.3.20: Rate of the function of the checkpoint.

The figure 4.3.20 showed the result of the rate of the function of the checkpoint and most of the 11 responses (65%) strongly agreed the checkpoint was functioning well and rated it as 5 out of 5. There are 7 responses (35%) rated it as 4 out of 5 and 2 responses (10%) rated it as 3 out of 5. So, most of the responses agree the checkpoint functions well to pop out the correct panel or jump to the next level when the player character collides with it.

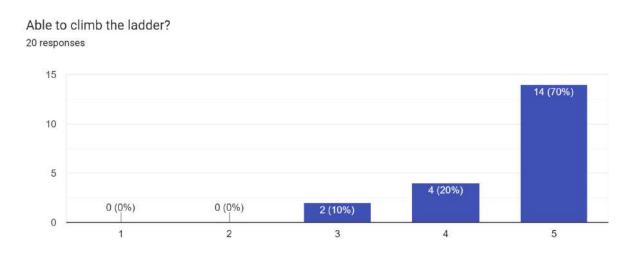

Figure 4.3.21: Rate of function of ladder.

The figure 4.3.21 showed the result of the rate of the function of the ladder and most of the 14 responses (70%) strongly agree that the function of the ladder was functioning well and rated it as 5 out of 5. There also 4 responses (20%) rated it as 4 out of 5 and 2 responses (10%) rated it as 3 out of 5. Most of the responses strongly agree the ladder was functioning well.

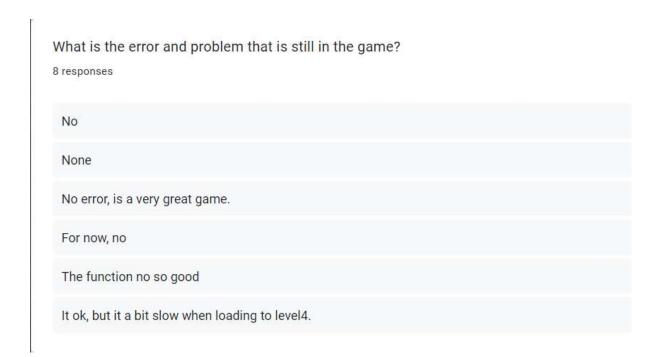

Figure 4.3.22: Comment of the function of the game.

There are some of the comments that were written by the responses and there still some improvement on the function and loading speed of the game as shown in the figure 4.3.22.

Do you like the Smell Phishy game?

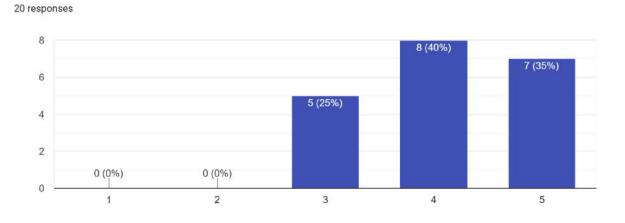

Figure 4.3.23: Rate of the likes of the game.

The figure 4.3.23 showed most of the 8 responses (40%) rated it as 4 out of 5, 7 responses (35%) rated it as 5 out of 5 and 5 responses (25%) rated it as 3 out of 5. So, the

game needs some improvement such as adding more game mechanisms to make the game more interesting and attractive.

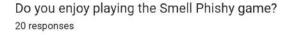

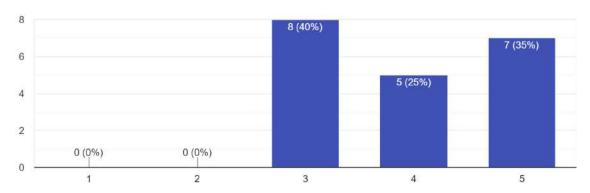

Figure 4.3.24: Rate of game enjoyment.

Most of the 8 responses (40%) rated the game enjoyment as 3 out of 5, 5 responses (25%) rated it as 4 out 5 and 7 responses (35%) rated it as 5 out of 5 as shown in the figure 4.3.24. Most of the responses enjoy the game but the game still needs to improve.

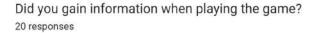

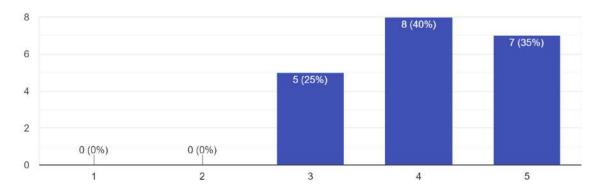

Figure 4.3.25: Rate of did player gain knowledge from the game.

The figure 4.3.25 showed most of the 8 responses (40%) rated it as 4 out of 5, 7 responses (35%) rated it as 5 out of 5 and 5 responses (25%) rated it as 3 out of 5. Most of the responses are gaining knowledge after testing the knowledge after playing the game, but the game still needs some improvement.

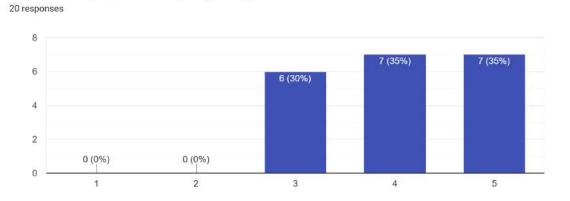

Do you want to play the Smell again game again?

Figure 4.3.26: Rate of Do players want to play the game again.

There are 7 responses (35%) rated 5 out of 5 and 7 responses (35%) rated 4 out of 5. There were also 6 responses (30%) rated 3 out of 5 and the result was shown in the figure 4.3.26. Most of the responses will play the game again.

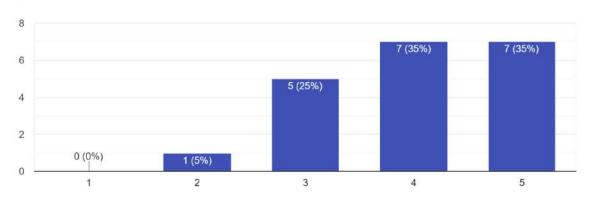

Do you think the Smell Phishy can help educate on Phishing attack awareness? <sup>20 responses</sup>

Figure 4.3.27: Rate of marketability of the game.

The figure 4.3.27 showed most of the 7 responses (35%) rated 4 out of 5 and the same number of the responses rated 5 out of 5. There were also 5 responses (25%) rated 3 out of 5 and 1 response (5%) rated 2 out of 5. So, the marketability of the game may be an interesting way to test the player about phishing awareness but that still needs some improvement.

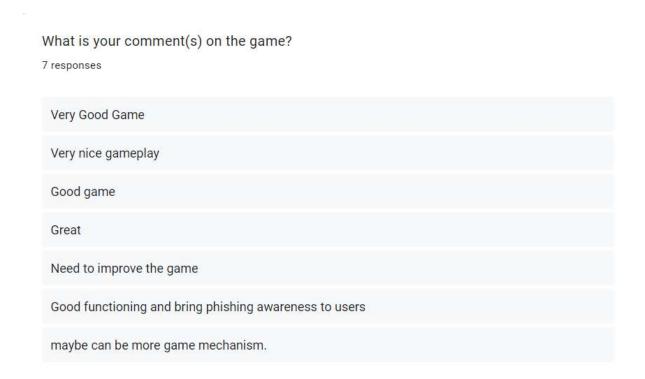

Figure 4.3.28: Comments of the game.

There are some comments from the responses that showed in the figure 4.3.28. There are some suggestions to improve the game. The game can be more game mechanism as the suggestion showed in the figure 4.3.28.

# 4.4 Implementation

This was the last process before publishing the game application. This process was very important and this process was going to do the system simulation, issue tracking, debugging and final update. After all of the issues or bugs have been fixed, the game will be exported as a game application and uploaded to itch.io.

#### **CHAPTER 5**

#### **CONCLUSION**

#### 5.1 Objective Revisited

In this project, we expected users could get benefits after playing "Smell Phishy", the 2D platform game that developed using Unity. Players need to control the player character to pass the level by avoiding colliding with the obstacles. The players can answer the question in the game to know more about phishing awareness and test themselves. By the gameplay of the game, players can learn or test the knowledge of their Phishing awareness that they learned and used the knowledge in the real world to prevent becoming a victim of a phishing attack.

This game is only available on PC platform and players need to download and install from itch.io. The game is easy to play and understand and players can gain knowledge and test themselves in a fun way.

#### 5.2 Limitation

During the development of the game, there are some problems that have been faced. The first problem was the knowledge of game development. Lack of knowledge of game development such as coding of the game mechanisms, animation, user interface and so on. The developer needs to learn some new skills, design, develop and test the game to maintain the quality of the game. This is because not all the skills can be learned from the class and need motivation to learn new skills to make the game more attractive. However, lack of knowledge limits developers from even having many interesting ideas.

Besides that, coding skills were one of other problems faced by developers. The developer needs to learn some new coding for new game mechanics and it is difficult to solve it when some problem happens without any errors.

Lack of knowledge of level design also became one of the limitations of the developer. The developer will design the level more difficult when the level increases.

However, the difficulty of the level needs to be increased by the different level design. So, developers need to design on the level, but lack of knowledge of level design will make the difficulty of the level the same.

#### **5.3 Future Work**

For future work, this game will update based on the comments that received from the player and solve the problem that faced by the player. The question also will be updated and increased to test the player more about the phishing awareness to help them increase their knowledge. The game can develop more game mechanics to make the game more interesting.

#### **REFERENCES**

- Phishing Awareness. (2022, March 2). LeTourneau University Knowledge Base. https://servicedesk.letu.edu/TDClient/2460/Portal/KB/ArticleDet?ID=123658
- Daengsi, T. (2021, November 15). Cybersecurity Awareness Enhancement: A Study of the Effects of Age and Gender of Thai Employees Associated with Phishing Attacks.
   SpringerLink.
  - https://link.springer.com/article/10.1007/s10639-021-10806-7?error=cookies\_not\_supported&code=f5606e4c-6050-48eb-b5a8-b917acf9690f
- 3. Staff, S. (2022, November 7). 4 recommendations to combat phishing. Security Magazine.
- 4. <a href="https://www.securitymagazine.com/articles/98585-4-recommendations-to-combat-phishing">https://www.securitymagazine.com/articles/98585-4-recommendations-to-combat-phishing</a>
- 5. Dhamija, R., Tygar, J. D., & Hearst, M. (2006). Why phishing works. *Proceedings of the SIGCHI Conference on Human Factors in Computing Systems*. <a href="https://doi.org/10.1145/1124772.1124861">https://doi.org/10.1145/1124772.1124861</a>
- 6. Jansson, K., & von Solms, R. (2013). Phishing for phishing awareness. *Behaviour &Amp; Information Technology*, 32(6), 584–593. <a href="https://doi.org/10.1080/0144929x.2011.632650">https://doi.org/10.1080/0144929x.2011.632650</a>
- CJ, G., Pandit, S., Vaddepalli, S., Tupsamudre, H., Banahatti, V., & Lodha, S. (2018).
   PHISHY A Serious Game to Train Enterprise Users on Phishing Awareness.
   Proceedings of the 2018 Annual Symposium on Computer-Human Interaction in Play
   Companion Extended Abstracts. <a href="https://doi.org/10.1145/3270316.3273042">https://doi.org/10.1145/3270316.3273042</a>

- 8. Hale, M. L., Gamble, R. F., & Gamble, P. (2015). CyberPhishing: A Game-Based Platform for Phishing Awareness Testing. 2015 48th Hawaii International Conference on System Sciences. https://doi.org/10.1109/hicss.2015.670
- 9. Arachchilage, N. A. G., & Love, S. (2013). A game design framework for avoiding phishing attacks. *Computers in Human Behavior*, 29(3), 706–714. <a href="https://doi.org/10.1016/j.chb.2012.12.018">https://doi.org/10.1016/j.chb.2012.12.018</a>
- Arachchilage, N. A. G., & Love, S. (2014). Security awareness of computer users: A phishing threat avoidance perspective. *Computers in Human Behavior*, 38, 304–312. https://doi.org/10.1016/j.chb.2014.05.046
- 11. Reinheimer, B., Aldag, L., Mayer, P., Mossano, M., Duezguen, R., Lofthouse, B., Von Landesberger, T., & Volkamer, M. (2020). An investigation of phishing awareness and education over time: When and how to best remind users. *Symposium on Usable Privacy and Security*, 259–284. https://www.usenix.org/system/files/soups2020-reinheimer\_0.pdf
- 12. Weanquoi, P., Johnson, J., & Zhang, J. (2018). Using a Game to Improve Phishing Awareness. *Journal of Cybersecurity Education, Research and Practice*, 2018(2), 2.
- Volkamer, M., Renaud, K., Reinheimer, B., Rack, P., Ghiglieri, M., Mayer, P., Kunz, A.,
   & Gerber, N. (2018). Developing and Evaluating a Five Minute Phishing Awareness
   Video. Trust, Privacy and Security in Digital Business, 119–134.
   <a href="https://doi.org/10.1007/978-3-319-98385-1\_9">https://doi.org/10.1007/978-3-319-98385-1\_9</a>
- 14. Caputo, D. D., Pfleeger, S. L., Freeman, J. D., & Johnson, M. E. (2014). Going Spear Phishing: Exploring Embedded Training and Awareness. *IEEE Security & Amp; Privacy*, *12*(1), 28–38. https://doi.org/10.1109/msp.2013.106
- 15. Downs, J. S., Holbrook, M. B., & Cranor, L. F. (2006). Decision strategies and susceptibility to phishing. *Proceedings of the Second Symposium on Usable Privacy and Security SOUPS '06*. https://doi.org/10.1145/1143120.1143131

### **APPENDIXES**

# **Appendix 1: User Acceptance Testing Form**

# Section 1: Test the functionality of the game.

Table 3.14: UAT about the functionality of the game.

| NO | Event                                                                     | Strongly<br>Disagree | Disagree | Neutral | Agree | Strongly<br>Agree |
|----|---------------------------------------------------------------------------|----------------------|----------|---------|-------|-------------------|
| 1. | Did the "Main<br>Menu" function<br>well?                                  |                      |          |         |       |                   |
| 2. | Did the "Level<br>Page" function<br>well?                                 |                      |          |         |       |                   |
| 3. | Did the "Credits<br>Page" function<br>well?                               |                      |          |         |       |                   |
| 4. | Did the "Question<br>Page" in the game<br>function well?                  |                      |          |         |       |                   |
| 5. | Did the player character in the game function well?                       |                      |          |         |       |                   |
| 6. | Did the NPC in game follow the player character and chat with the player? |                      |          |         |       |                   |

| 7.  | Did the Question panel pop out and function well when the player character collides with the computer in the game? |  |  |  |
|-----|----------------------------------------------------------------------------------------------------|--|--|--|
| 8.  | Did the health bar of the player character function well?                                                          |  |  |  |
| 9.  | Did the number of coins in the game increase and decrease correctly?                                               |  |  |  |
| 10. | Did the enemies and traps function well in the game?                                                               |  |  |  |
| 11. | Did the light and neon system function well in the game?                                                           |  |  |  |
| 12. | Did the player<br>character stick on<br>the moving<br>platform after the<br>player jumped on<br>it?                |  |  |  |

| 13. | Was the falling platform able to fall after the player character jumped on it?       |  |  |  |
|-----|--------------------------------------------------------------------------------------|--|--|--|
| 14. | Did the checkpoint jump to the next scene when the player fulfilled the requirement? |  |  |  |
| 15. | Able to climb the ladder?                                                            |  |  |  |
| 14. | What is the error and problem that is still in the game?                             |  |  |  |

# Section 2 - Test the usability and effectiveness of the game

Table 3.15: UAT about usability and effectiveness of the game

| No | Questions                                   | Strongly<br>Disagree | Disagree | Neutral | Agree | Strongly<br>Agree |
|----|---------------------------------------------|----------------------|----------|---------|-------|-------------------|
| 1. | Do you like the Smell Phishy game?          |                      |          |         |       |                   |
| 2. | Do you enjoy playing the Smell Phishy game? |                      |          |         |       |                   |

| 3. | Did you gain information when playing the game?                                          |  |  |  |
|----|------------------------------------------------------------------------------------------|--|--|--|
| 4. | Do you want to play<br>the Smell Phishy<br>game again?                                   |  |  |  |
| 5. | Do you want to play<br>the Smell Phishy<br>again?                                        |  |  |  |
| 6. | Do you think the<br>Smell Phishy can<br>help educate on<br>Phishing attack<br>awareness? |  |  |  |
| 7. | What is your comment(s) on the game?                                                     |  |  |  |

#### **Appendix 2: Script of Main Menu**

```
...roject_unity\PSM\Assets\Script\User Interface\MainMenu.cs
1 using System.Collections;
2 using System.Collections.Generic;
3 using UnityEngine;
4 using UnityEngine.SceneManagement;
6 public class MainMenu : MonoBehaviour
7 {
       [SerializeField] public AudioSource buttonSource;
8
g
       // Start is called before the first frame update
10
       void Start()
11
12
13
       }
14
15
       // Update is called once per frame
16
       void Update()
17
18
19
20
       public void exit()
21
       1
22
23
           Application.Quit();
24
           Debug .Log("Quit");
       }
26
       public void Tutorial()
27
28
            SceneManager.LoadScene("Tutorial level 1");
29
30
           FindObjectOfType<PlayerLife>().resetScore();
       }
31
32
33
       public void Level2()
34
35
            SceneManager.LoadScene("Tutorial level 2");
36
            FindObjectOfType<PlayerLife>().resetScore();
37
38
39
40
       public void Level3()
41
42
43
            SceneManager.LoadScene("Tutorial level 3");
44
           FindObjectOfType<PlayerLife>().resetScore();
45
       }
46
47
       public void Level4()
48
49
```

1

```
...ect_unity\PSM\Assets\Script\(D)User Interface\MainMenu.cs
                                                                                      2
           SceneManager.LoadScene("Tutorial level 4");
51
           FindObjectOfType<PlayerLife>().resetScore();
52
       }
53
54
       public void Level5()
55
56
           SceneManager.LoadScene("Tutorial level 5");
57
58
           FindObjectOfType<PlayerLife>().resetScore();
59
       }
60
       public void Level6()
61
62
63
           SceneManager.LoadScene("Tutorial level 6");
64
65
           FindObjectOfType<PlayerLife>().resetScore();
66
67
68
       public void MainMenuPage()
69
70
71
           SceneManager.LoadScene("Main Menu");
72
           FindObjectOfType<PlayerLife>().resetScore();
       }
73
74
75 }
```

#### **Appendix 3: Script of Level Selection**

```
..._unity\PSM\Assets\Script\User Interface\LevelSelection.cs
 1 using System.Collections;
2 using System.Collections.Generic;
3 using UnityEngine;
 4 using UnityEngine.UI;
 6 public class LevelSelection : MonoBehaviour
 7 {
 8
        public int levelAt;
 9
        public int max_level;
       public Button[] lvlButtons;
10
11
12
       // Start is called before the first frame update
13
        void Start()
14
15
           levelAt = 1;
16
            levelAt = PlayerPrefs.GetInt("levelAt", 1);
17
18
19
20
        private void Update()
21
           for (int i = 0; i < lvlButtons.Length; i++)
22
23
24
               if (i + 1 > levelAt)
25
               {
26
                   lvlButtons[i].interactable = false;
                   Debug.Log("" + levelAt);
27
28
               }
29
               else
30
               {
                   lvlButtons[i].interactable = true;
31
32
                   Debug.Log("" + levelAt);
33
               }
34
           }
35
       }
36
37
        public void Reset()
38
39
           levelAt = 1;
48
           PlayerPrefs.SetInt("levelAt", levelAt);
41
42
43 }
44
```

#### **Appendix 4: Script of Pause Menu**

```
D:\Users\Acer\project_unity\PSM\Assets\Script\PauseMenu.cs
 1 using System.Collections;
 2 using System.Collections.Generic;
 3 using UnityEngine;
4 using UnityEngine.SceneManagement;
6 public class PauseMenu : MonoBehaviour
7
8
        public static bool GameIsPaused = false;
9
10
        public GameObject pauseMenuUI;
11
       // Update is called once per frame
12
       void Update()
13
14
        {
15
           if (Input.GetKeyDown(KeyCode.Escape))
16
               if (GameIsPaused)
17
18
                {
19
                    Resume();
20
                }
21
               else
22
               1
23
                    Pause();
24
               }
25
           }
26
27
       public void Resume()
28
           pauseMenuUI.SetActive(false);
29
30
           Time.timeScale = 1f;
           GameIsPaused = false;
31
32
33
       void Pause()
34
35
36
           pauseMenuUI.SetActive(true);
37
           Time.timeScale = 0f;
38
           GameIsPaused = true;
39
       7
40
       public void MainMenu()
41
       1
42
            Time.timeScale = 1f;
43
           SceneManager.LoadScene("Main Menu");
44
        }
45
        public void Quit()
46
47
           Debug.Log("QUIT");
48
           Application.Quit();
49
D:\Users\Acer\project_unity\PSM\Assets\Script\PauseMenu.cs
        public void Restart()
51
           SceneManager.LoadScene(SceneManager.GetActiveScene().name);
52
53
           Time.timeScale = 1f;
54
        }
55 }
56
```

#### Appendix 5: Script of Quiz answer and question

```
...ect_unity\PSM\Assets\Script\Quiz\QuizAnswerAndQuestion.cs
 1
 2
 3 [System.Serializable]
 4
 5 public class QuizAnswerAndQuestion
 6 {
 7
       public string Question;
       public string[] Answer;
 8
 9
       public int CorrectAnswer;
10
11 }
12
```

#### **Appendix 6: Script of Answer**

```
...Acer\project_unity\PSM\Assets\Script\Quiz\AnswerScript.cs
 1 using System.Collections;
2 using System.Collections.Generic;
3 using UnityEngine;
4 using UnityEngine.UI;
6 public class AnswerScript : MonoBehaviour
8
       public static bool Paused = false;
       public bool isCorrect = false;
9
10
       public QuizManager quizManager;
11
12
       public Color startColor;
13
14
       private void Start()
15
           startColor = GetComponent<Image>().color;
16
17
18
       public void Answer()
19
20
21
           if(isCorrect)
22
23
               GetComponent<Image>().color = Color.green;
24
               Debug.Log("correct Answer");
25
26
               // put add coin and correct panel
               Time.timeScale = 1f;
27
28
               Paused = false;
29
30
               quizManager.correct();
           }
31
32
           else
33
           {
               GetComponent<Image>().color = Color.red;
34
35
               Debug .Log("Wrong Answer");
36
37
               // put decude coin and grong panel
38
               Time.timeScale = 1f;
39
               Paused = false;
40
               quizManager.wrong();
41
42
43
       }
44 }
45
```

#### Appendix 7: Script of Quiz Manager

```
... er \project\_unity \project\_unity \project\_uni
   1 using System.Collections;
  2 using System.Collections.Generic;
  3 using TMPro;
  4 using UnityEngine;
   5 using UnityEngine.UI;
   6 public class QuizManager : MonoBehaviour
   7 {
   8
                       public List  QuizAnswerAndQuestion > QnA;
   9
                       public GameObject[] options;
10
                       public int currentQuestion;
11
                       public GameObject lose;
12
13
                       public Text QuestionTxt;
14
15
                    int totalQuestion = 0;
16
17
18
                       private void Start()
19
20
                                   totalQuestion = QnA.Count;
21
                                   generateQuestion();
22
                       }
23
24
                       public void correct()
25
26
                                   FindObjectOfType<itemCollect>().Increasecoin();
27
                                  QnA.RemoveAt(currentQuestion);
                                   FindObjectOfType<popOut>().PopExit();
29
                                  StartCoroutine(WaitForNext());
30
                      }
31
32
                       public void wrong()
33
                                   FindObjectOfType<itemCollect>().Deducecoin();
35
                                  QnA.RemoveAt(currentQuestion);
                                  FindObjectOfType<popOut>().PopExit();
36
37
                                  StartCoroutine(WaitForNext());
38
                                   //FindObjectOfType<popOut>().deduceLife();
39
                      }
41
                     IEnumerator WaitForNext()
42
                                  yield return new WaitForSeconds(2);
43
                                   generateQuestion();
45
                      }
46
                       void SetAnswers()
47
48
49
                                   for(int i = 0; i < options.Length; i++)</pre>
```

```
...er\project_unity\PSM\Assets\Script\(D)Quiz\QuizManager.cs
50
                options[i].GetComponent<Image>().color = options
51
                  [i].GetComponent<AnswerScript>().startColor;
52
               options[i].GetComponent<AnswerScript>().isCorrect = false;
53
                //WrongPanel();
54
55
                options[i].transform.GetChild(0).GetComponent<Text>().text = QnA
                  [currentQuestion].Answer[i];
56
57
                if(QnA[currentQuestion].CorrectAnswer == i+1)
58
                {
59
                    options[i].GetComponent<AnswerScript>().isCorrect = true;
68
                    options[i].GetComponent<Image>().color = options
                      [i].GetComponent<AnswerScript>().startColor;
61
                    //CorrectPanel();
62
63
               }
           }
54
65
       }
66
67
68
       void generateQuestion()
69
70
            if (QnA.Count > 0)
71
            {
72
                currentQuestion = Random.Range(0, QnA.Count);
73
74
                QuestionTxt.text = QnA[currentQuestion].Question;
                FindObjectOfType<popOut>().PopExit();
75
76
               SetAnswers();
77
            }
78
           else
79
80
                Debug.Log("Out of Question"); //
81
                FindObjectOfType<popOut>().PopExit();
82
83
84
       }
85 }
86
```

#### **Appendix 8: Script of Sign**

#### D:\Users\Acer\project\_unity\PSM\Assets\Script\Sign.cs

```
1 using System.Collections;
 2 using System.Collections.Generic;
 3 using UnityEngine;
 5 public class Sign : MonoBehaviour
 6 {
 7
       public GameObject Tips;
8
 9
10
       private void OnTriggerEnter2D(Collider2D collision)
11
12
           if (collision.tag == "Player")
13
           {
               Debug.Log("player in range");
14
15
               Tips.SetActive(true);
16
17
18
       }
19
       private void OnTriggerExit2D(Collider2D collision)
20
           if (collision.tag == "Player")
21
22
           {
23
               Debug.Log("player out of range");
24
25
               Tips.SetActive(false);
26
               Destroy(Tips);
27
           }
28
       }
29 }
30
```

#### **Appendix 9: Script of Pop out**

```
D:\Users\Acer\project_unity\PSM\Assets\Script\popOut.cs
1 using System.Collections;
2 using System.Collections.Generic;
3 using UnityEngine;
4 using UnityEngine.SceneManagement;
   public class popOut : MonoBehaviour
7
8
       public GameObject popUpBox;
 9
       public GameObject computer;
10
       //public Text popUpText;
       //public string popUp;
11
       public static bool Paused = false;
12
13
       // Start is called before the first frame update
15
       private void Reset()
16
           GetComponent<BoxCollider2D>().isTrigger = true;
17
19
28
       // Update is called once per frame
21
       public void OnTriggerEnter2D (Collider2D other)
22
23
24
           if (other.tag == "Player")
25
           1
27
               Time.timeScale = 0f;
28
               Paused = true;
29
               popUpBox.SetActive(true);
30
               Debug.Log("computer is triggered");
31
           }
32
33
           else
           1
35
               popUpBox.SetActive(false);
36
           }
37
38
39
40
41
       public void OnTriggerExit2D (Collider2D other)
42
       {
43
           Destroy(computer);
44
45
46
       public void PopExit()
47
       {
           StartCoroutine(WaitForWhile());
48
49
D:\Users\Acer\project_unity\PSM\Assets\Script\popOut.cs
        IEnumerator WaitForWhile()
51
52
53
           yield return new WaitForSeconds(1);
54
           popUpBox.SetActive(false);
55
56 }
57
```

#### **Appendix 10: Script of waypoint**

```
...oject_unity\PSM\Assets\Script\wayPoint\WaypointNotFlip.cs
 1 using System.Collections;
2 using System.Collections.Generic;
3 using UnityEngine;
5 public class WaypointNotFlip : MonoBehaviour
6 {
7
       [SerializeField] private GameObject[] waypoints;
 8
       private int currentWaypointIndex = 0;
a
18
       [SerializeField] private float speed = 2f;
11
12
       private void Update()
13
           if (Vector2.Distance(waypoints[currentWaypointIndex].transform.position, >
14
              transform.position) < .1f)
15
           {
16
               currentWaypointIndex++;
               if (currentWaypointIndex >= waypoints.Length)
17
18
               {
19
                   currentWaypointIndex = 0;
20
21
           }
22
            transform.position = Vector2.MoveTowards(transform.position, waypoints >
              [currentWaypointIndex].transform.position, Time.deltaTime * speed);
23
       }
24 }
25
```

#### **Appendix 11: Script of Enemy**

```
D:\Users\Acer\project_unity\PSM\Assets\Script\Enemy\Enemy.cs
 1 using System.Collections;
   using System.Collections.Generic;
 3 using UnityEngine;
 5 public class Enemy : MonoBehaviour
       protected int decayAmount = 20;
10
       private void Start()
11
13
14
       private void Reset()
15
16
            GetComponent<BoxCollider2D>().isTrigger = true;
17
18
       protected void OnTriggerEnter2D (Collider2D collision)
19
20
            if (collision.tag == "Player")
21
22
                Debug.Log($"{name} Triggered");
23
24
                FindObjectOfType<HealthBar>().LoseHealth(decayAmount);
25
25
27
28
       }
29
30 }
31
```

```
D:\Users\Acer\project_unity\PSM\Assets\Script\Enemy\EnemyAI.cs
1 using System.Collections;
2 using System.Collections.Generic;
3 using UnityEngine;
5 public class EnemyAI : MonoBehaviour
6 {
7
       public List<Transform> points;
8
       public int nextID = 0;
9
       int idChangeValue = 1;
10
       //Speed of movement or flying
       public float speed = 2;
11
12
13
       private void Reset()
14
15
           Init();
16
       void Init()
17
18
           //Make box collider trigger
19
           GetComponent<BoxCollider2D>().isTrigger = true;
20
21
           //Create Root object
22
           GameObject root = new GameObject(name + "_Root");
23
           //Reset Position of Root to enemy object
24
25
           root.transform.position = transform.position;
26
           //Set enemy object as child of root
27
           transform.SetParent(root.transform);
28
           //Create Waypoint onject
29
           GameObject waypoints = new GameObject("Waypoints");
30
           //Reset Waypoint position to root
31
           //Make waypoint object child of root
32
           waypoints.transform.SetParent(root.transform);
33
           waypoints.transform.position = root.transform.position;
34
           //Create two points (game object) and reset their position to waypoints >
             objects
35
           //Make the points childern of waypoint object
36
           GameObject p1 = new GameObject("Point1"); p1.transform.SetParent
              (waypoints.transform); pl.transform.position = Vector3.zero;
           GameObject p2 = new GameObject("Point2"); p2.transform.SetParent
37
             (waypoints.transform); p2.transform.position = Vector3.zero;
38
39
           //Init points list then add the points to it
40
           points = new List<Transform>();
41
           points.Add(p1.transform);
42
           points.Add(p2.transform);
43
       }
44
45
       private void Update()
46
```

```
D:\Users\Acer\project_unity\PSM\Assets\Script\Enemy\EnemyAI.cs
```

76

```
47
            MoveToNextPoint();
48
       }
49
       void MoveToNextPoint()
50
            //Get the next point transform
51
52
            Transform goalPoint = points[nextID];
53
            //Flip the enemy transform to look into the point's direction
            if (goalPoint.transform.position.x > transform.position.x)
54
               transform.localScale = new Vector3(-1, 1, 1);
55
56
57
               transform.localScale = new Vector3(1, 1, 1);
58
            //Move the enemy towards to goal point
            transform.position = Vector2.MoveTowards(transform.position,
59
              goalPoint.position, speed * Time.deltaTime);
60
            //Check the distance between enemy and goal point tio trigger next point
            if (Vector2.Distance(transform.position, goalPoint.position) < 0.5f)
61
62
63
                //check if we are at the ned of the line (make the change -1)
64
               if (nextID == points.Count - 1)
65
                    idChangeValue = -1;
                //check if we are at the start of the line (mke the change +1)
66
               if (nextID == 0)
67
68
                    idChangeValue = 1;
69
               //Apply the change on the nextID
70
               nextID += idChangeValue;
71
               //nextID = nextID + idChangeValue
72
            }
73
74
        }
75 }
```

#### **Appendix 13: Script of Trap Object**

### D:\Users\Acer\project\_unity\PSM\Assets\Script\trapObject.cs

```
1 using System.Collections;
2 using System.Collections.Generic;
3 using UnityEngine;
5 public class trapObject : MonoBehaviour
 6 {
       int decayAmount = 20;
7
8
       private void Reset()
9
       {
10
           GetComponent<BoxCollider2D>().isTrigger = true;
11
12
       private void OnTriggerEnter2D(Collider2D collision)
13
14
           if (collision.tag == "Player")
15
16
           {
17
               Debug.Log($"{name} Triggered");
               FindObjectOfType<HealthBar>().LoseHealth(decayAmount);
18
19
           }
20
       }
21 }
22
```

#### **Appendix 14: Script of Chase Player**

#### ...Acer\project\_unity\PSM\Assets\Script\Enemy\chasePlayer.cs

```
1 using System.Collections;
 2 using System.Collections.Generic;
 3 using UnityEngine;
 4
 5 public class chasePlayer : MonoBehaviour
 6 {
 7
        [Header("chasePlayer Attibuted")]
        [SerializeField] private float speed;
 8
 9
        [SerializeField] private float range;
10
        [SerializeField] private float checkDelay;
11
        [SerializeField] private LayerMask playerLayer;
12
        private Vector3[] directions = new Vector3[4];
13
        private float checkTimer;
14
        private Vector3 destination;
15
        int decayAmount = 20;
        private bool attacking;
16
17
18
19
        private void OnEnable()
20
21
            stop();
22
23
24
        // Update is called once per frame
25
        void Update()
26
        {
            //Move computer to destination only if attacking
27
28
            if (attacking)
                transform.Translate(destination * Time.deltaTime * speed);
29
30
            else
31
            {
                checkTimer += Time.deltaTime;
32
33
                if (checkTimer > checkDelay)
34
                    CheckForPlayer();
35
            }
36
37
38
        private void CheckForPlayer()
39
40
            CalculaterDirections();
41
42
            //Check if computer sees player
43
            for (int i = 0; i < directions.Length; i++)
44
            {
45
                Debug .DrawRay(transform.position, directions[i], Color.red);
46
                RaycastHit2D hit = Physics2D.Raycast(transform.position, directions
                  [i], range, playerLayer);
47
48
                if(hit.collider != null && ! attacking)
```

```
...Acer\project_unity\PSM\Assets\Script\Enemy\chasePlayer.cs
49
                {
50
                    attacking = true;
51
                    destination = directions[i];
52
                    checkTimer = 0;
53
               }
54
           }
55
        }
56
57
        private void CalculaterDirections()
58
            directions[0] = transform.right * range; //right direction
59
            directions[1] = -transform.right * range; //left direction
            directions[2] = transform.up * range; //Up direction
61
62
            directions[3] = -transform.up * range; //down direction
63
65
        private void stop()
66
67
68
            destination = transform.position; //set destination as current position
69
            attacking = false;
70
71
        }
72
73
        private void OnTriggerEnter2D(Collider2D collision)
74
            if(collision.tag == "Player")
75
76
77
                FindObjectOfType<HealthBar>().LoseHealth(decayAmount);
78
79
80
            // stop once when hits something
81
            stop();
82
        }
83 }
```

84

## **Appendix 15: Script of Reset Position**

#### ...oject\_unity\PSM\Assets\Script\Enemy\ResetPositionVirus.cs 1 using System.Collections; 2 using System.Collections.Generic; 3 using UnityEngine; 5 public class ResetPositionVirus : MonoBehaviour 6 { 7 [SerializeField] private GameObject[] enemies; 8 private Vector3[] initialPosition; 9 // Start is called before the first frame update 10 private void Awake() 11 //save the initial position of the enemies 12 13 initialPosition = new Vector3[enemies.Length]; for(int i = 0; i < enemies.Length; i++) 14 15 if(enemies[i] != null) 16 17 initialPosition[i] = enemies[i].transform.position; 18 19 20 public void ActivateRoom(bool \_status) 21 //Activate/deactivate enemies 22 for(int i = 0; i < enemies.Length; i++) 23 24 25 if(enemies[i] != null) 26 enemies[i].SetActive(\_status); 27 28 enemies[i].transform.position = initialPosition[i]; 29 } } 30 31 32 private void OnTriggerEnter2D(Collider2D collision) 33 if (collision.tag == "Player") 34 35 { ActivateRoom(true); 36 37 } 38 else 39 { 40 ActivateRoom(false); 41 } 42 } 43 } 44

## **Appendix 16: Script of Arrow Trap**

#### D:\Users\Acer\project\_unity\PSM\Assets\Script\Arrow\ArrowTrap.cs

```
1 using System.Collections;
 2 using System.Collections.Generic;
 3 using UnityEngine;
 5 public class ArrowTrap : MonoBehaviour
 6 {
 7
        [SerializeField] private float attackCooldown;
 8
        [SerializeField] private Transform firePoint;
 9
        [SerializeField] private GameObject[] arrows;
10
        private float cooldownTimer;
11
12
        private void Attack()
13
            cooldownTimer = 0;
14
15
16
           arrows[FindArrow()].transform.position = firePoint.position;
            arrows[FindArrow()].GetComponent<EnemyProjectile>().ActiveProjectile();
17
18
19
        private int FindArrow()
20
21
           for (int i = 0; i < arrows.Length; i++)
22
23
               if (!arrows[i].activeInHierarchy)
24
                   return i;
25
           }
26
           return 0;
27
28
        private void Update()
29
30
            cooldownTimer += Time.deltaTime;
31
32
           if (cooldownTimer >= attackCooldown)
33
               Attack();
34
        }
35
36 }
37
38
```

## **Appendix 17: Script of Enemy Projectile**

### ...\project\_unity\PSM\Assets\Script\Arrow\EnemyProjectile.cs

```
1 using System.Collections;
 2 using System.Collections.Generic;
 3 using UnityEngine;
 5 public class EnemyProjectile : Enemy //wil damage the player every time they
     touch
 6
   {
 7
       [SerializeField] private float speed;
 8
 9
       [SerializeField] private float resetTime;
       private float lifeTime;
10
11
12
       //Damage
13
       public void ActiveProjectile()
14
15
            lifeTime = 0;
16
            gameObject.SetActive(true);
17
18
19
       private void Update()
20
            float movementSPeed = speed * Time.deltaTime;
21
22
           transform.Translate(movementSPeed, 0, 0);
23
24
            lifeTime += Time.deltaTime;
25
            if (lifeTime > resetTime)
26
               gameObject.SetActive(false);
27
       }
28
       private void OnTriggerEnter2D(Collider2D collision)
29
30
       {
            base.OnTriggerEnter2D(collision); //execute logic from parent script
31
32
            gameObject.SetActive(false); // when this hits any objects deactivate
33
       }
34
35 }
36
```

## **Appendix 18: Script of Falling Platform**

```
...\Assets\Script\FallingPlatform\FallingWithoutCondition.cs
 1 using System.Collections;
2 using System.Collections.Generic;
 3 using UnityEngine;
 5 public class FallingWithoutCondition : MonoBehaviour
 6 {
 8
       Rigidbody2D rb;
       Vector2 initialPosition;
 Q
       bool platformMovingBack;
10
11
       // Use this for initialization
13
       void Start()
14
       {
15
           rb = GetComponent<Rigidbody2D>();
           initialPosition = transform.position;
17
18
       void Update()
19
28
21
            if (platformMovingBack)
22
               transform.position = Vector2.MoveTowards(transform.position,
                 initialPosition, 20f * Time.deltaTime);
24
            if (transform.position.y == initialPosition.y)
25
               platformMovingBack = false;
26
       }
27
28
       void OnCollisionEnter2D(Collision2D col)
29
           if (col.gameObject.name.Equals("Player") && !platformMovingBack)
30
31
           1
32
               Invoke("DropPlatform", 0.2f);
33
       }
34
35
36
       void DropPlatform()
37
           rb.isKinematic = false;
38
39
           Invoke("GetPlatformBack", 1.5f);
       }
41
       void GetPlatformBack()
42
43
           rb.velocity = Vector2.zero;
           rb.isKinematic = true;
           platformMovingBack = true;
46
47
       }
 ...\Assets\Script\FallingPlatform\FallingWithoutCondition.cs
 49 }
 58
```

## **Appendix 19: Script of Climb**

```
D:\Users\Acer\project_unity\PSM\Assets\Script\climb.cs
 1 using UnityEngine;
 3 public class climb : MonoBehaviour
 4 {
 5
        private float vertical;
       private float speed = 8f;
        private bool isLadder;
 8
        private bool isClimbing = false;
 9
        private Animator anim;
10
11
12
        [SerializeField] private Rigidbody2D rb;
13
14
        void Update()
15
16
            anim = GetComponent<Animator>();
17
            vertical = Input.GetAxis("Vertical");
18
19
           if (isLadder && Mathf.Abs(vertical) > 0f)
21
                isClimbing = true;
22
23
24
        }
25
26
        private void FixedUpdate()
27
28
            if (isClimbing)
29
            {
30
                rb.gravityScale = 2f;
31
                rb.velocity = new Vector2(rb.velocity.x, vertical * speed);
32
           1
33
            else
34
            {
35
                rb.gravityScale = 4f;
36
37
38
        private void OnTriggerEnter2D (Collider2D collision)
39
40
41
            if (collision.CompareTag("Ladder"))
42
43
                isLadder = true;
44
                isClimbing = true;
45
                //anim.SetBool("climb", true);
46
47
        }
48
        private void OnTriggerExit2D(Collider2D collision)
D:\Users\Acer\project_unity\PSM\Assets\Script\climb.cs
        {
51
            if (collision.CompareTag("Ladder"))
52
53
                isLadder = false;
                isClimbing = false;
                //anim.SetBool("climb", false);
55
56
57
        }
58 }
```

## Appendix 20: Script of Sticky platform

#### D:\Users\Acer\project\_unity\PSM\Assets\Script\StickyPlatform.cs

```
1 using System.Collections;
2 using System.Collections.Generic;
3 using UnityEngine;
5 public class StickyPlatform : MonoBehaviour
       private void OnTriggerEnter2D(Collider2D collision)
8
           if (collision.gameObject.name == "Player")
9
10
11
               collision.gameObject.transform.SetParent(transform);
12
           }
13
       }
14
       private void OnTriggerExit2D(Collider2D collision)
16
           if (collision.gameObject.name == "Player")
17
           {
18
               collision.gameObject.transform.SetParent(null);
19
20
21 }
22
```

#### **Appendix 21: Script of Player movement**

48

UpdateAnimationState();

#### ...\project\_unity\PSM\Assets\Script\Player\PlayerMovement.cs 1 using System.Collections; 2 using System.Collections.Generic; 3 using UnityEngine; 5 public class PlayerMovement : MonoBehaviour 6 { 7 private Rigidbody2D rb; 8 private BoxCollider2D coll; 9 private Animator anim; 10 private SpriteRenderer sprite; 11 12 13 private float dirX; 14 //ladder Variables 15 16 [SerializeField] private LayerMask jumpableGround; 17 [SerializeField] private float moveSpeed; 18 19 [SerializeField] private float jumpForce; 20 21 private enum MovementState { idle, running, jumping, falling } 22 23 24 [SerializeField] private AudioSource jumpSoundEffect; 25 MovementState state: 26 27 28 // Start is called before the first frame update 29 private void Start() 30 31 rb = GetComponent<Rigidbody2D>(); 32 coll = GetComponent<BoxCollider2D>(); 33 sprite = GetComponent<SpriteRenderer>(); 34 anim = GetComponent<Animator>(); 35 36 // Update is called once per frame 37 38 public void Update() 39 40 dirX = Input.GetAxis("Horizontal"); 41 42 rb.velocity = new Vector2(dirX \* moveSpeed, rb.velocity.y); 43 if (Input.GetButtonUp("Jump") && IsGrounded()) 44 { 45 jumpSoundEffect.Play(); 46 rb.velocity = new Vector2(rb.velocity.x, jumpForce); 47

```
...\project_unity\PSM\Assets\Script\Player\PlayerMovement.cs
```

```
50
       }
51
52
       private void UpdateAnimationState()
53
54
       {
55
           if (dirX > 0f)
56
57
           {
                state = MovementState.running;
58
59
                sprite.flipX = false;
60
           else if (dirX < 0f)
62
           {
63
                state = MovementState.running;
64
                sprite.flipX = true;
           1
66
           else
67
                state = MovementState.idle;
68
69
           }
70
           if (rb.velocity.y > .1f)
71
72
           {
73
                state = MovementState.jumping;
74
           }
75
           else if (rb.velocity.y < -.1f)
76
           {
77
                state = MovementState.falling;
78
           }
79
           anim.SetInteger("state", (int)state);
88
81
       }
82
83
       private bool IsGrounded()
84
       {
           return Physics2D.BoxCast(coll.bounds.center, coll.bounds.size, 0f,
85
             Vector2.down, .1f, jumpableGround);
86
       }
87
88 }
89
```

#### **Appendix 22: Script of Player life**

```
...r\project_unity\PSM\Assets\Script\(D)Player\PlayerLife.cs
 1 using System.Collections;
2 using System.Collections.Generic;
3 using UnityEngine;
 4 using UnityEngine.SceneManagement;
 6 public class PlayerLife : MonoBehaviour
 7 {
 8
        private Rigidbody2D rb;
9
        private Animator anim;
10
        [SerializeField] private AudioSource deathSoundEffect;
11
12
        public GameObject Over;
13
        public GameObject InsufficientCoin;
14
        [SerializeField] private AudioSource GameOverSound;
15
        [SerializeField] private AudioSource FailSound;
16
        [SerializeField] private AudioSource BG;
17
       // Start is called before the first frame update
18
19
        private void Start()
20
        {
            rb = GetComponent<Rigidbody2D>();
21
22
            anim = GetComponent<Animator>();
23
        1
24
25
        private void OnCollisionEnter2D(Collision2D collision)
26
        {
           if (collision.gameObject.CompareTag("Trap"))
27
28
            {
29
                Die();
30
31
        1
32
        private void OnTriggerEnter2D(Collider2D collision)
33
34
            if (collision.gameObject.CompareTag("Trap"))
35
36
            {
37
                Die();
38
            }
39
        }
49
        public void Die()
41
42
        {
43
44
            deathSoundEffect.Play();
            rb.bodyType = RigidbodyType2D.Static;
45
46
            anim.SetTrigger("death");
47
            resetScore();
48
```

#### ...r\project\_unity\PSM\Assets\Script\(D)Player\PlayerLife.cs 50 public void GameOver() 51 { 52 //1- Restart the scene 53 Over.SetActive(true); 54 Time.timeScale = 0f; 55 GameOverSound.Play(); 56 BG.Pause(); //2- Reset the player's position 57 58 //Save the player's initial postion when game starts 59 //when respawning simply reposition the player to that init position 60 } 61 62 public void insufficientCoin() 63 64 InsufficientCoin.SetActive(true); 65 Time.timeScale = 0f; 66 FailSound.Play(); BG.Pause(); 67 68 69 } 70 public void restart() 71 72 { 73 SceneManager.LoadScene(SceneManager.GetActiveScene().name); 74 resetScore(); 75 Time.timeScale = 1f; 76 } 77 78 public void resetScore() 79 80 itemCollect.COIN = 0; 81 PlayerPrefs.SetInt("score", itemCollect.COIN); 82 83 } 84

### Appendix 23: Script of Health Bar

#### ...\Acer\project\_unity\PSM\Assets\Script\Player\HealthBar.cs 1 using System.Collections; 2 using System.Collections.Generic; 3 using UnityEngine; 4 using UnityEngine.UI; 6 public class HealthBar : MonoBehaviour 7 { [SerializeField] private AudioSource HurtSoundEffect; 8 9 public Image fillBar; 10 public float health = 100; 11 //100health => 1 fill amount 12 //45 health => 0.45 fill amount 13 14 public void LoseHealth(int value) 15 16 17 //Do nothing if you are out of health 18 if (health <= 0) 19 return; //play the sound effect HurtSoundEffect.Play(); 21 22 //reduce the health 23 health -= value; //Refresh the UI fillBar 24 25 fillBar.fillAmount = health / 100; 26 //Check if your health is zero or less => Dead 27 if (health <= 0) { FindObjectOfType<PlayerLife>().Die(); 29 30 } 31 32 33 34 //press enter to test the health decrease or not //private void Update() 36 118 //if (Input.GetKeyDown(KeyCode.Return)) 37 38 //LoseHealth(25); 39 11 } 40 41 } 42

## Appendix 24: Script of item collect

# ...cer\project\_unity\PSM\Assets\Script\Player\itemCollect.cs

```
1 using System.Collections;
2 using System.Collections.Generic;
 3 using UnityEngine;
 4 using UnityEngine.UI;
 6 public class itemCollect : MonoBehaviour
 7 {
 8
        public static int COIN = 0;
 9
10
        [SerializeField] public Text CoinText;
11
        [SerializeField] private AudioSource collectionSoundEffect;
12
13
        private void OnTriggerEnter2D(Collider2D collision)
14
           if (collision.gameObject.CompareTag("coin"))
15
16
           {
17
               collectionSoundEffect.Play();
               Destroy(collision.gameObject);
18
19
               COIN += 10;
               CoinText.text = " " + COIN ;
20
21
22
           }
23
24
25
        public void Deducecoin()
26
        {
27
            COIN -= 10;
           CoinText.text = " " + COIN ;
28
29
        }
       public void Increasecoin()
30
31
       {
32
            COIN += 10;
           CoinText.text = " " + COIN ;
33
34
       }
35 }
36
```

#### **Appendix 25: Script of Checkpoint tutorial**

```
...ity\PSM\Assets\Script\(D)Checkpoint\CheckpointTutorial.cs
1 using System.Collections;
 2 using System.Collections.Generic;
 3 using UnityEngine;
 4 using UnityEngine.SceneManagement;
 6 public class CheckpointTutorial : MonoBehaviour
 7 {
        private AudioSource finishSound;
9
       private Animator anim;
10
       public int nextSceneLoad;
11
       private bool levelCompeted = false;
12
13
14
       // Start is called before the first frame update
15
       void Start()
16
       {
            nextSceneLoad = SceneManager.GetActiveScene().buildIndex + 1;
17
18
            finishSound = GetComponent<AudioSource>();
            anim = GetComponent<Animator>();
19
20
21
        private void OnTriggerEnter2D(Collider2D collision)
22
23
            if (collision.gameObject.name == "Player" && !levelCompeted)
24
25
                if (itemCollect.COIN >= 10)
26
27
28
                    anim.Play("win");
29
                    finishSound.Play();
30
                    levelCompeted = true;
                    FindObjectOfType< LoadingScreen2>().LoadScene();
31
32
33
34
                    if (SceneManager.GetActiveScene().buildIndex == 6)
35
                    1
36
                        Debug . Log("You Win Game");
37
                        FindObjectOfType<PlayerLife>().resetScore();
38
                    }
39
                    else
40
41
                        Invoke("CompleteLevel", 2f);
42
                        if (nextSceneLoad > PlayerPrefs.GetInt("levelAt"))
43
44
                            PlayerPrefs.SetInt("levelAt", nextSceneLoad);
45
                            FindObjectOfType<PlayerLife>().resetScore();
46
                        }
                    }
47
48
49
                    Debug.Log("Level " + PlayerPrefs.GetInt("levelAt") +
```

#### ...ity\PSM\Assets\Script\(D)Checkpoint\CheckpointTutorial.cs

```
"Unlocked");
50
                }
51
                else
52
                {
53
                    levelCompeted = false;
                    FindObjectOfType< PlayerLife>().insufficientCoin();
54
55
            }
56
57
58
        }
59
        private void CompleteLevel()
61
62
            SceneManager.LoadScene(nextSceneLoad);
63
            FindObjectOfType<PlayerLife>().resetScore();
64
        }
65
66 }
67
68
```

## **Appendix 26: Script of Not Enough Coin**

#### D:\Users\Acer\project\_unity\PSM\Assets\Script\NotEnoughCoin.cs

```
1 using System.Collections;
2 using System.Collections.Generic;
 3 using UnityEngine;
4 using UnityEngine.UI;
 5
 6 public class NotEnoughCoin : MonoBehaviour
7 {
8
       [SerializeField] public Text CText;
9
       // Start is called before the first frame update
       void Start()
10
       {
           CText.text = " x " + itemCollect.COIN;
12
13
14
15 }
16
```

## **Appendix 27: Script of Camera Controller**

# ...roject\_unity\PSM\Assets\Script\Player\CameraController.cs

```
1 using System.Collections;
2 using System.Collections.Generic;
3 using UnityEngine;
5 public class CameraController : MonoBehaviour
6 {
7
       [SerializeField] private Transform player;
       // Update is called once per frame
9
10
       private void Update()
11
12
           transform.position = new Vector3(player.position.x, player.position.y,
             transform.position.z);
13
       }
14 }
15
```

#### **Appendix 28: Script of NPC**

```
D:\Users\Acer\project_unity\PSM\Assets\Script\Npc.cs
1 using System.Collections;
 2 using System.Collections.Generic;
 3 using UnityEngine;
 5 public class Npc : MonoBehaviour
5 {
        [SerializeField] float speed;
        [SerializeField] float targetPosition;
[SerializeField] Transform playerTransform;
 8
9
        Rigidbody2D myRigidbody2D;
10
        Transform target;
11
12
        // Start is called before the first frame update
        void Start()
13
14
15
            myRigidbody2D = GetComponent<Rigidbody2D>();
            target = GameObject.FindGameObjectWithTag
16
              ("Player").GetComponent<Transform>();
17
18
        // Update is called once per frame
19
20
        void Update()
21
22
            TargetFollow();
23
            flipSprite();
24
25
26
        void TargetFollow()
27
28
            if (Vector2.Distance(transform.position, target.position) >
              targetPosition)
29
            {
                transform.position = Vector2.MoveTowards(transform.position,
30
                  target.position, speed * Time.deltaTime);
31
            }
32
        void flipSprite()
33
34
35
            if(playerTransform.position.x > transform.position.x)
36
37
                //Face right
                //transform.localScale = new Vector3(1,1,1) <- cannot use because it
38
                   will resize the gameObject become bigger
39
                transform.localScale = new Vector3(Mathf.Abs
                  (transform.localScale.x), transform.localScale.y, transform.localSca
                  le.z);
48
41
            else if(playerTransform.position.x < transform.position.x)</pre>
42
43
 D:\Users\Acer\project_unity\PSM\Assets\Script\Npc.cs
                  //face left
 45
                  ////transform.localScale = new Vector3(-1,1,1) <- cannot use because
                     it will resize the gameObject become bigger
 46
                  transform.localScale = new Vector3(-1* Mathf.Abs
                    (transform.localScale.x), transform.localScale.y,
                    transform.localScale.z);
 47
              }
 48
 49 }
 50
```

## **Appendix 29: Script of Sign Not destroy**

#### D:\Users\Acer\project\_unity\PSM\Assets\Script\SignNotDestroy.cs

```
1 using System.Collections;
2 using System.Collections.Generic;
3 using UnityEngine;
5 public class SignNotDestroy : MonoBehaviour
6 {
7
       public GameObject Tips;
8
9
       private void OnTriggerEnter2D(Collider2D collision)
10
11
12
           if (collision.tag == "Player")
13
           {
14
               Debug.Log("player in range");
15
16
               Tips.SetActive(true);
17
           }
18
       }
       private void OnTriggerExit2D(Collider2D collision)
19
20
21
           if (collision.tag == "Player")
22
           {
               Debug.Log("player out of range");
23
24
25
               Tips.SetActive(false);
26
           }
27
       }
28 }
29
```

## **Appendix 30: Script of Loading Scene**

# ...project\_unity\PSM\Assets\Script\Loading\LoadingScreen1.cs

```
1 using System.Collections;
 2 using UnityEngine;
 3 using UnityEngine.SceneManagement;
 4 using UnityEngine.UI;
 6 public class LoadingScreen1 : MonoBehaviour
 7 {
 8
       public GameObject LoaderUI;
       public Slider progressSlider;
9
10
       public int index;
       public void LoadScene()
11
12
13
           StartCoroutine(LoadScene_Coroutine());
14
15
       public IEnumerator LoadScene_Coroutine()
16
17
       {
           progressSlider.value = 0;
19
           LoaderUI.SetActive(true);
20
21
           AsyncOperation asyncOperation = SceneManager.LoadSceneAsync(1);
22
           asyncOperation.allowSceneActivation = false;
           float progress = 0;
23
24
25
           while (!asyncOperation.isDone)
26
           {
27
               progress = Mathf.MoveTowards(progress, asyncOperation.progress,
                 Time.deltaTime);
               progressSlider.value = progress;
               if (progress >= 0.9f)
30
31
                   progressSlider.value = 1;
32
                   asyncOperation.allowSceneActivation = true;
33
34
              yield return null;
35
36
       }
37 }
```

# **Appendix 31: Table Function Acceptance Test**

| Test<br>Scenario<br>ID | Test<br>Scenario         | Test<br>Case<br>ID   | Test Case                                       | Test Data                                              | Pre-<br>condition                    | Post-<br>condition                                    | Test step                                                                                           | Expected<br>Result                                            | Actual<br>Result                                         | Pass<br>/Fail | Note/<br>Action |
|------------------------|--------------------------|----------------------|-------------------------------------------------|--------------------------------------------------------|--------------------------------------|-------------------------------------------------------|----------------------------------------------------------------------------------------------------|---------------------------------------------------------------|----------------------------------------------------------|---------------|-----------------|
| TS01                   | Main<br>menu<br>Function | TC01 - 01  TC01 - 02 | Check the Start button  Check the Credit button | Click on the Start button.  Click on the Credit button | Players enter the game applicatio n. | Player enter tutorial level  Player enter Credit page | i) Launch the game ii) Click on the Start button  i) Launch the game ii) Click on the Credit button | Able to enter tutorial level.  Able to enter the credit page. | Able to enter tutorial level.  Able to enter Credit page | Pass          |                 |
|                        |                          | TC01<br>- 03         | Check the<br>Level<br>button                    | Click on<br>the Level<br>button                        |                                      | Player<br>enter level<br>page                         | i) Launch<br>the game<br>ii) Click on                                                               | Able to enter<br>the Level<br>Page                            | Able to<br>enter Level<br>page                           | Pass          |                 |

|      |                      |              |                       |                                |                                                                      |                                                               | the Level<br>button                                                     |                                                                     |                                         |      |  |
|------|----------------------|--------------|-----------------------|--------------------------------|----------------------------------------------------------------------|---------------------------------------------------------------|-------------------------------------------------------------------------|---------------------------------------------------------------------|-----------------------------------------|------|--|
|      |                      | TC01<br>- 04 | Check the Quit button | Click on<br>the Quit<br>button |                                                                      | The confirmati on to quit the game popped out.                | i) Launch<br>the game<br>ii) Click on<br>the Quit<br>button             | Able to pop out the confirmation menu to quit the game application. | Able to pop out the confirmatio n menu. | Pass |  |
| TS02 | Credit page Function | TC02<br>- 01 | Check the Back button | Click on<br>the Back<br>button | I) Players enter the game applicatio n. II) Player enter Credit page | Player exit<br>the credit<br>page and<br>back to<br>main menu | I) Launch the game II) Enter Credit page. III) Click on the Back button | Able to back to the main menu                                       | Able to back to the main menu           | Pass |  |
| TS03 | Level<br>Page        | TC03<br>- 01 | Check the "<" button  | Click on the "<"               | I) Players<br>enter the                                              | Player back to                                                | i) Launch<br>the game                                                   | Able to back to main menu                                           | Able to back to main                    | Pass |  |

| Function |      |           | button   | game       | main menu   | ii) Enter     |                 | menu          |      |                  |
|----------|------|-----------|----------|------------|-------------|---------------|-----------------|---------------|------|------------------|
|          |      |           |          | applicatio |             | level page    |                 |               |      |                  |
|          |      |           |          | n.         |             | iii) Click on |                 |               |      |                  |
|          |      |           |          | II) Player |             | the "<"       |                 |               |      |                  |
|          |      |           |          | enter      |             | button.       |                 |               |      |                  |
|          |      |           |          | Level      |             |               |                 |               |      |                  |
|          | TC03 | Check the | Click on | page       | The level   | i) Launch     | Able to lock    | Unable to     | Fail | i) Adding        |
|          | - 02 | "Reset"   | the      |            | button that | the game      | the level again | lock the      |      | "PlayerPrefs.S   |
|          |      | button    | "Reset"  |            | has         | ii) Enter     | except          | level again   |      | etInt("levelAt", |
|          |      |           | button   |            | unlocked    | level page    | tutorial.       | except the    |      | levelAt);" into  |
|          |      |           |          |            | after the   | iii) Click on |                 | tutorial.     |      | the script to    |
|          |      |           |          |            | player      | the "Reset"   |                 |               |      | reset the level  |
|          |      |           |          |            | passes the  | button.       |                 |               |      | button.          |
|          |      |           |          |            | level will  |               |                 |               |      | ii) Set the      |
|          |      |           |          |            | be locked   |               |                 |               |      | button to reset  |
|          |      |           |          |            | again.      |               |                 |               |      | the level after  |
|          |      |           |          |            |             |               |                 |               |      | clicking on it.  |
|          | TC03 | Check the | Click on |            | The level   | i) Launch     | Able to lock    | Able to lock  | Pass |                  |
|          | - 03 | "Reset"   | the      |            | button that | the game      | the level again | the level     |      |                  |
|          |      | button    | "Reset"  |            | has         | ii) Enter     | except          | again except  |      |                  |
|          |      |           | button   |            | unlocked    | level page    | tutorial.       | the tutorial. |      |                  |

|              |                                                     |                                                                 | after the player passes the level will be locked again. | iii) Click on<br>the "Reset"<br>button.                                                                        |                                                             |                                                     |      |                                                                                    |
|--------------|-----------------------------------------------------|-----------------------------------------------------------------|---------------------------------------------------------|----------------------------------------------------------------------------------------------------|-------------------------------------------------------------|-----------------------------------------------------|------|------------------------------------------------------------------------------------|
| TC03<br>- 04 | Check the Tutorial and other level button           | Click on<br>the<br>tutorial<br>and other<br>level<br>button     | Players can go to the level that is selected.           | i) Launch<br>the game<br>ii) Enter<br>level page<br>iii) Click on<br>the tutorial<br>or other<br>level button. | Able to bring the player to the level selected.             | Able to bring the player to the level selected.     | Pass |                                                                                    |
| TC03<br>-05  | Check the level able to be locked before the player | Click on<br>the level<br>button<br>except<br>tutorial<br>button | Player cannot click on the level that has locked.       | i) Launch<br>the game<br>ii) Enter<br>level page<br>iii) Click on<br>the tutorial                              | The button does not bring the player to the level selected. | The button brings the player to the level selected. | Fail | I) Change the LevelSelection script.  II) Reapply the script and the button to the |

|      |                        |             | passes the level.                                                     |                                                                 |                                                                                   |                                                   | or other level button.                                                                                         |                                                             |                                                             |      | level management.                                                                                  |
|------|------------------------|-------------|-----------------------------------------------------------------------|-----------------------------------------------------------------|-----------------------------------------------------------------------------------|---------------------------------------------------|----------------------------------------------------------------------------------------------------|-------------------------------------------------------------|-------------------------------------------------------------|------|----------------------------------------------------------------------------------------------------|
|      |                        | TC03<br>-06 | Check the level able to be locked before the player passes the level. | Click on<br>the level<br>button<br>except<br>tutorial<br>button |                                                                                   | Player cannot click on the level that has locked. | i) Launch<br>the game<br>ii) Enter<br>level page<br>iii) Click on<br>the tutorial<br>or other<br>level button. | The button does not bring the player to the level selected. | The button does not bring the player to the level selected. | Pass |                                                                                                    |
| TS04 | Confirm ation function | TC04<br>-01 | Check the "Yes" button.                                               | Click on<br>the "Yes"<br>button.                                | I ) Players enter the game applicatio n. II) Players enter the main menu page and | Players exit the game application                 | i) Launch the game ii) Enter main menu page iii) Click on the "Quit" button. IV) Click on the "Yes"            | Able to exit the game application                           | Unable to exit the game application                         | Fail | i) Change the script by adding Application.Qu it(). ii) Set the "Yes" button and set MainMenu.exit |

|      |                           | TC04<br>-02<br>TC04<br>- 03 | Check the "Yes" button.  Check the "No" button.              | Click on the "Yes" button.  Click on the "No" button. | click on<br>the quit<br>button.<br>III) Player<br>enter<br>confirmati<br>on page |                                                      | i) Launch the game ii) Enter main menu page iii) Click on the "Quit" button. IV) Click on the "No" button. | Able to exit the game application  Able to back the main menu page.           | Able to exit the game application  Able to back the main menu page.        | Pass |                                                                       |
|------|---------------------------|-----------------------------|--------------------------------------------------------------|-------------------------------------------------------|----------------------------------------------------------------------------------|------------------------------------------------------|----------------------------------------------------------------------------------------------------|-------------------------------------------------------------------------------|----------------------------------------------------------------------------|------|-----------------------------------------------------------------------|
| TS05 | Pause<br>menu<br>Function | TC05<br>- 01                | Check did the Pause menu pop out when the player presses the | Press "ESC" button                                    | I ) Players<br>enter the<br>game<br>applicatio<br>n.<br>II) Players              | Pause menu pops out and the game application pauses. | i) Launch<br>the game<br>ii) Enter<br>tutorial level<br>iii) Press the<br>"ESC"                            | Able to pop<br>out the pause<br>menu and<br>pause the<br>game<br>application. | Able to pop<br>out the<br>pause menu<br>but unable<br>to pause the<br>game | Fail | i) Change the script by adding Time.timeScal e = 1f to the pause menu |

| TC05<br>- 02 | "ESC" button.  Check did the Pause menu pops out when the player presses the "ESC" button. | Press "ESC" button                   | enter the tutorial level.  III)  Players press the "ESC"  button.                   |                                                      | button.                                                                                                 | Able to pop out the pause menu and pause the game application. | Able to pop out the pause menu and pause the game application. | Pass | script. |
|--------------|--------------------------------------------------------------------------------------------|--------------------------------------|-------------------------------------------------------------------------------------|------------------------------------------------------|----------------------------------------------------------------------------------------------------|----------------------------------------------------------------|----------------------------------------------------------------|------|---------|
| TC05<br>- 03 | Check the Resume button                                                                    | Click on<br>the<br>Resume<br>button. | I ) Players enter the game applicatio n. II) Players enter the tutorial level. III) | Players can play the game application after pausing. | i) Launch the game ii) Enter tutorial level iii) Press the "ESC" button iv) Click on the Resume button. | Able to play the game application after pause.                 | Able to play the game application after pause.                 | Pass |         |

|             |                                         | Players press the "ESC" button. IV) Click on the Resume button.                                       |                                               |                                                                                                    |                                        |                                        |      |  |
|-------------|-----------------------------------------|----------------------------------------------------------------------------------------------------|-----------------------------------------------|----------------------------------------------------------------------------------------------------|----------------------------------------|----------------------------------------|------|--|
| TC0<br>- 04 | Click on<br>the Main<br>menu<br>button. | I ) Players enter the game applicatio n. II) Players enter the tutorial level. III) Players press the | Bring the players back to the main menu page. | i) Launch the game ii) Enter tutorial level iii) Press the "ESC" button iv) Click on the Main menu button. | Able to go back to the main menu page. | Able to go back to the main menu page. | Pass |  |

|           |                       |                           | "ESC" button. IV) Click on the Main menu button.                                                           |                             |                                                                                                    |                                    |                                    |      |  |
|-----------|-----------------------|---------------------------|----------------------------------------------------------------------------------------------------|-----------------------------|----------------------------------------------------------------------------------------------------|------------------------------------|------------------------------------|------|--|
| C05<br>05 | Check the Quit button | Click on the Quit button. | I) Players enter the game applicatio n. II) Players enter the tutorial level. III) Players press the "ESC" | Exit the game application . | i) Launch the game ii) Enter tutorial level iii) Press the "ESC" button iv) Click on the Quit button. | Able to exit the game application. | Able to exit the game application. | Pass |  |

|      |                        |              |                                   |                                     | button. IV) Click on the Quit button.   |                                                    |                                                                                                    |                                                   |                                                   |              |                                                                                               |
|------|------------------------|--------------|-----------------------------------|-------------------------------------|-----------------------------------------|----------------------------------------------------|----------------------------------------------------------------------------------------------------|---------------------------------------------------|---------------------------------------------------|--------------|-----------------------------------------------------------------------------------------------|
| TS06 | Player<br>moveme<br>nt | TC06<br>- 01 | Check the response on the jumping | Pressing<br>the space<br>button     | Player<br>enter and<br>play the<br>game | Players will enter a tutorial or other game level. | i) Launch<br>the<br>application<br>ii) Play the<br>game<br>iii) Press the<br>Space, left<br>and right | Player character is able to jump on the platform. | Player character jumps on the platform.           | Fail         | Add the Tilemap collider to the platform after the player character can jump on the platform. |
|      |                        | TC06<br>- 02 | Check the response on the jumping | Pressing the space button  Pressing |                                         |                                                    | button to<br>move the<br>character                                                                    | Player character is able to jump on the platform. | Player character is able to jump on the platform. | Pass<br>Fail | Add the                                                                                       |

|  | -03         | response<br>on running                          | the "W", "S", "A", and "D" button          |  | character able<br>to move and<br>climb on the<br>platform | character moves left and right on the platform, up and down to climb the ladder. |      | Tilemap collider to the platform after the player character can move on it |
|--|-------------|-------------------------------------------------|--------------------------------------------|--|-----------------------------------------------------------|----------------------------------------------------------------------------------|------|----------------------------------------------------------------------------|
|  | TC06<br>-04 | Check the response on running                   | Pressing the "W", "S", "A", and "D" button |  | Player character able to move and climb on the platform   | Player character able to move and climb on the platform                          | Pass |                                                                            |
|  | TC06<br>-05 | Check the animation on idle of player character | Start the game                             |  | The player character plays idle animation when standing.  | Player<br>character<br>plays the<br>idle<br>animation<br>when                    | Pass |                                                                            |

|      |           |           |  |               | standing.    |      |               |
|------|-----------|-----------|--|---------------|--------------|------|---------------|
| TC06 | Check the | Pressing  |  | The character | Player do    | Fail | i) Find the   |
| -06  | animation | the space |  | will play the | not play the |      | problem       |
|      | on        | button    |  | animation     | falling      |      | ii) solve the |
|      | jumping   |           |  | when jumping  | animation    |      | problem after |
|      |           |           |  |               | after        |      | watching som  |
|      |           |           |  |               | jumping      |      | video         |
|      |           |           |  |               |              |      | iii)exchange  |
|      |           |           |  |               |              |      | the animation |
|      |           |           |  |               |              |      | with falling  |
|      |           |           |  |               |              |      |               |
| TC06 | Check the | Pressing  |  | The character | Player do    | Pass |               |
| -07  | animation | the space |  | will play the | not play the |      |               |
|      | on        | button    |  | animation     | falling      |      |               |
|      | jumping   |           |  | when jumping  | animation    |      |               |
|      |           |           |  |               | after        |      |               |
|      |           |           |  |               | jumping      |      |               |
| TC06 | Check the | Pressing  |  | The character | Play the     | Pass |               |
| -08  | animation | the space |  | will play the | jumping      |      |               |
|      | on        | button    |  | animation     | animation    |      |               |

|      |                       |                            | jumping                                                                                  |                                            |                                                                                              |                                                   |                                                                                                    | when jumping                                            | when jumping                                                                                              |      |                                                                                                    |
|------|-----------------------|----------------------------|------------------------------------------------------------------------------------------|--------------------------------------------|----------------------------------------------------------------------------------------------|---------------------------------------------------|----------------------------------------------------------------------------------------------------|---------------------------------------------------------|----------------------------------------------------------------------------------------------------|------|----------------------------------------------------------------------------------------------------|
|      |                       | TC06<br>-09                | Check the animation on running                                                           | Pressing<br>the left<br>or right<br>button |                                                                                              |                                                   |                                                                                                    | The character will play the animation when running      | Play the running animation when pressing the left and right button.                                       | Pass |                                                                                                    |
| TS07 | Rewards & Punishm ent | TC07<br>-01<br>TC07<br>-02 | Check the response on collecting coin(collect t score)  Check the response on collecting | Collectin g coins  Collectin g coins       | Players enter tutorials or other levels and collide with the coins, computers and obstacles. | Number of<br>the coins<br>collected<br>increased. | i) Launch the application ii) Play the game iii) Press the Space, left and right button to move the character | Add 10 coins collected and show it on the coin counter. | The coin counter does not show the number of coins collected.  The coin counter does not show the correct | Fail | i) Add CoinText.text = " " + COIN; into the script "itemCollect".  Add COIN += 10; in to the script "itemCollect". |

|         | ΓC07<br>03               | coin(collec<br>t score)  Check the response on collecting coin(collec t score)      | Collectin<br>g coins                         |                                                                     | iv) move the character to collide with the obstacles coins and computers. |                                                  | number of coins collected.  The coin counter shows the correct number of coins collected. | Pass |  |
|---------|--------------------------|-------------------------------------------------------------------------------------|----------------------------------------------|---------------------------------------------------------------------|---------------------------------------------------------------------------|--------------------------------------------------|-------------------------------------------------------------------------------------------|------|--|
| -(<br>T | ΓC07<br>04<br>ΓC07<br>05 | Check the response colliding with the obstacles(r educing life)  Check the response | Collide with the obstacles  Collide with any | Player life deduced and shown in the health bar.  Restart the level |                                                                           | Reduce 20 life in the health bar.  Restart level | Reduce 20<br>life in the<br>health bar.                                                   | Pass |  |

| TC07<br>-06 | when colliding with the obstacles 5 times  Check the response when colliding with computer | obstacles 5 times  Collide with computer | The question panel pops out.                             |                                                                                            | Pop out the question panel after colliding with the computer. | Pop out the question panel after colliding with the computer. | Pass |                                                                              |
|-------------|--------------------------------------------------------------------------------------------|------------------------------------------|----------------------------------------------------------|--------------------------------------------------------------------------------------------|---------------------------------------------------------------|---------------------------------------------------------------|------|------------------------------------------------------------------------------|
| TC07<br>-07 | Check the response when answer question correctly                                          | Answer the question correctly.           | The button became green and increased the coin's number. | i) Launch the application ii) Play the game iii) Press the Space, left and right button to | The button became green and increased the coin's number.      | The button did not become green color when answer correctly.  | Fail | Add "GetCompone nt <image/> ().c olor = Color.green;" into the AnswerScript. |

|  |             |                                                   |                                |                                                          | move the character iv) move the character to collide with the computers.  V) answer the question correctly. |                                                          |                                                          |      |  |
|--|-------------|---------------------------------------------------|--------------------------------|----------------------------------------------------------|----------------------------------------------------------------------------------------------------|----------------------------------------------------------|----------------------------------------------------------|------|--|
|  | TC07<br>-08 | Check the response when answer question correctly | Answer the question correctly. | The button became green and increased the coin's number. | i) Launch the application ii) Play the game iii) Press the Space, left and right button to move the         | The button became green and increased the coin's number. | The button became green and increased the coin's number. | Pass |  |

|             |                                                                                                    |                              |                                                      | character iv) move the character to collide with the computers. V) answer the question correctly.   |                                                        |                                                      |      |                                                                            |
|-------------|----------------------------------------------------------------------------------------------------|------------------------------|------------------------------------------------------|----------------------------------------------------------------------------------------------------|--------------------------------------------------------|------------------------------------------------------|------|----------------------------------------------------------------------------|
| TC07<br>-09 | response the when the second second s | Answer the question wrongly. | The button became red and deduced the coin's number. | i) Launch the application ii) Play the game iii) Press the Space, left and right button to move the | The button became red and decreased the coin's number. | The button did not become red when answered wrongly. | Fail | Add "GetCompone nt <image/> ().c olor = Color.red;" into the AnswerScript. |

|             |                                                 |                              |                                                      | iv) move the character to collide with the computers. V) answer the question wrongly.                                      |                                                        |                                                        |      |  |
|-------------|-------------------------------------------------|------------------------------|------------------------------------------------------|----------------------------------------------------------------------------------------------------|--------------------------------------------------------|--------------------------------------------------------|------|--|
| TC07<br>-10 | Check the response when answer question wrongly | Answer the question wrongly. | The button became red and deduced the coin's number. | i) Launch the application ii) Play the game iii) Press the Space, left and right button to move the character iv) move the | The button became red and decreased the coin's number. | The button became red and decreased the coin's number. | Pass |  |

|      |                                      |             |                                                             |                |                                                     |                                                             | character to collide with the computers. V) answer the question wrongly. |                                                      |                                                              |      |                                                                                            |
|------|--------------------------------------|-------------|-------------------------------------------------------------|----------------|-----------------------------------------------------|-------------------------------------------------------------|--------------------------------------------------------------------------|------------------------------------------------------|--------------------------------------------------------------|------|--------------------------------------------------------------------------------------------|
| TS08 | Moving Platform , Obstacle moveme nt | TC08<br>-01 | Check the animation and the movement of the moving platform | Start the game | Player<br>enter the<br>game and<br>play the<br>game | The animation and movement of the moving platform are moved | i) Launch<br>the game<br>ii) Play the<br>game                            | Play the animation and move to the place that is set | Move to the place that is set but did not play the animation | Fail | i) Find the problem. ii) Solve the problem by editing the animation of the moving platform |
|      |                                      | TC08<br>-02 | Check the animation and the movement of the                 | Start the game |                                                     | to the correct position.                                    |                                                                          | Play the animation and move to the place that is set | Play the animation and move to the place that is set         | Pass |                                                                                            |

|      |                                                      |             | moving platform                                       |                                 |                                                                        |                                                           |                                                                            |                                                                     |                                                                |      |  |
|------|------------------------------------------------------|-------------|-------------------------------------------------------|---------------------------------|------------------------------------------------------------------------|-----------------------------------------------------------|----------------------------------------------------------------------------|---------------------------------------------------------------------|----------------------------------------------------------------|------|--|
|      |                                                      | TC08<br>-03 | Check the animation and the movement of the obstacles | Start the game                  |                                                                        |                                                           |                                                                            | Play the animation and move to the place that is set                | Move to the place that is set and play the animation correctly | Pass |  |
| TS09 | Moveme<br>nt sound<br>and<br>backgro<br>und<br>music | TC09<br>-01 | Check the jump sound response after jumping           | Press the space button  Collide | Players enter the main menu and get into tutorial or other game levels | Play jump sound when the player presses the space button. | i) Launch the application ii) Play the game iii) Press the Space button to | Play the jump sound after pressing the space button.  Play the hurt | Played the jump sound after pressing the space button.         | Pass |  |
|      |                                                      | -02         | hurt sound response                                   | with the obstacles              | levels.                                                                | sound when the                                            | move the character iv) move the                                            | sound after colliding with                                          | hurt sound<br>after                                            |      |  |

|  |      |              |           |            |              | <u> </u>       |               |      |                  |
|--|------|--------------|-----------|------------|--------------|----------------|---------------|------|------------------|
|  |      | after losing |           | player     | character to | the obstacles  | colliding     |      |                  |
|  |      | life         |           | collides   | collide to   |                | with the      |      |                  |
|  |      |              |           | with the   | the          |                | obstacles     |      |                  |
|  |      |              |           | obstacles. | obstacles    |                |               |      |                  |
|  |      | ~            | ~         |            | and food     |                |               |      |                  |
|  | TC09 | Check the    | Collide   | Play dead  |              | Play the dead  | Played the    | Fail | i) Find the      |
|  | -03  | dead sound   | with the  | sound      |              | sound after    | dead sound    |      | problem          |
|  |      | response     | obstacles | when the   |              | colliding with | but the dead  |      | ii) Solve the    |
|  |      | after        | until the | health bar |              | the obstacles  | animation     |      | problem by       |
|  |      | hunger bar   | hunger    | of the     |              | and the        | was           |      | adding           |
|  |      | become 0     | bar       | player     |              | hunger bar     | extended      |      | "deathSoundEf    |
|  |      |              | becomes   | character  |              | becomes 0.     | and the level |      | fect.Play();" to |
|  |      |              | 0         | becomes 0. |              |                | did not       |      | the PlayerLife   |
|  |      |              |           |            |              |                | restart.      |      | script.          |
|  | TC09 | Check the    | Collide   | Play dead  |              | Play the dead  | Play the      | Pass |                  |
|  | -04  | dead sound   | with the  | sound      |              | sound after    | dead sound    |      |                  |
|  |      | response     | obstacles | when the   |              | colliding with | after         |      |                  |
|  |      | after        | until the | health bar |              | the obstacles  | colliding     |      |                  |
|  |      | hunger bar   | hunger    | of the     |              | and the        | with the      |      |                  |
|  |      | become 0     | bar       | player     |              | hunger bar     | obstacles     |      |                  |
|  |      |              | becomes   | character  |              | becomes 0.     | and the       |      |                  |

|  |      |            | 0 | becomes 0. |  | hunger bar becomes 0. |  |
|--|------|------------|---|------------|--|-----------------------|--|
|  | TC04 | Check the  |   |            |  |                       |  |
|  | -06  | backgroun  |   |            |  |                       |  |
|  |      | d music of |   |            |  |                       |  |
|  |      | each level |   |            |  |                       |  |

## **Appendix 31: User Acceptance Test**

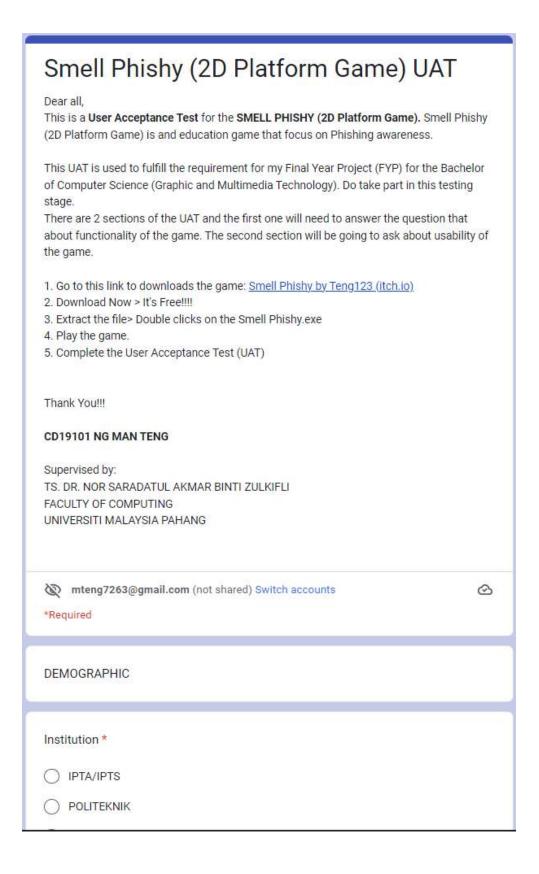

| DEMOG     | RAPHIC                                    |
|-----------|-------------------------------------------|
| Instituti | on *                                      |
| O IPT     | A/IPTS                                    |
| O POI     | LITEKNIK                                  |
| ○ SEC     | CONDARY SCHOOL                            |
| Oth       | er:                                       |
|           | on Name  * le: Faculty of Computing, UMP) |
| Your ans  |                                           |
| Role *    |                                           |
| ○ Lec     | turer / Teacher                           |
| O Stu     | dent                                      |
| Oth       | er:                                       |
| Gender    | *                                         |
| ○ Fen     | nale                                      |
| O Mal     | le                                        |
| Oth       | er:                                       |
| Age       | *                                         |

| Age *                    |           |          |            |         |            |                |
|--------------------------|-----------|----------|------------|---------|------------|----------------|
| (Example: 20)            |           |          |            |         |            |                |
|                          |           |          |            |         |            |                |
| Your answer              |           |          |            |         |            |                |
|                          |           |          |            |         |            |                |
| Harrana and ad Dica      | Li        |          | 2          |         |            |                |
| Have you studied Phis    | ning awa  | reness?  |            |         |            |                |
| Yes                      |           |          |            |         |            |                |
| ○ No                     |           |          |            |         |            |                |
| 9                        |           |          |            |         |            |                |
|                          |           |          |            |         |            |                |
| User Acceptance Test     | (UAT)     |          |            |         |            |                |
| Section 1: Functionalit  |           | game     |            |         |            |                |
|                          |           |          |            |         |            |                |
| B. 1.1.                  | 10000000  | llo +    |            |         |            |                |
| Did the "Main Menu" fo   | unctional | well?*   |            |         |            |                |
|                          | 1         | 2        | 3          | 4       | 5          |                |
| Otros de Bissons         | $\circ$   | 0        | $\bigcirc$ | 0       | $\bigcirc$ | Other all Arms |
| Strongly Disagree        |           |          |            |         |            | Strongly Agree |
|                          |           |          |            |         |            |                |
| Did the "I avel Dens" fo |           | + داامین |            |         |            |                |
| Did the "Level Page" fu  | inctional | well?    |            |         |            |                |
|                          | 1         | 2        | 3          | 4       | 5          |                |
|                          | $\circ$   | 0        | 0          | 0       |            |                |
| Strongly Disagree        |           | 0        | 0          | 0       | 0          | Strongly Agree |
|                          |           |          |            |         |            |                |
| D. L. 10 F. 5            |           | 1 11-    | 2          |         |            |                |
| Did the "Credits Page"   | Tunction  | al well? |            |         |            |                |
|                          | 1         | 2        | 3          | 4       | 5          |                |
|                          |           |          |            | $\circ$ |            |                |
| Strongly Disagree        | 0         | U        | O          |         | U          | Strongly Agree |

| Did the "Credits Page" functional well? * |             |          |          |          |            |                |  |  |  |
|-------------------------------------------|-------------|----------|----------|----------|------------|----------------|--|--|--|
|                                           | 1           | 2        | 3        | 4        | 5          |                |  |  |  |
| Strongly Disagree                         | 0           | 0        | 0        | 0        | 0          | Strongly Agree |  |  |  |
| Did the "Question Page                    | e" functio  | nal well | ?*       |          |            |                |  |  |  |
|                                           | 1           | 2        | 3        | 4        | 5          |                |  |  |  |
| Strongly Disagree                         | 0           | 0        | 0        | 0        | 0          | Strongly Agree |  |  |  |
| Did the player characte                   | er in the ( | game fu  | nction w | ell?*    |            |                |  |  |  |
|                                           | 1           | 2        | 3        | 4        | 5          |                |  |  |  |
| Strongly Disagree                         | 0           | 0        | 0        | 0        | 0          | Strongly Agree |  |  |  |
| Did the player characte                   | er in the   | game fu  | nction w | ell?*    |            |                |  |  |  |
|                                           | 1           | 2        | 3        | 4        | 5          |                |  |  |  |
| Strongly Disagree                         | 0           | 0        | 0        | 0        | 0          | Strongly Agree |  |  |  |
| Did the NPC in game f                     | ollow the   | player o | characte | r and ch | at with th | ne player? *   |  |  |  |
|                                           | 1           | 2        | 3        | 4        | 5          |                |  |  |  |
| Strongly Disagree                         | 0           | 0        | 0        | 0        | 0          | Strongly Agree |  |  |  |
| Did the Question pane                     |             |          | ction we | ell when | the playe  | er character * |  |  |  |

| collides with the comp                                                |                        |           |            | ii wiicii | trie playe | er character   |  |  |
|-----------------------------------------------------------------------|------------------------|-----------|------------|-----------|------------|----------------|--|--|
|                                                                       | 1                      | 2         | 3          | 4         | 5          |                |  |  |
| Strongly Disagree                                                     | 0                      | 0         | 0          | 0         | 0          | Strongly Agree |  |  |
| Did the health bar of th                                              | ne player              | charact   | er functi  | on well?  | *          |                |  |  |
|                                                                       | 1                      | 2         | 3          | 4         | 5          |                |  |  |
| Strongly Disagree                                                     | 0                      | 0         | 0          | 0         | 0          | Strongly Agree |  |  |
| Did the number of coins in the game increase and decrease correctly?* |                        |           |            |           |            |                |  |  |
|                                                                       | 1                      | 2         | 3          | 4         | 5          |                |  |  |
| Strongly Disagree                                                     | 0                      | 0         | 0          | 0         | 0          | Strongly Agree |  |  |
| Did the enemies and tr                                                | raps fund              | ction wel | l in the g | jame? *   |            |                |  |  |
|                                                                       | 1                      | 2         | 3          | 4         | 5          |                |  |  |
| Strongly Disagree                                                     | 0                      | 0         | 0          | 0         | 0          | Strongly Agree |  |  |
|                                                                       |                        |           |            |           |            |                |  |  |
| )id the light and neon                                                | syste <mark>m</mark> f | function  | well in t  | he game   | ?*         |                |  |  |
| Did the light and neon                                                | 53 111                 |           | well in t  |           | 5          |                |  |  |

| Did the player characte                | er stick o | n the mo   | oving pla  | atform a  | fter the p  | layer jumped on? * |
|----------------------------------------|------------|------------|------------|-----------|-------------|--------------------|
|                                        | 1          | 2          | 3          | 4         | 5           |                    |
| Strongly Disagree                      | 0          | 0          | 0          | 0         | 0           | Strongly Agree     |
| Was the falling platform               | m able to  | fall afte  | er the pla | ayer cha  | racter jur  | mped on?*          |
|                                        | 1          | 2          | 3          | 4         | 5           |                    |
| Strongly Disagree                      | 0          | 0          | 0          | 0         | 0           | Strongly Agree     |
| Did the checkpoint jum<br>requirement? | np to the  | next sce   | ene whe    | n the pla | yer fulfill | ed the *           |
|                                        | 1          | 2          | 3          | 4         | 5           |                    |
| Strongly Disagree                      | 0          | 0          | 0          | 0         | 0           | Strongly Agree     |
| Able to climb the ladde                | er?*       |            |            |           |             |                    |
|                                        | 1          | 2          | 3          | 4         | 5           |                    |
| Strongly Disagree                      | 0          | 0          | 0          | 0         | 0           | Strongly Agree     |
| What is the error and p                | roblem t   | that is st | ill in the | game?     |             |                    |
| Your answer                            |            |            |            |           |             |                    |

| Section 2: Usability of | t <mark>he</mark> gam | e        |         |         |            |                 |
|-------------------------|-----------------------|----------|---------|---------|------------|-----------------|
| Do you like the Smell F | hishy ga              | me?*     |         |         |            |                 |
|                         | 1                     | 2        | 3       | 4       | 5          |                 |
| Strongly Disagree       | 0                     | 0        | 0       | 0       | 0          | Strongly Agree  |
| Do you enjoy playing th | ne Smell              | Phishy ( | game? * |         |            |                 |
|                         | 1                     | 2        | 3       | 4       | 5          |                 |
| Strongly Disagree       | 0                     | 0        | 0       | 0       | 0          | Strongly Agree  |
| Did you gain informati  | on when               | playing  | the gam | e?*     |            |                 |
|                         | 1                     | 2        | 3       | 4       | 5          |                 |
| Strongly Disagree       | 0                     | 0        | 0       | 0       | 0          | Strongly Agree  |
| Do you want to play th  | e Smell a             | again ga | me agai | n? *    |            |                 |
|                         | 1                     | 2        | 3       | 4       | 5          |                 |
| Strongly Disagree       | 0                     | 0        | 0       | 0       | 0          | Strongly Agree  |
| Do you think the Smell  | Phishy o              | an help  | educate | on Phis | shing atta | ack awareness?* |
|                         | 1                     | 2        | 3       | 4       | 5          |                 |
| Strongly Disagree       | 0                     | 0        | 0       | 0       | 0          | Strongly Agree  |
| What is your comment    | (s) on the            | e game?  | )       |         |            |                 |
| Your answer             |                       |          |         |         |            |                 |

Appendix 33: Page in Itchi.io and QR code to download

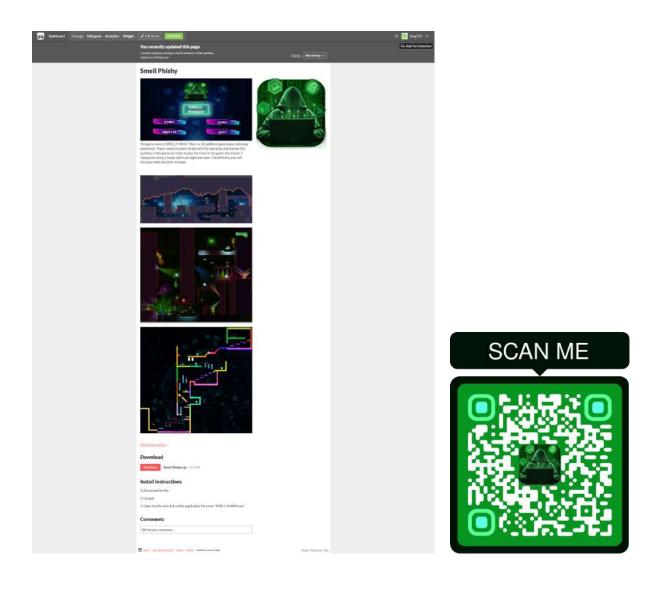